#### **CSE 442** - Data Visualization

# **Exploratory Data Analysis**

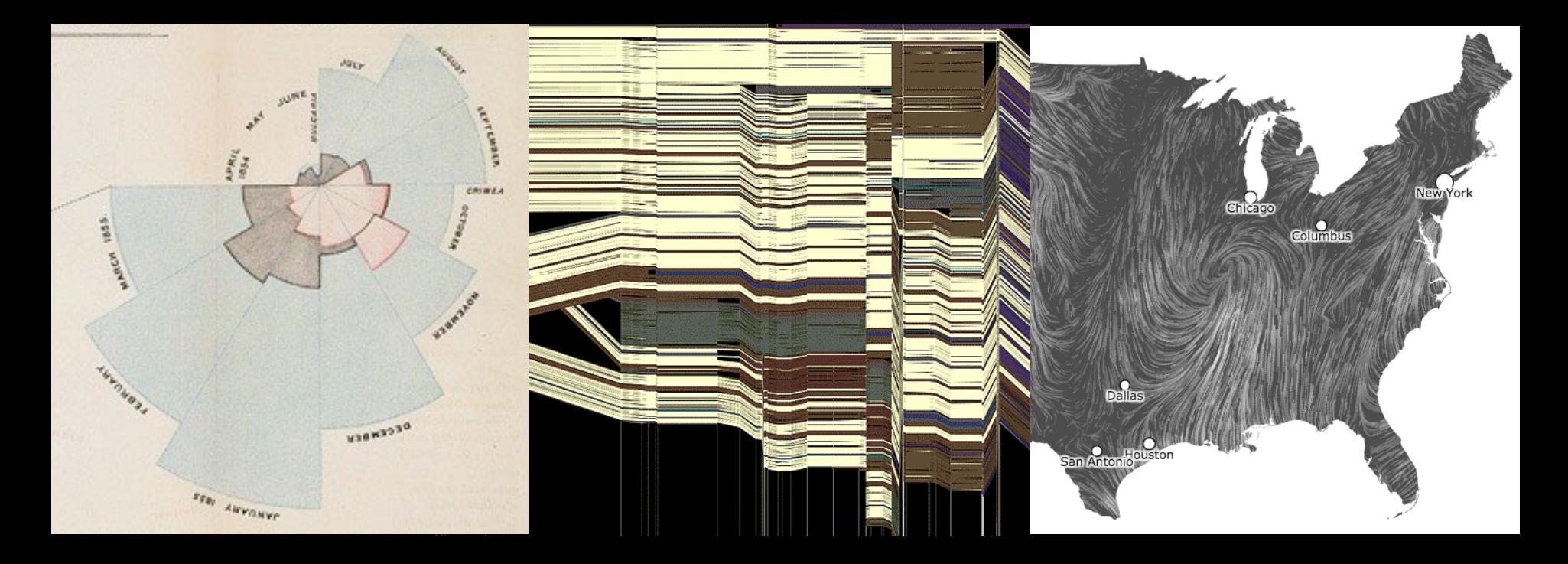

Jeffrey Heer, Jane Hoffswell Univ. of Washington

# What was the **first** data visualization?

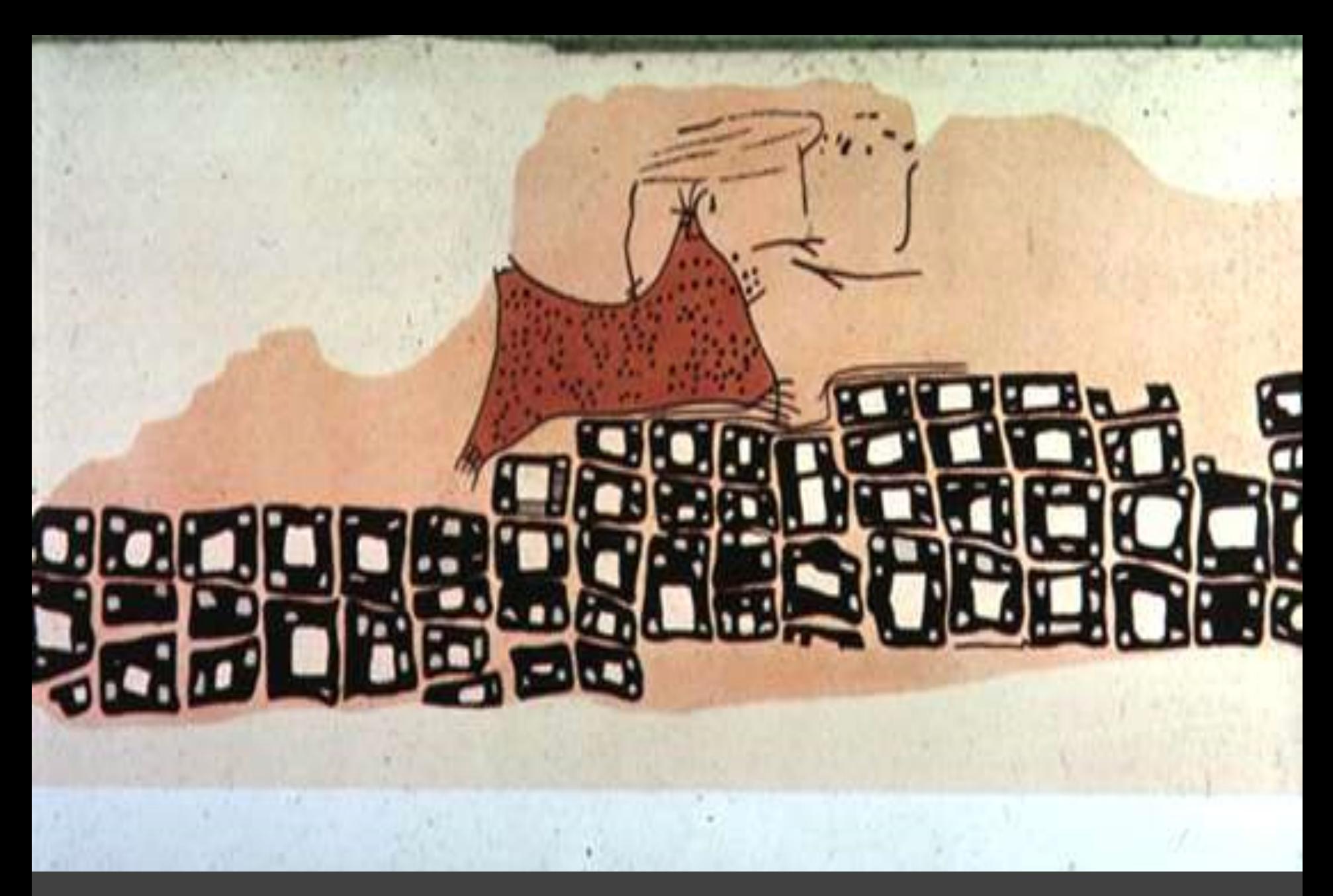

~6200 BC Town Map of Catal Hyük, Konya Plain, Turkey 0 BC

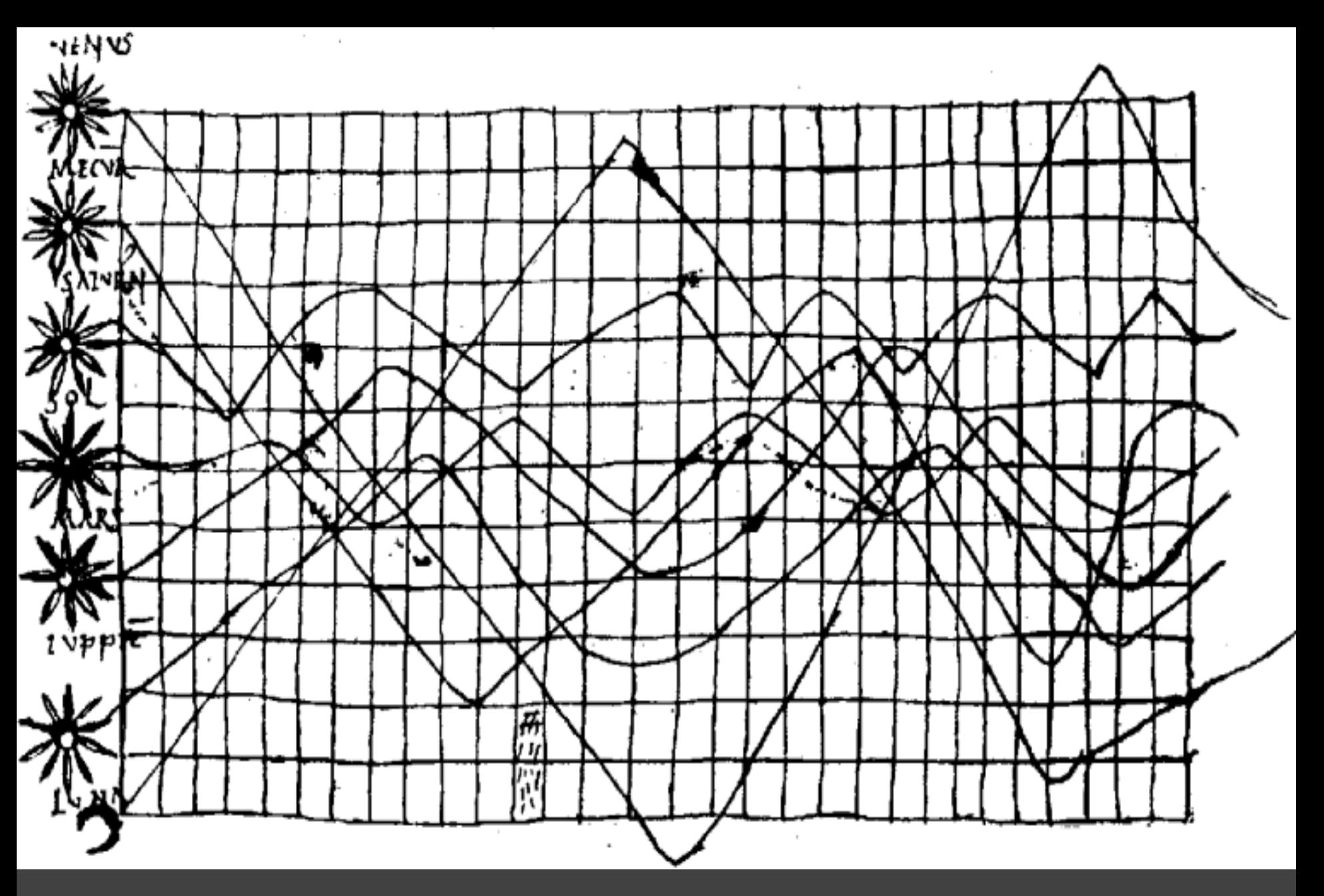

O

т

~950 AD Position of Sun, Moon and Planets

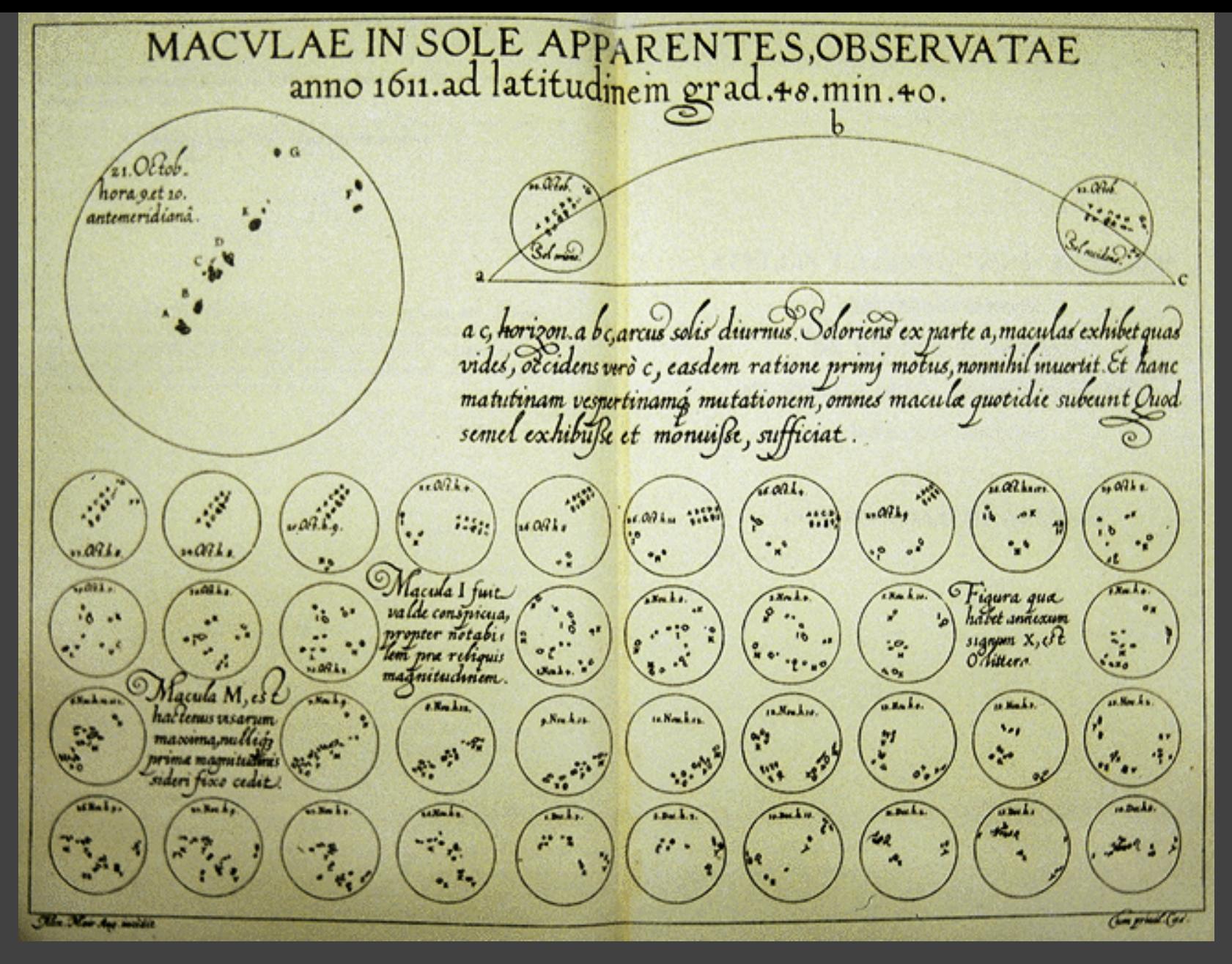

0 BC Sunspots over time, Scheiner 1626

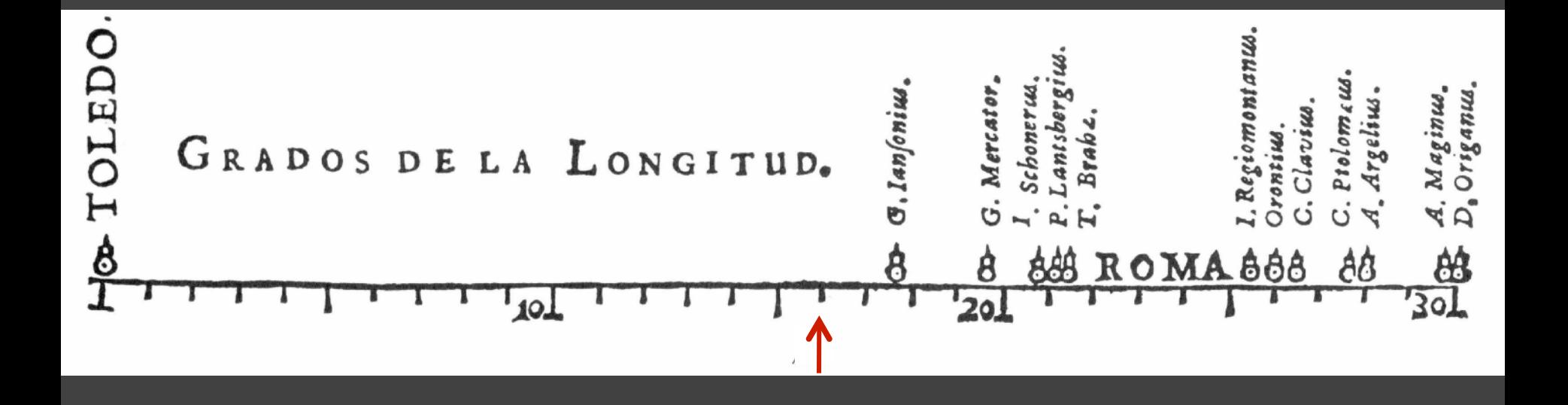

Longitudinal distance between Toledo and Rome, van Langren 1644

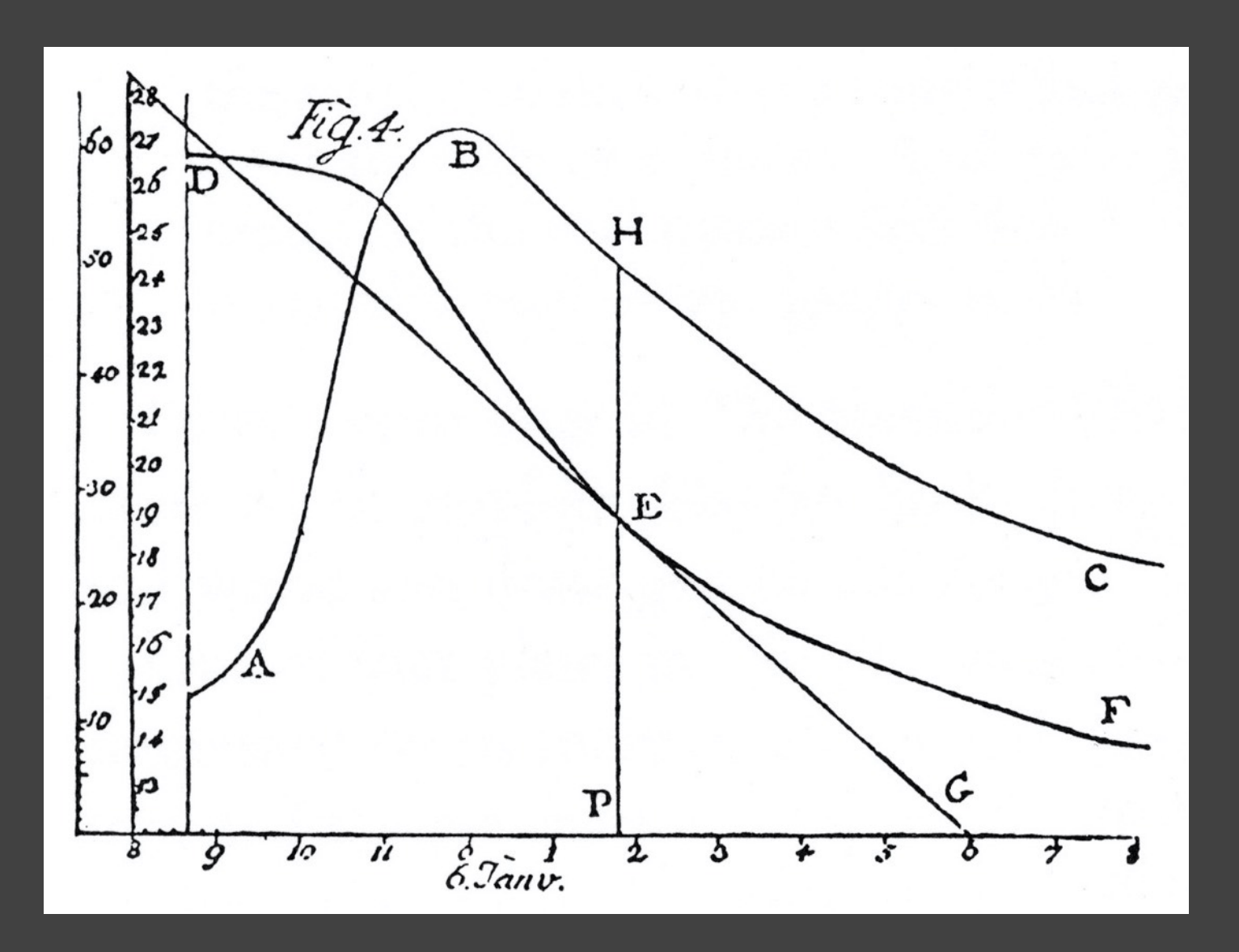

The Rate of Water Evaporation, Lambert 1765

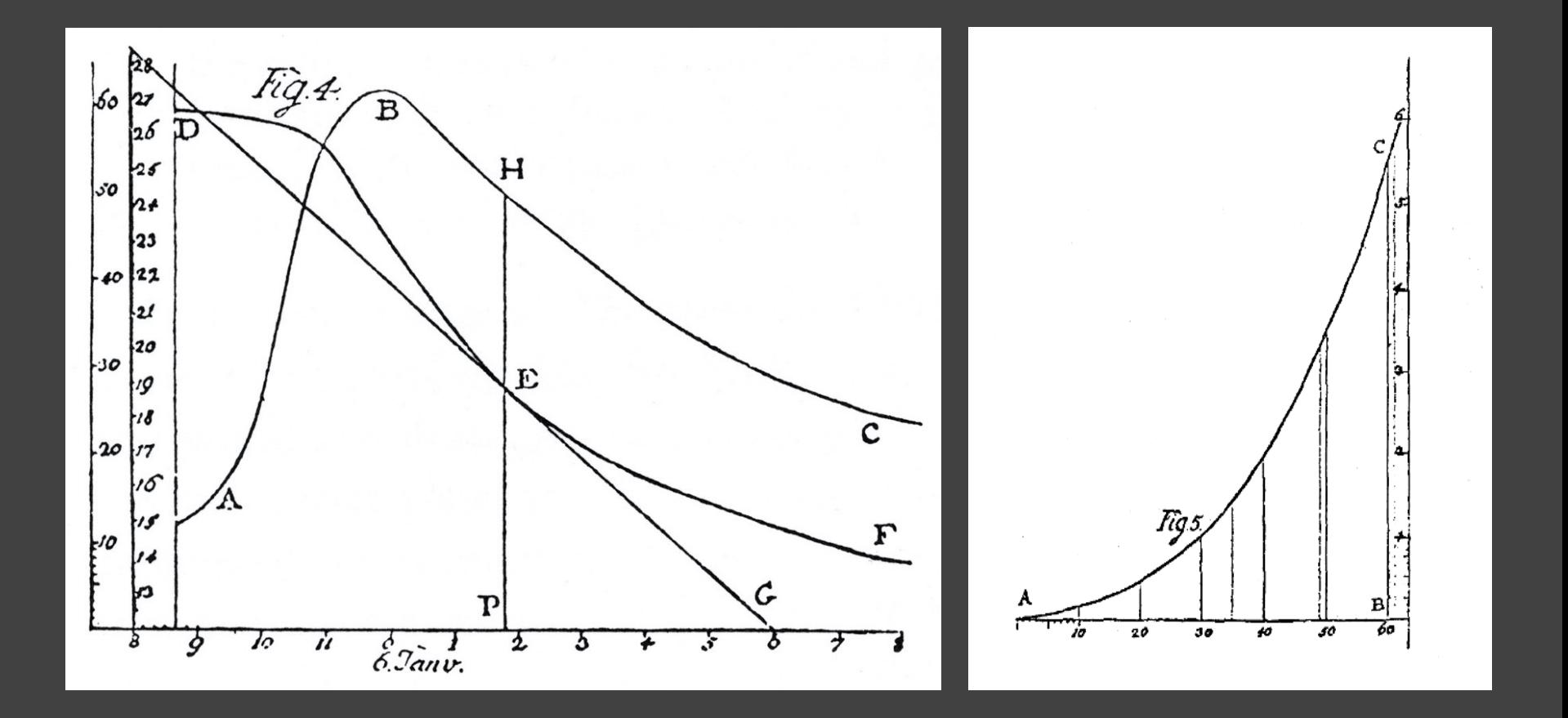

The Rate of Water Evaporation, Lambert 1765

# The **Golden Age** of Data Visualization

1786 1900

Exports and Imports to and from DENMARK & NORWAY from 1700 to 1780.

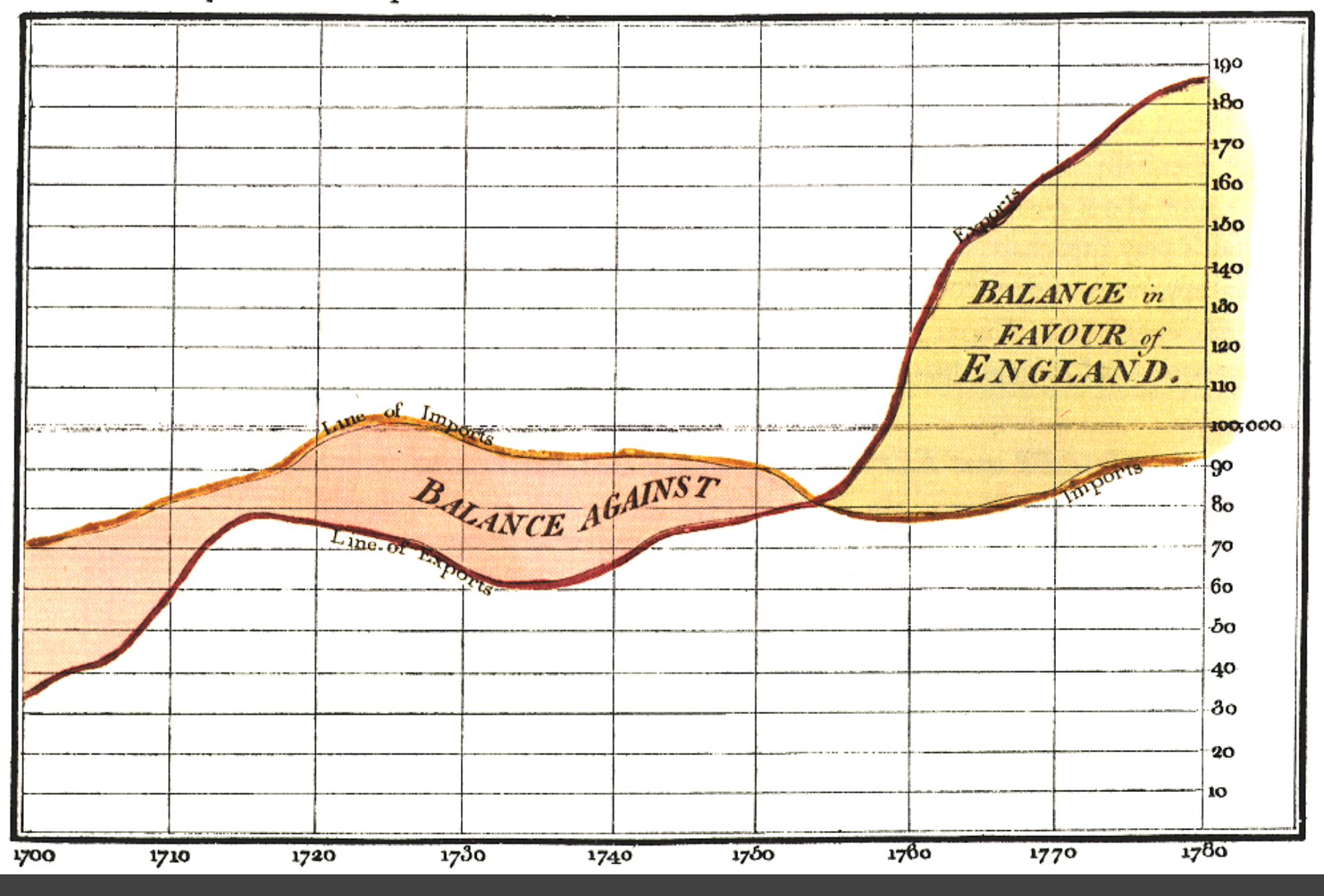

The Commercial and Political Atlas, William Playfair 1786

 $\bullet$ .  $\bullet$ 

Exports and Imports to and from DENMARK & NORWAY from 1700 to 1780.

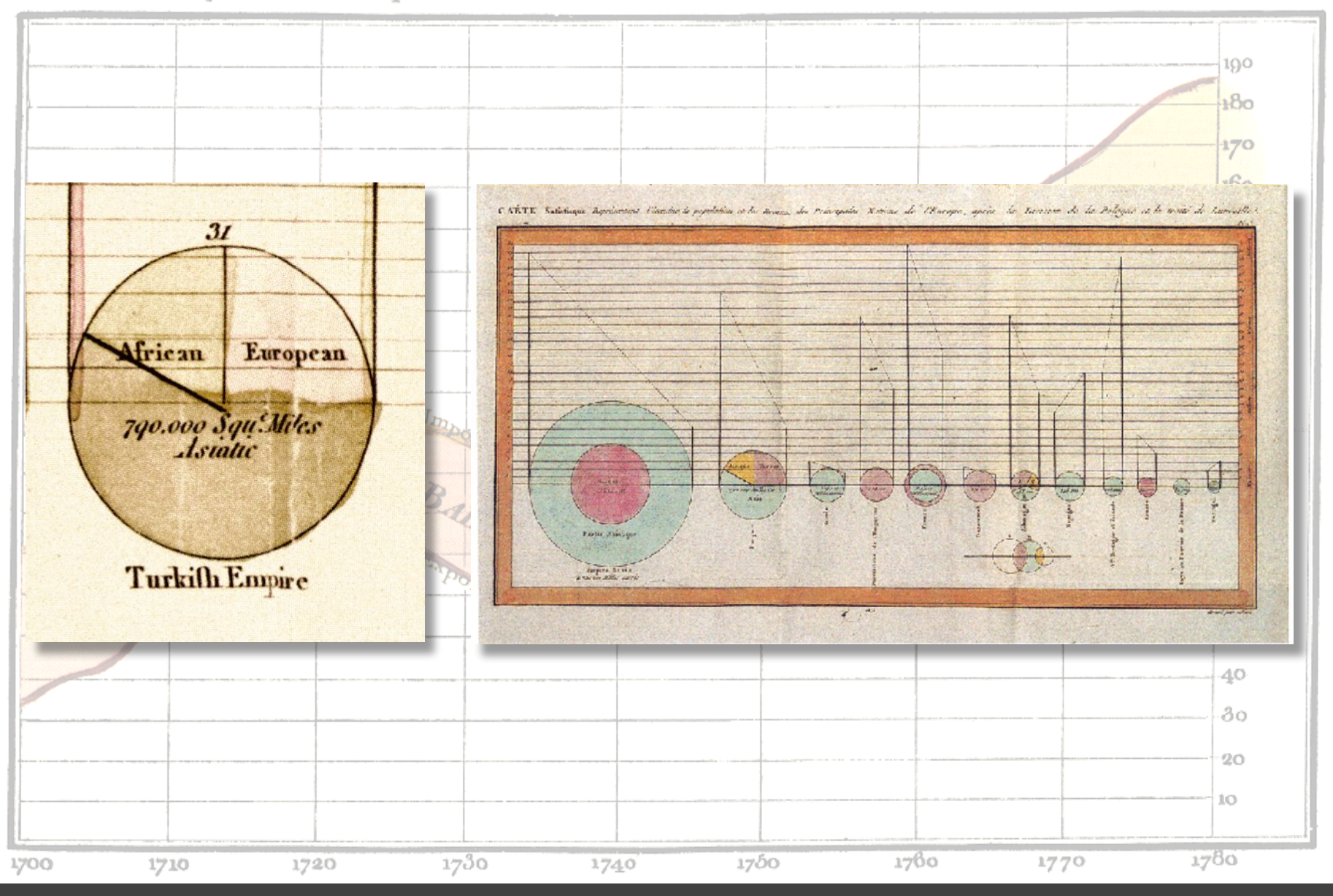

Statistical Breviary, William Playfair 1801

**OO** 

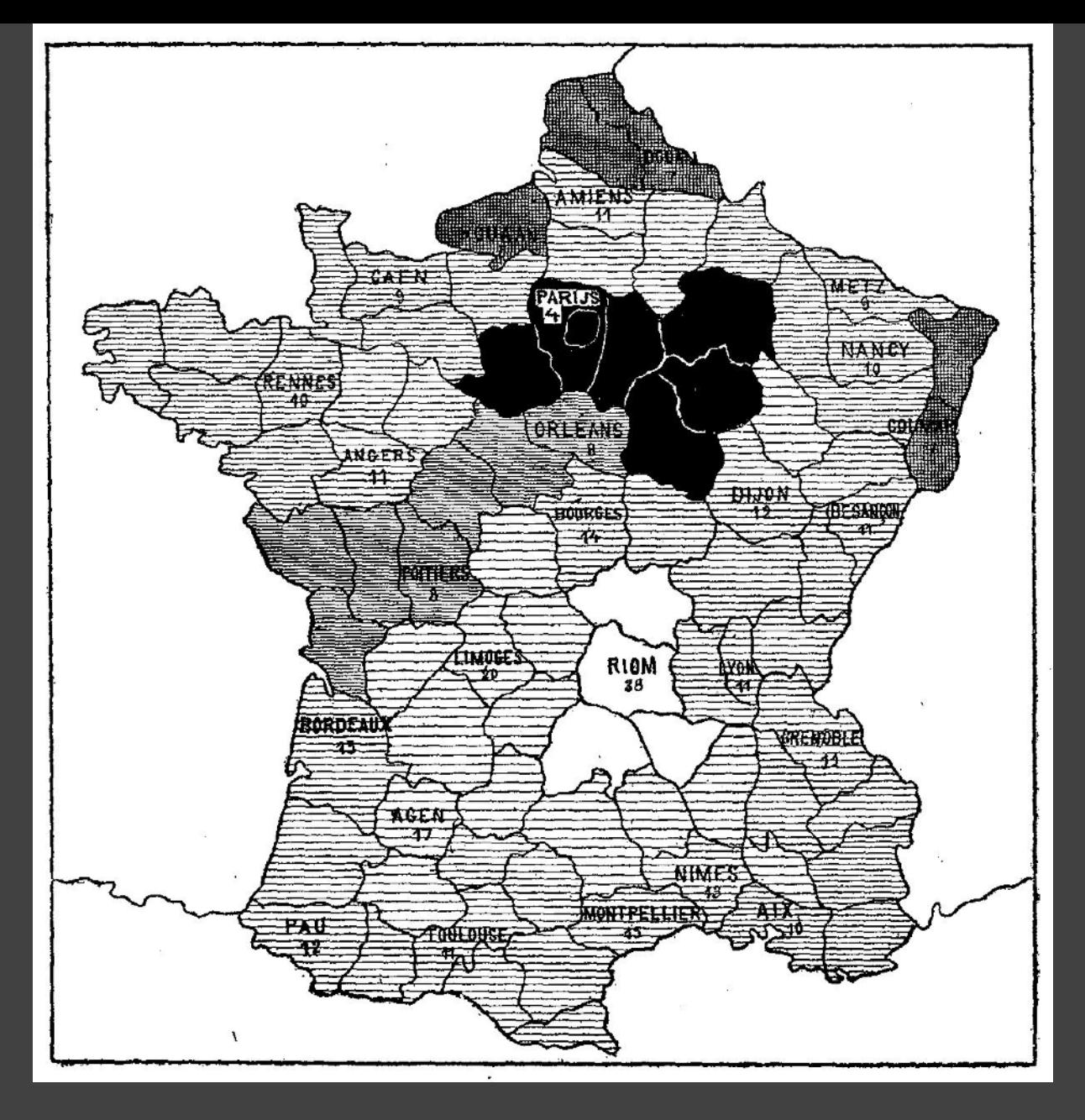

1786 1826(?) Illiteracy in France, Pierre Charles Dupin

00

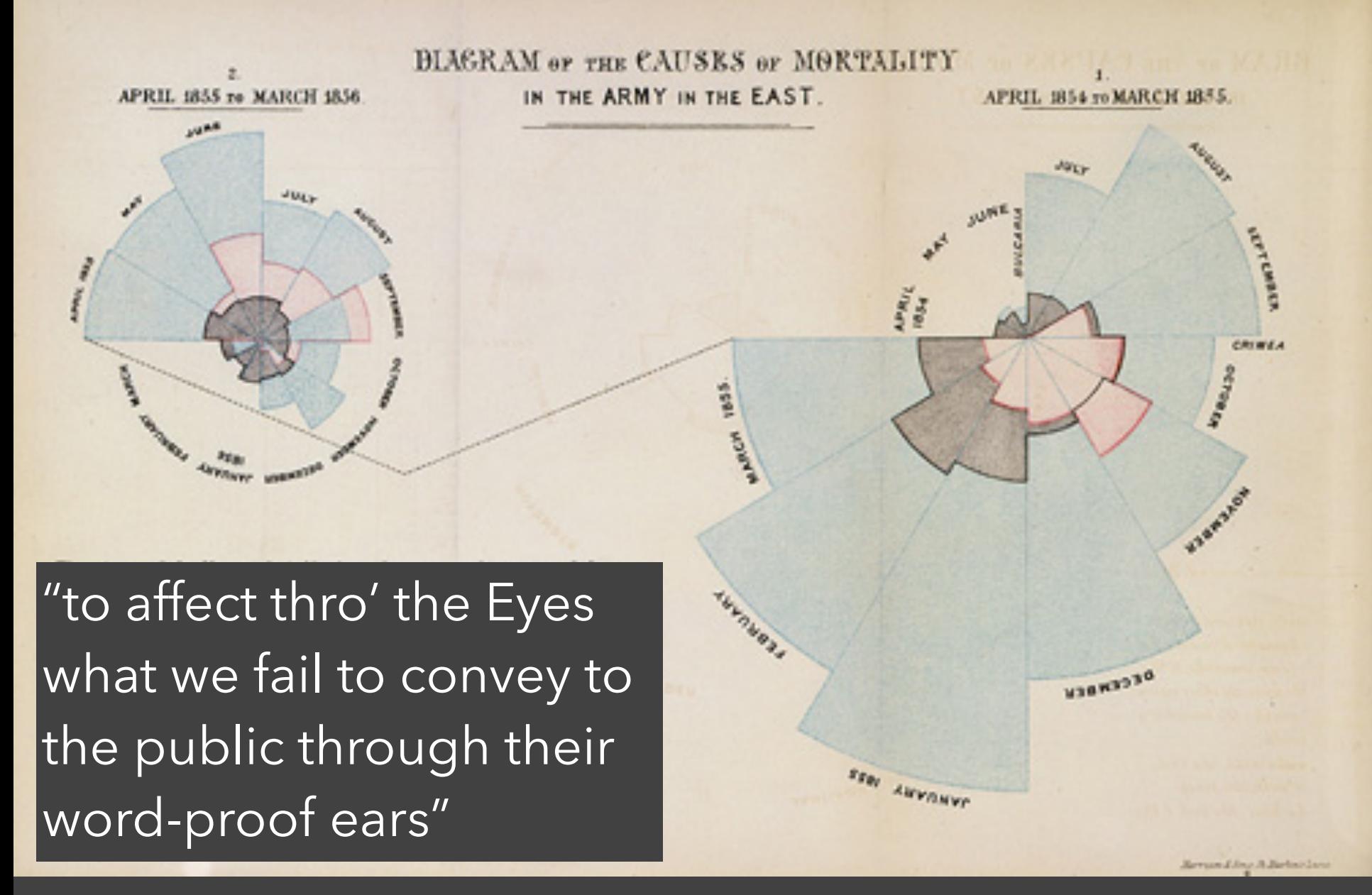

1786 1856 "Coxcomb" of Crimean War Deaths, Florence Nightingale

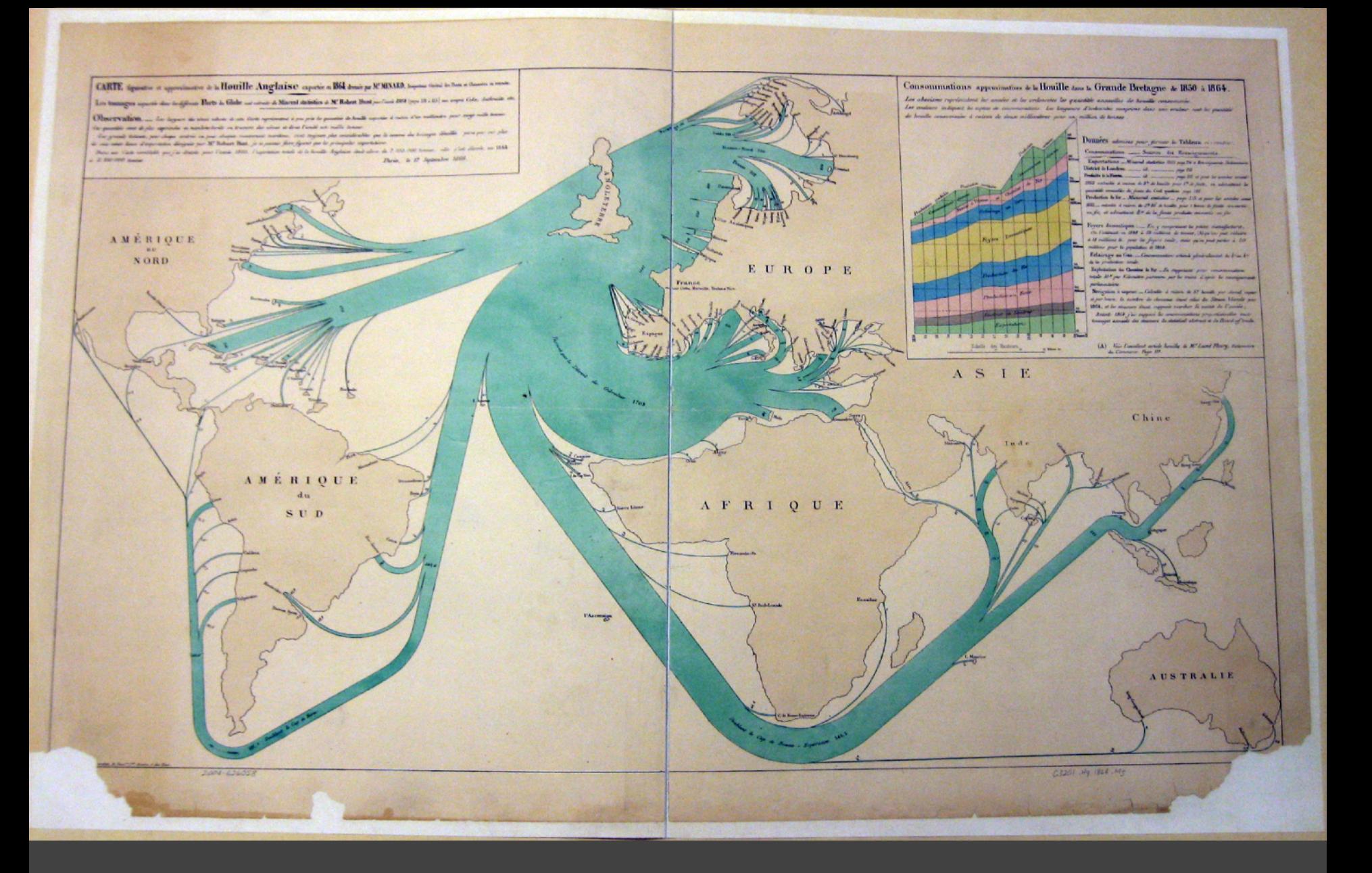

1786 1864 British Coal Exports, Charles Minard

 $\bullet$ 

#### Consommations approximatives de la Houille dans la Grande Bretagne de 1850 à 1864.

Les abscisses représentent les années et les ordonnées les quantités annuelles de houille consommée. Les couleurs indiquent les espèces de consommations. Les longueurs d'ordonnées comprises dans une couleur sont les quantités de houille consommées à raison de deux millimètres pour un million de tonnes

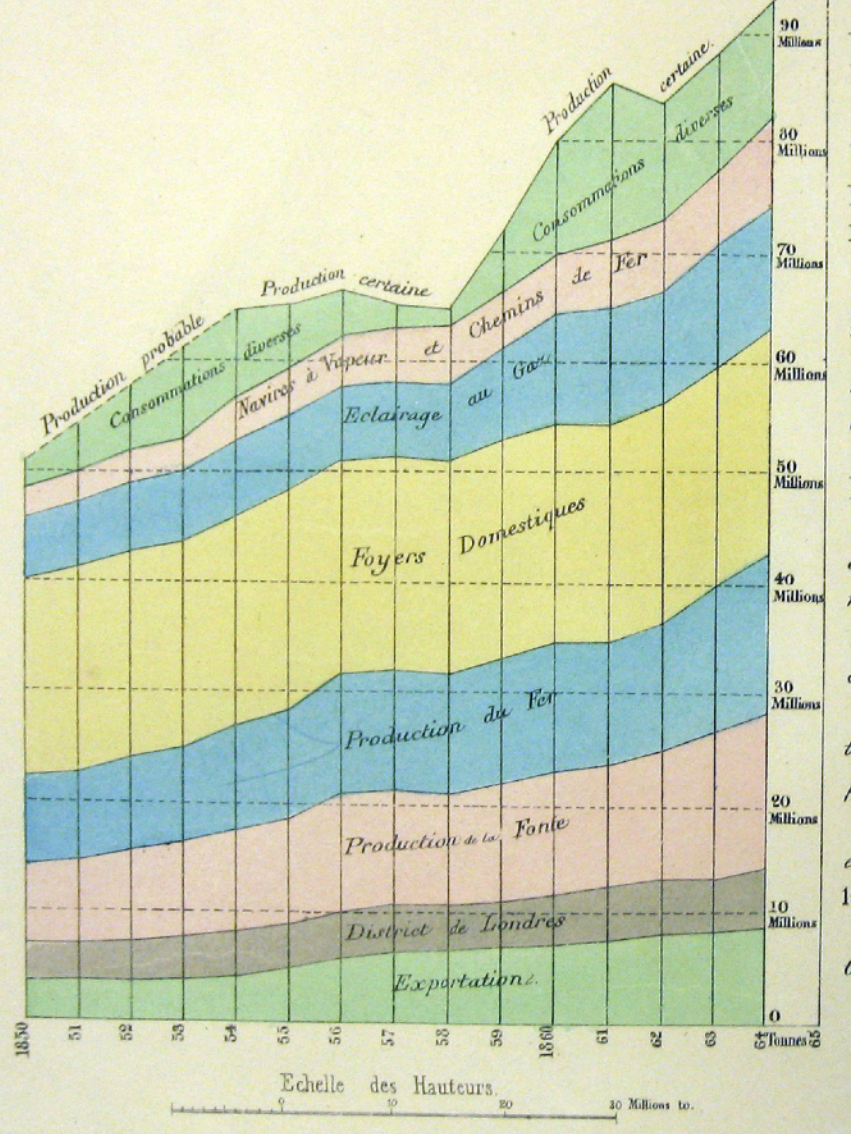

ourg

Donnees admises pour former le Tableau ci-contre. Consommations. \_\_\_\_ Sources des Renseignements. Exportations. \_Mineral statistics 1805 page 214 et Renseignements Parlementaires. District de Londres. \_\_ id.  $-page$  213 Produits de la Fonte. \_\_\_\_\_\_ id \_\_\_\_\_\_\_\_\_\_ page 215 et pour les années avant 1855 calculée à raison de 3<sup>te</sup> de houille pour l<sup>te</sup> de fonte, en admettant les quantités annuelles de fonte du Coal question page 192. Production du fer \_ Mineral statistics \_ page 215 et pour les années avant 1855 calculée à raison de 3<sup>to</sup> 35 de houille pour 1 tonne de fonte convertie en fer, et admettant to es de la fonte produite convertis en fer Foyers domestiques: \_\_ En y comprenant les petites manufactures. On l'estimait en 1848 à 19 millions de tonnes, (A) qu'on peut réduire à 18 millions to. pour les foyers seuls, mais qu'on peut porter à 20 millions pour la population de 1864. Eclairage au Gaz. Consommation estimée généralement du 3° au 8° de la production totale. Exploitation des Chemins de Fer. \_ En supposant pour consommation totale 10<sup>x</sup> par Kilomètre parcoura par les trains d'après les renseignements

parlementaires.

Navigation à vapeur. \_ Calculée à raison de 5<sup>x</sup> houille par cheval vapeur et par heure, le nombre de chevaux étant celui du Steam Vessels pour 1864, et les steamens étant supposés marcher la moitié de l'année;

Avant 1864 j'ai supposé les consommations proportionnelles aux tonnages annuels des steamens du statistical abstract et du Board of trade.

Voir l'excellent article houille de M. Lamé Fleury, Dictionnaire  $(A)$ du Commerce Page III.

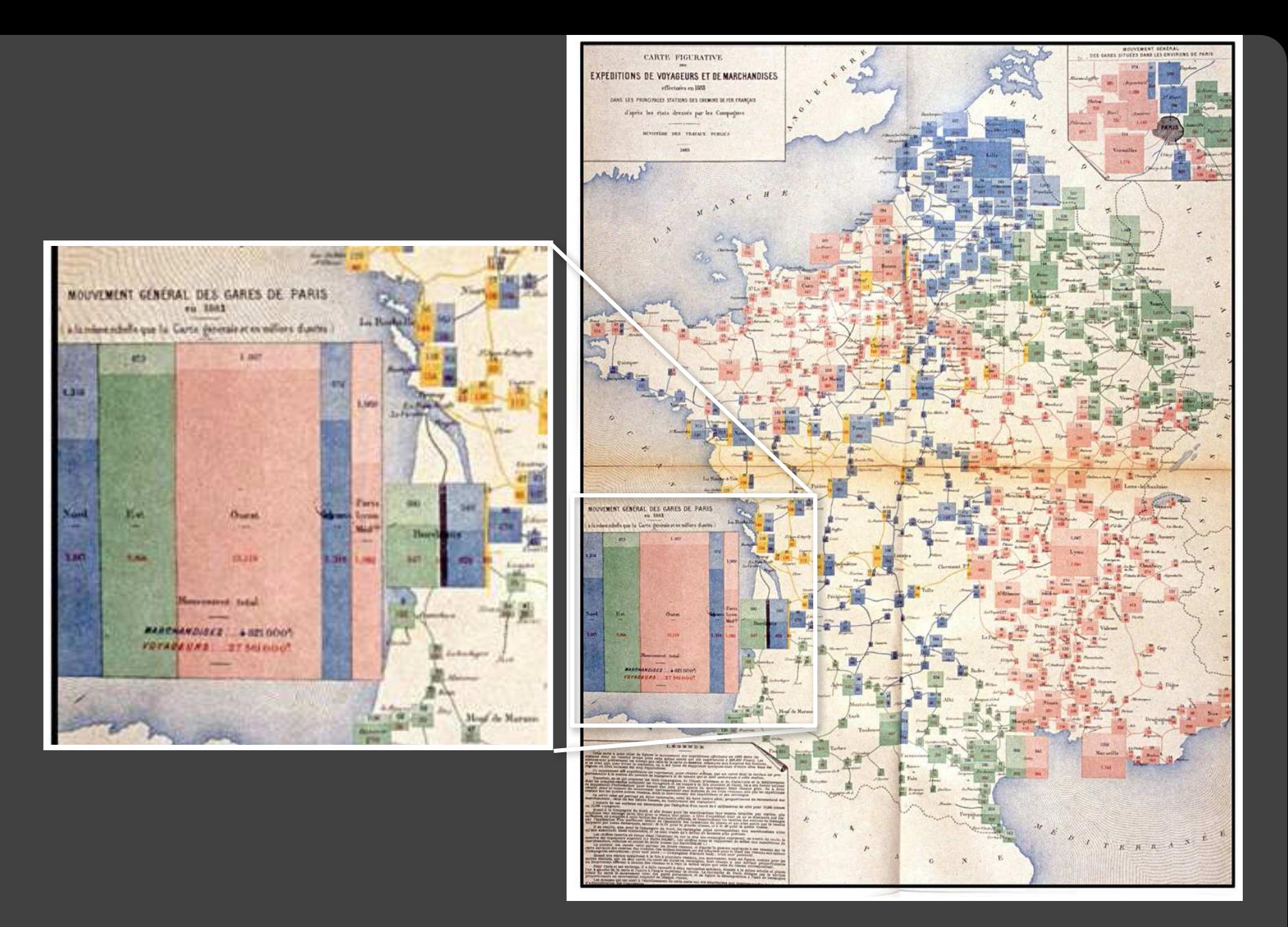

1786 1884 Rail Passengers and Freight from Paris

 $\mathbf O$ 

 $\bullet$ 

0

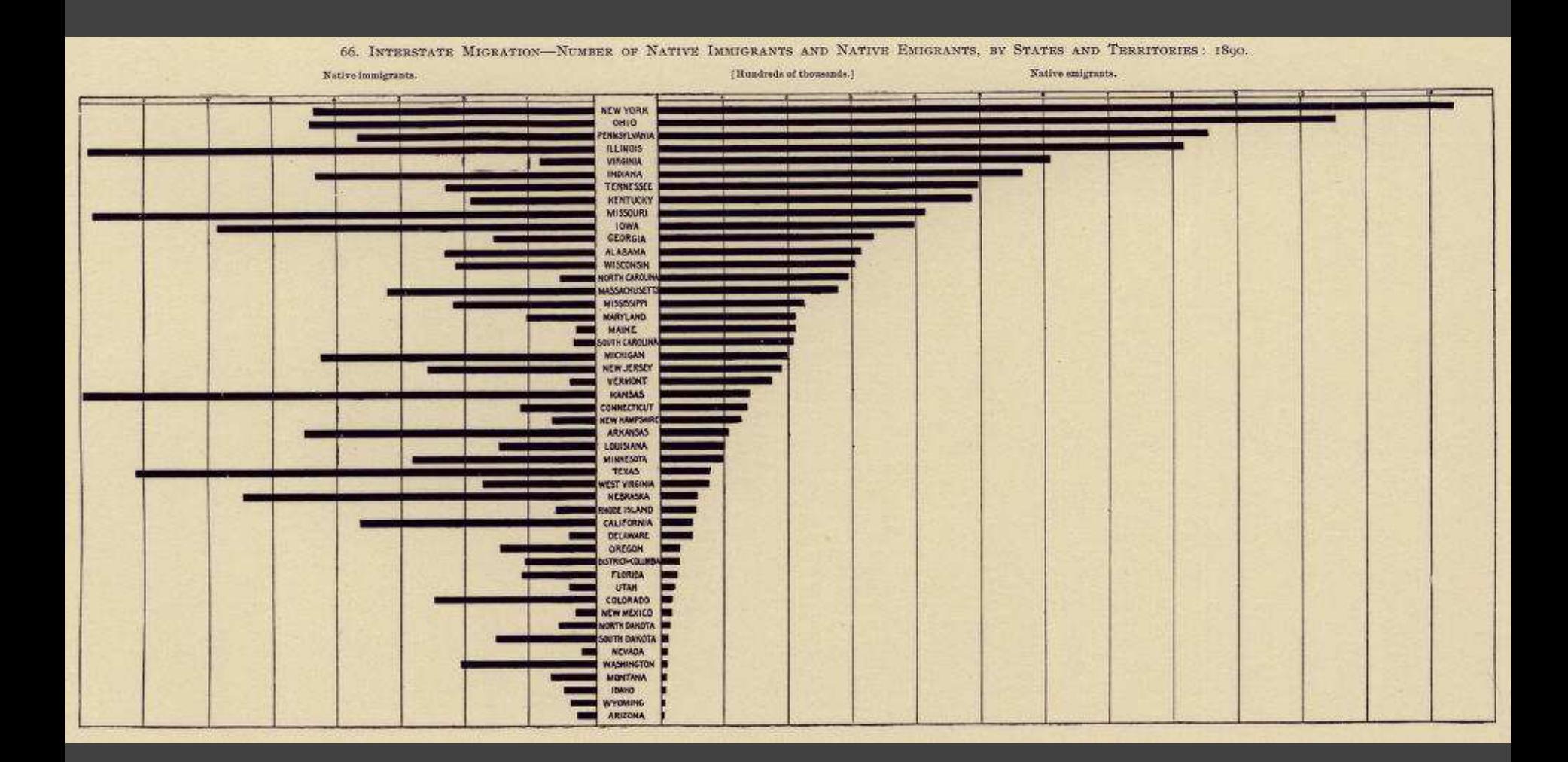

1786 1890 Statistical Atlas of the Eleventh U.S. Census

**C** 

0

CC

 $\bullet$ 

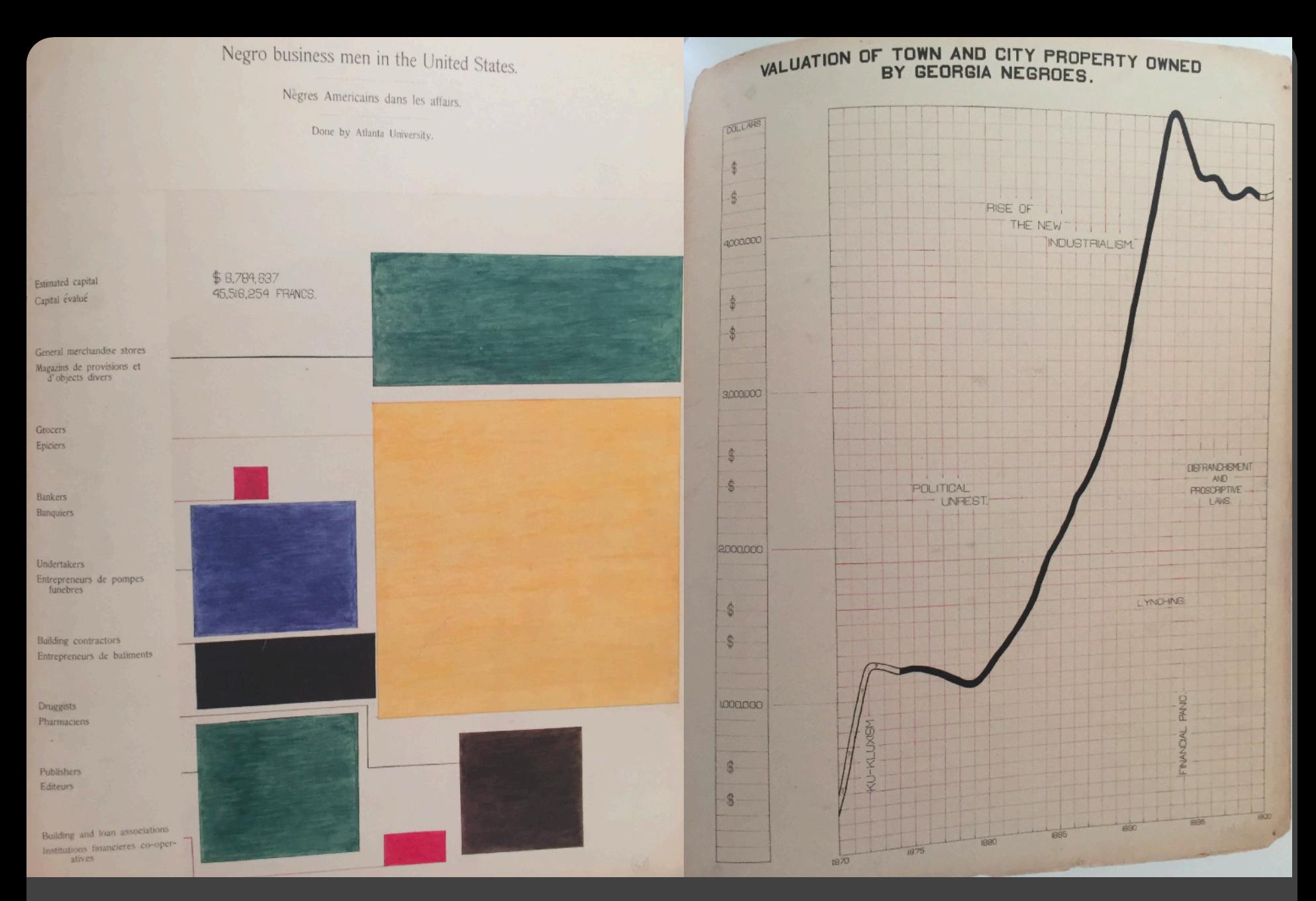

 $\infty$ 

**CC** 

 $\mathbf{O}$ 

 $\bullet$ 

1786 1900 Visualizing Black America , W. E. B. DuBois et al.

## The Rise of Statistics

Rise of **formal statistical methods** in the physical and social sciences

**Little innovation** in graphical methods

A period of **application and popularization** Graphical methods enter textbooks, curricula, and **mainstream use**

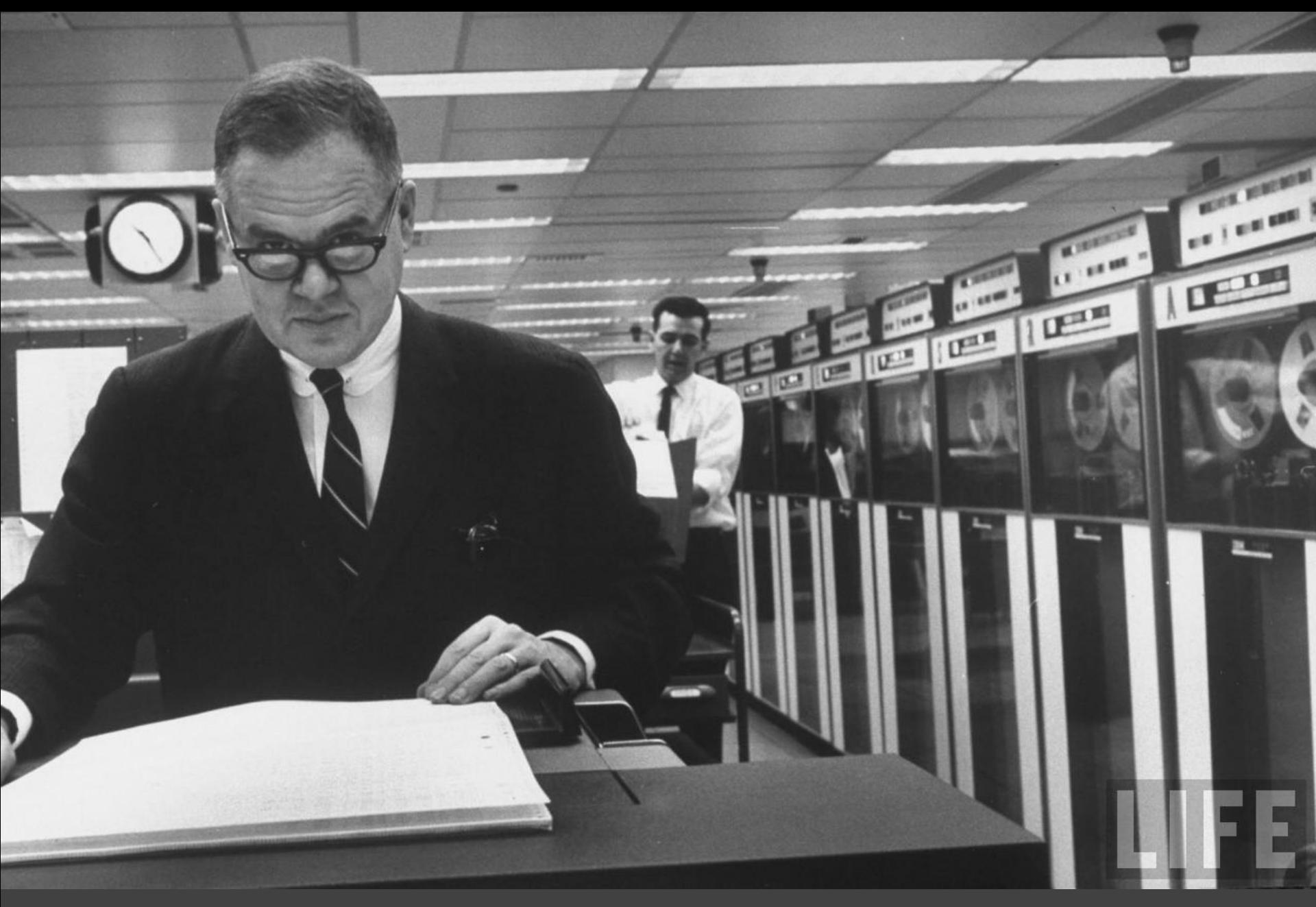

1786 Data Analysis & Statistics, Tukey 1962

O

 $\bullet\bullet$ 

 $\infty$ 

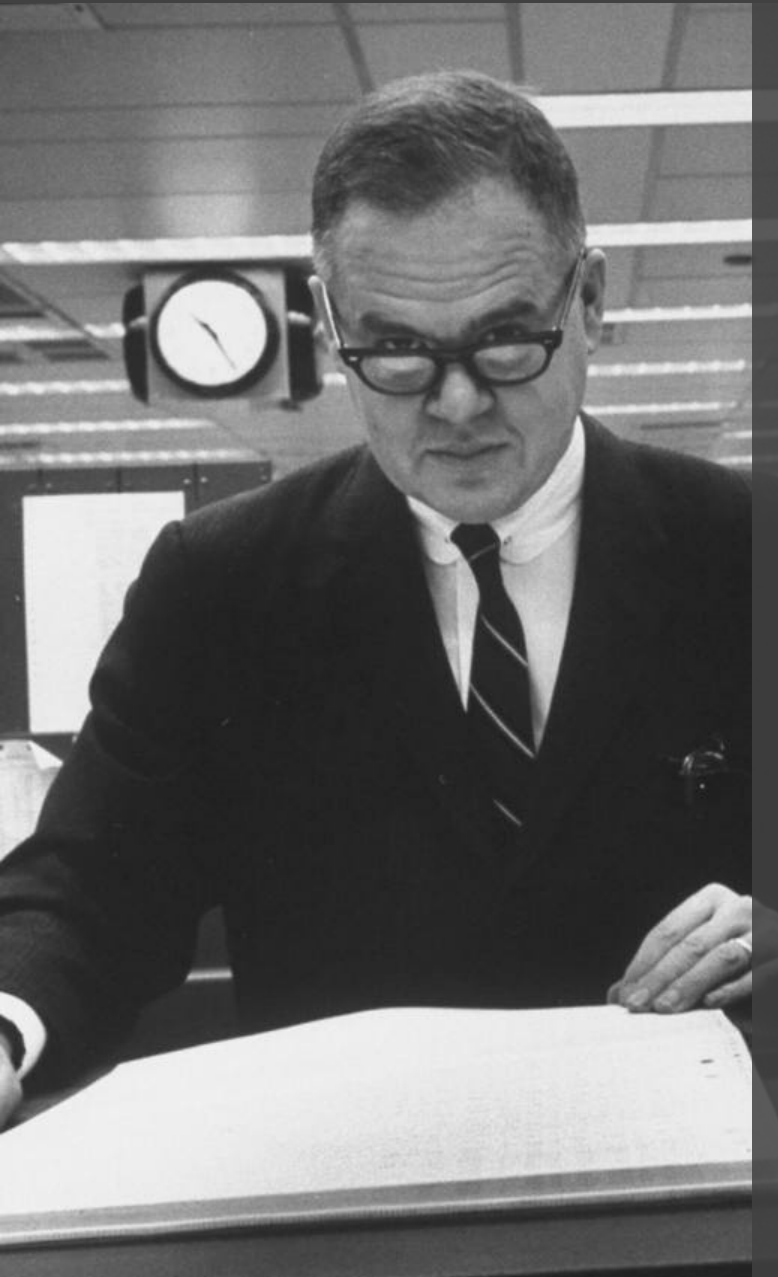

Four major influences act on data analysis today: 1. The formal theories of statistics. 2. Accelerating developments in computers and display devices. 3. The challenge, in many fields, of more and larger bodies of data. 4. The emphasis on quantification in a wider variety of disciplines.

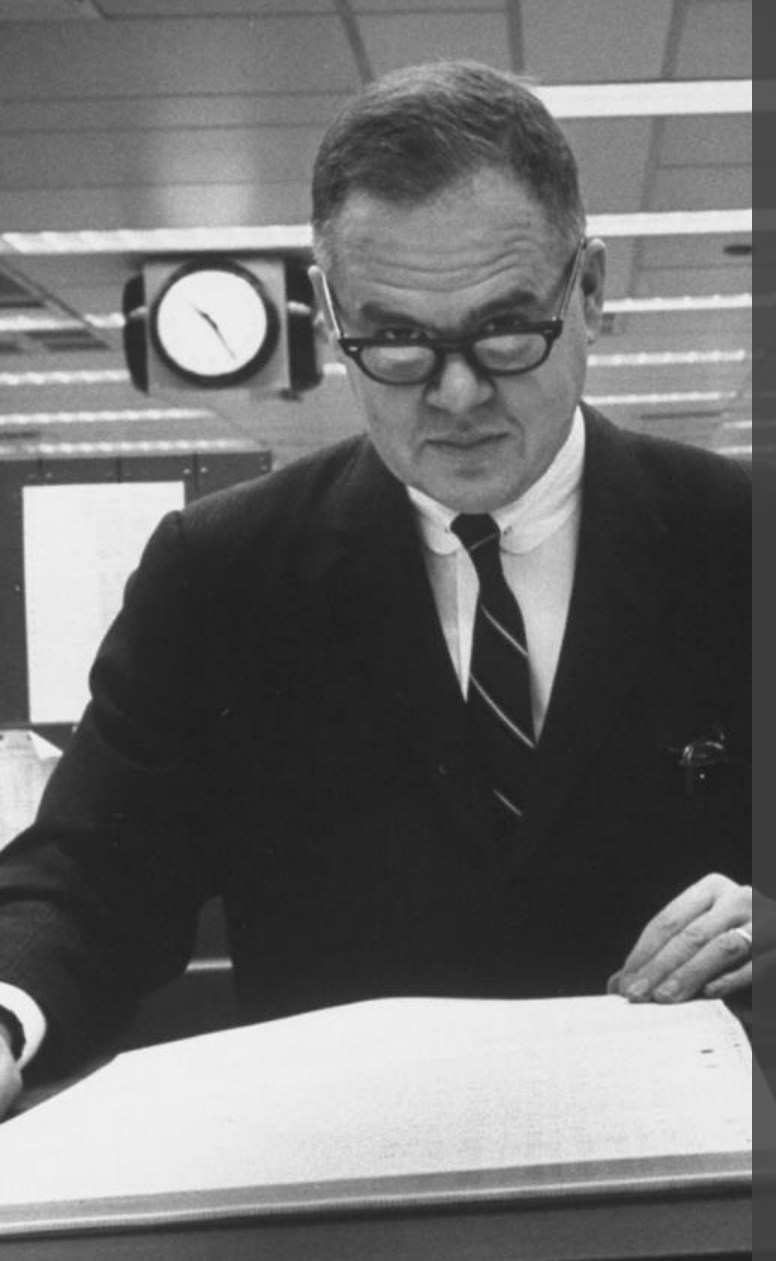

The last few decades have seen the rise of formal theories of statistics, "legitimizing" variation by confining it by assumption to random sampling, often assumed to involve tightly specified distributions, and restoring the appearance of security by emphasizing narrowly optimized techniques and claiming to make statements with "known" probabilities of error.

While some of the influences of statistical theory on data analysis have been helpful, others have not.

**Exposure**, the effective laying open of the data to display the unanticipated, is to us a major portion of data analysis. Formal statistics has given almost no guidance to exposure; indeed, it is not clear how the **informality** and **flexibility** appropriate to the **exploratory character of exposure** can be fitted into any of the structures of formal statistics so far proposed.

Nothing - not the careful logic of mathematics, not statistical models and theories, not the awesome arithmetic power of modern computers - nothing can substitute here for the **flexibility of the informed human mind**.

Accordingly, both approaches and techniques need to be structured so as to **facilitate human involvement and intervention**.

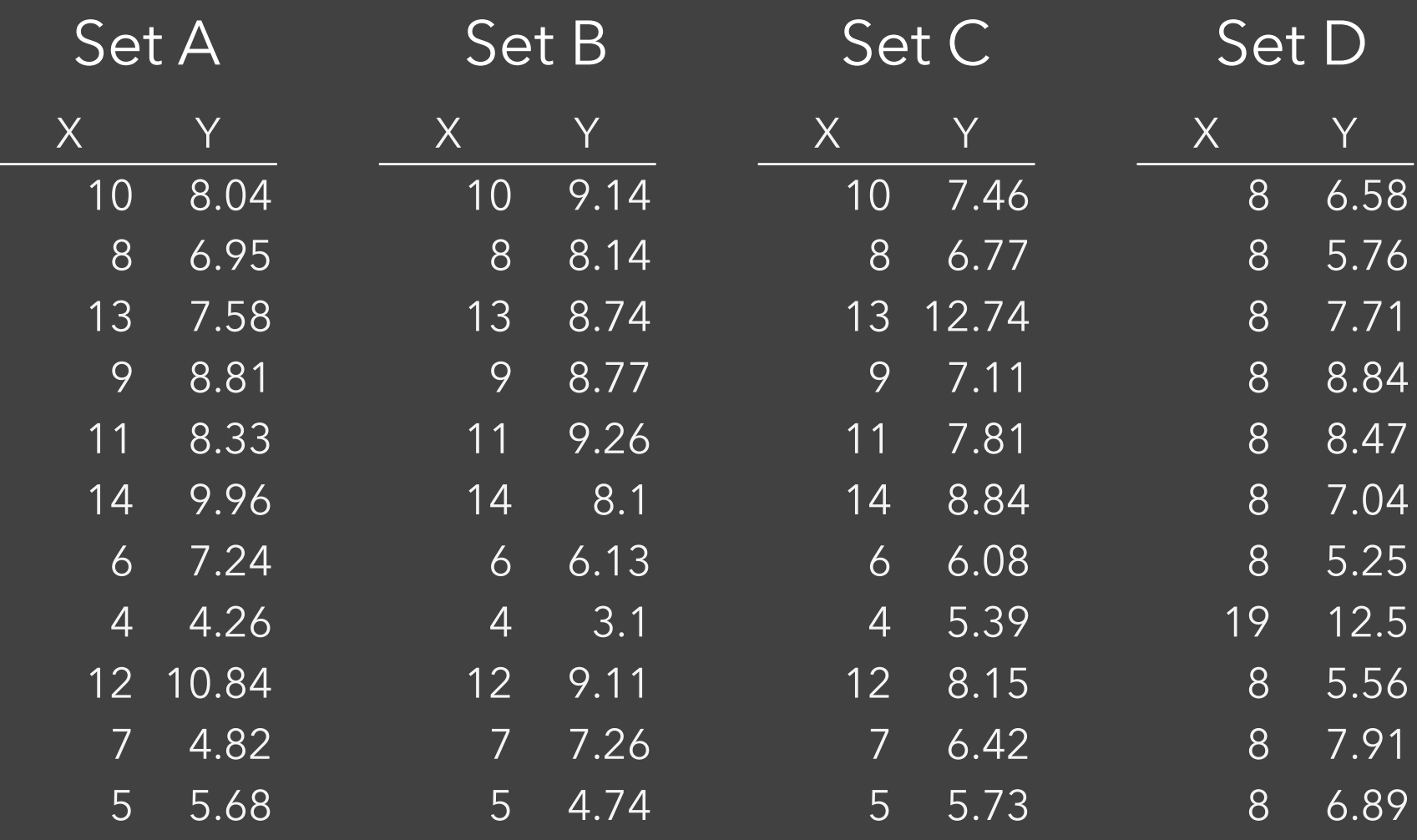

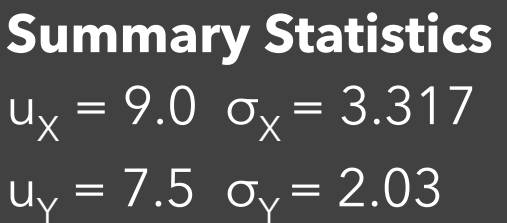

**Linear Regression**  $Y = 3 + 0.5 X$  $R^2 = 0.67$ 

[Anscombe 1973]

Set A

#### Set B

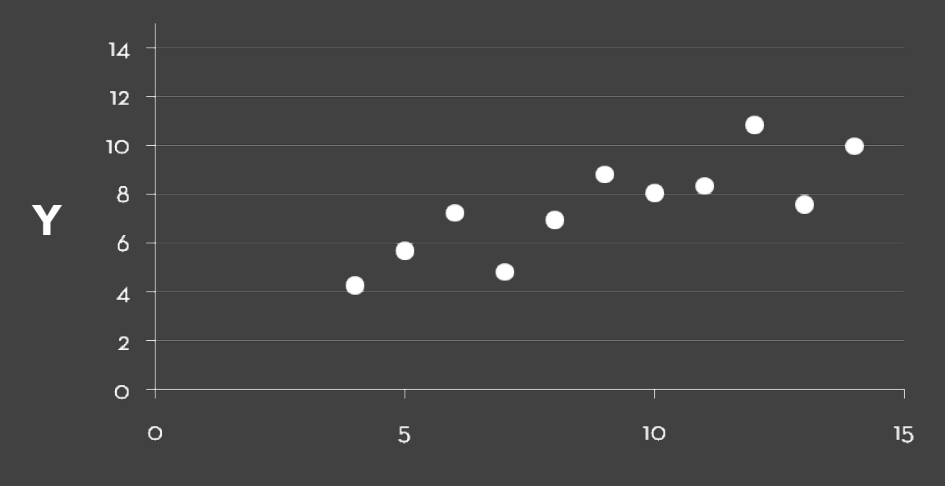

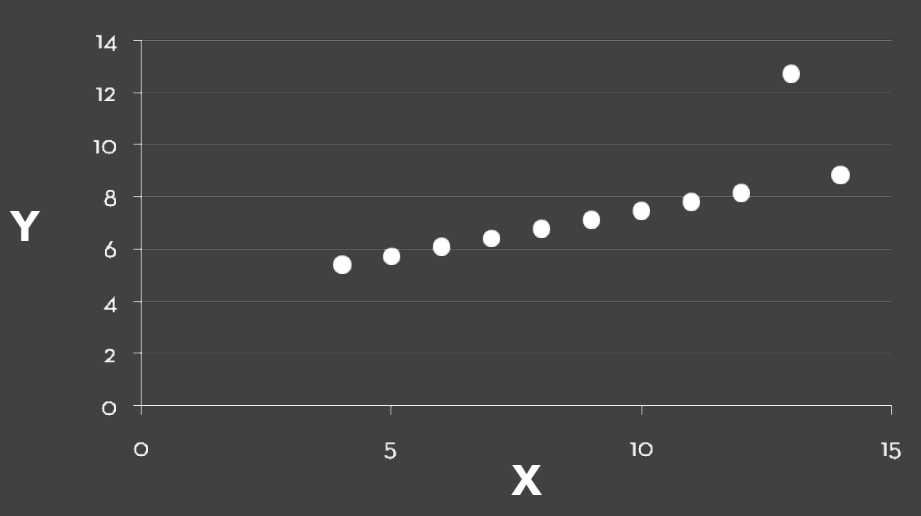

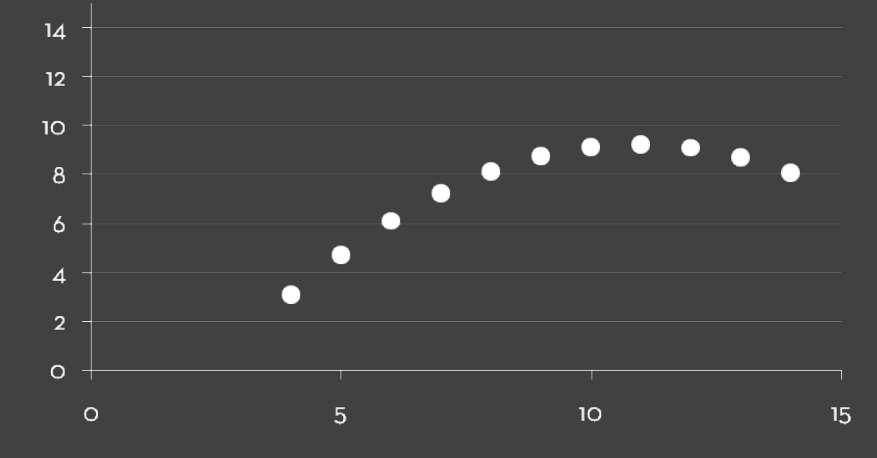

Set C Set D

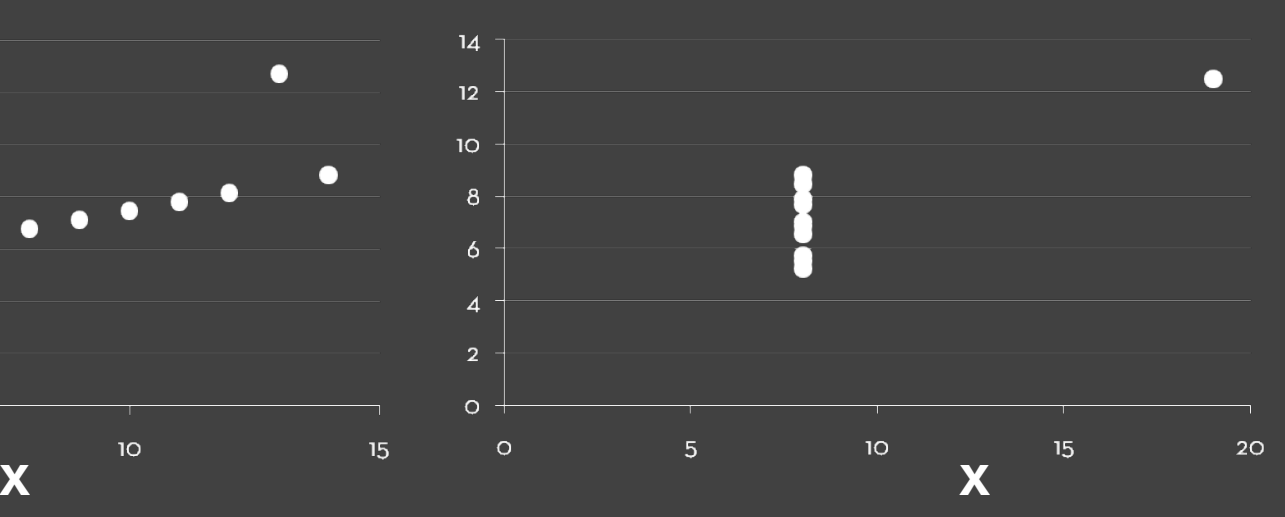

[Anscombe 1973]

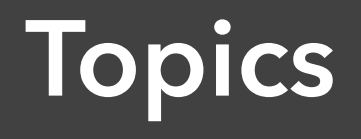

#### **Exploratory Data Analysis**

Data Wrangling Exploratory Analysis Examples Polaris / Tableau

## **Data Wrangling**

I spend more than half of my time integrating, cleansing and transforming data without doing any actual analysis. Most of the time I'm lucky if I get to do any "analysis" at all.

> Anonymous Data Scientist [Kandel et al. '12]

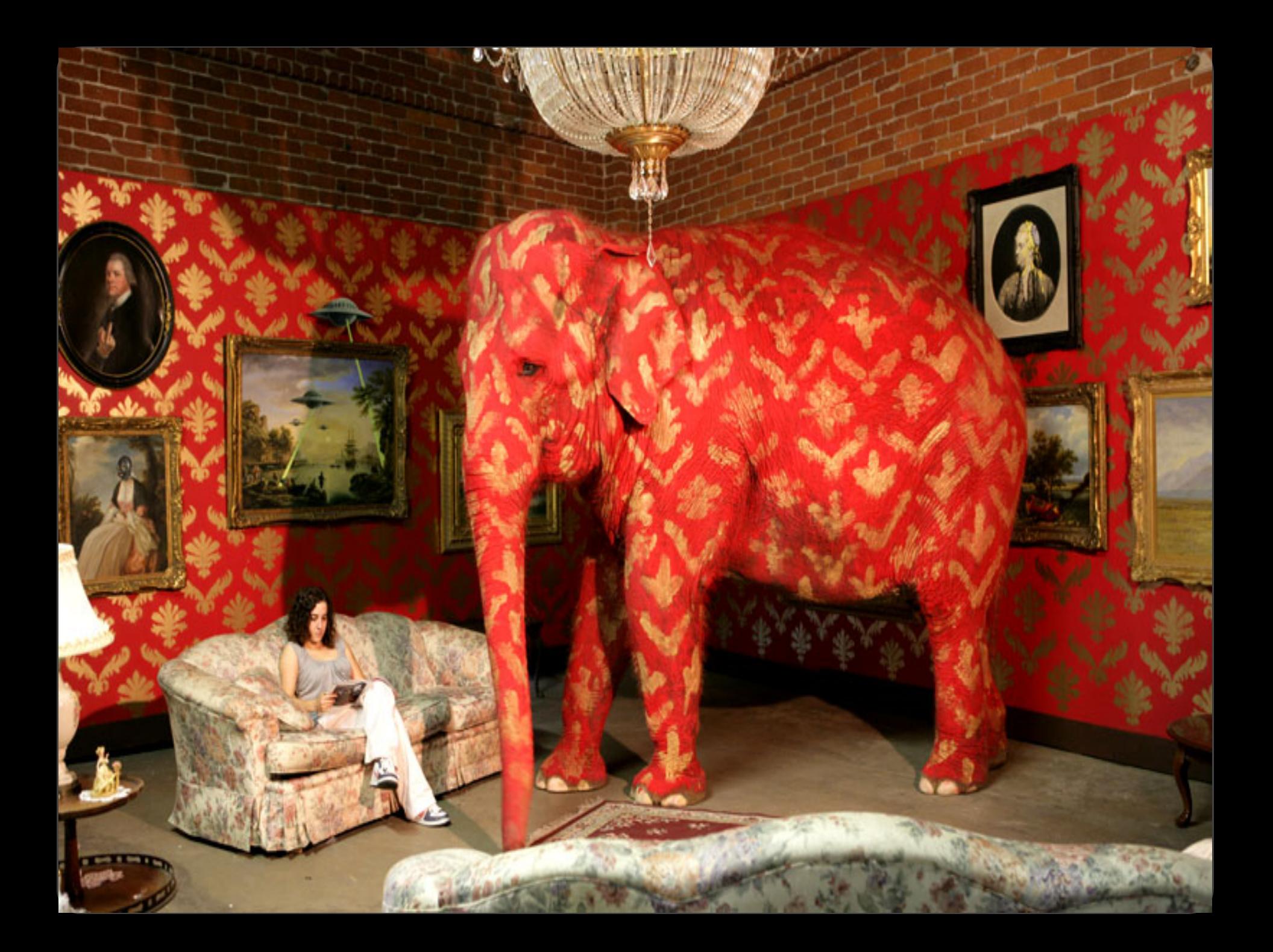

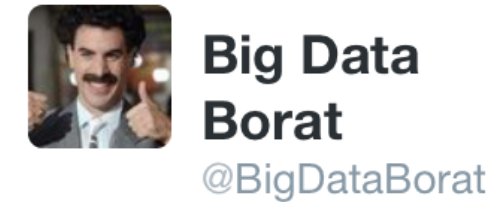

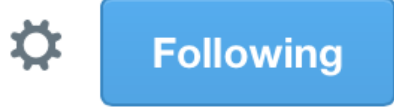

### In Data Science, 80% of time spent prepare data, 20% of time spent complain about need for prepare data.

13  $\leftarrow$ 7k  $\bullet$   $\bullet$   $\bullet$ 

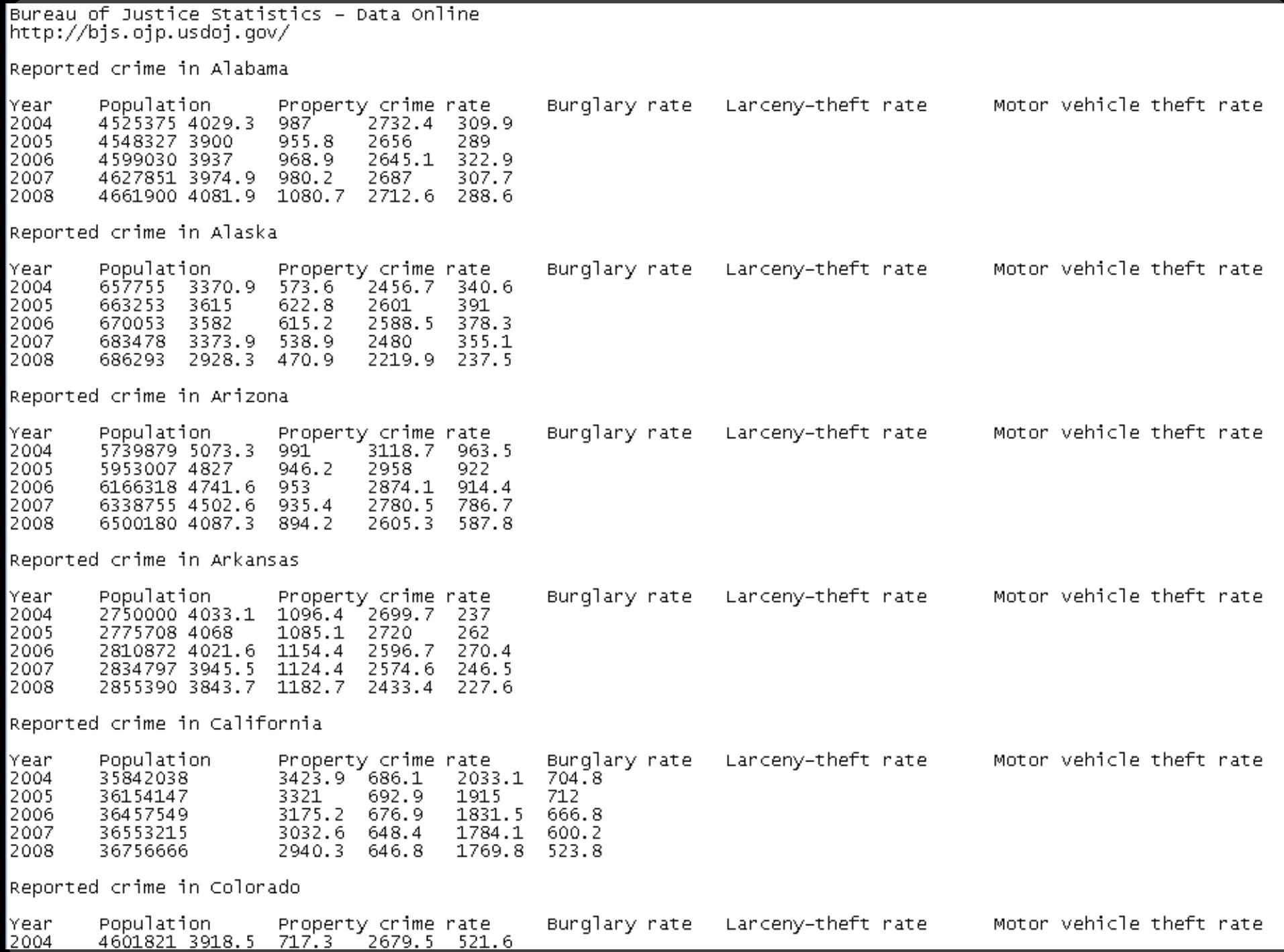

### **DataWrangler**

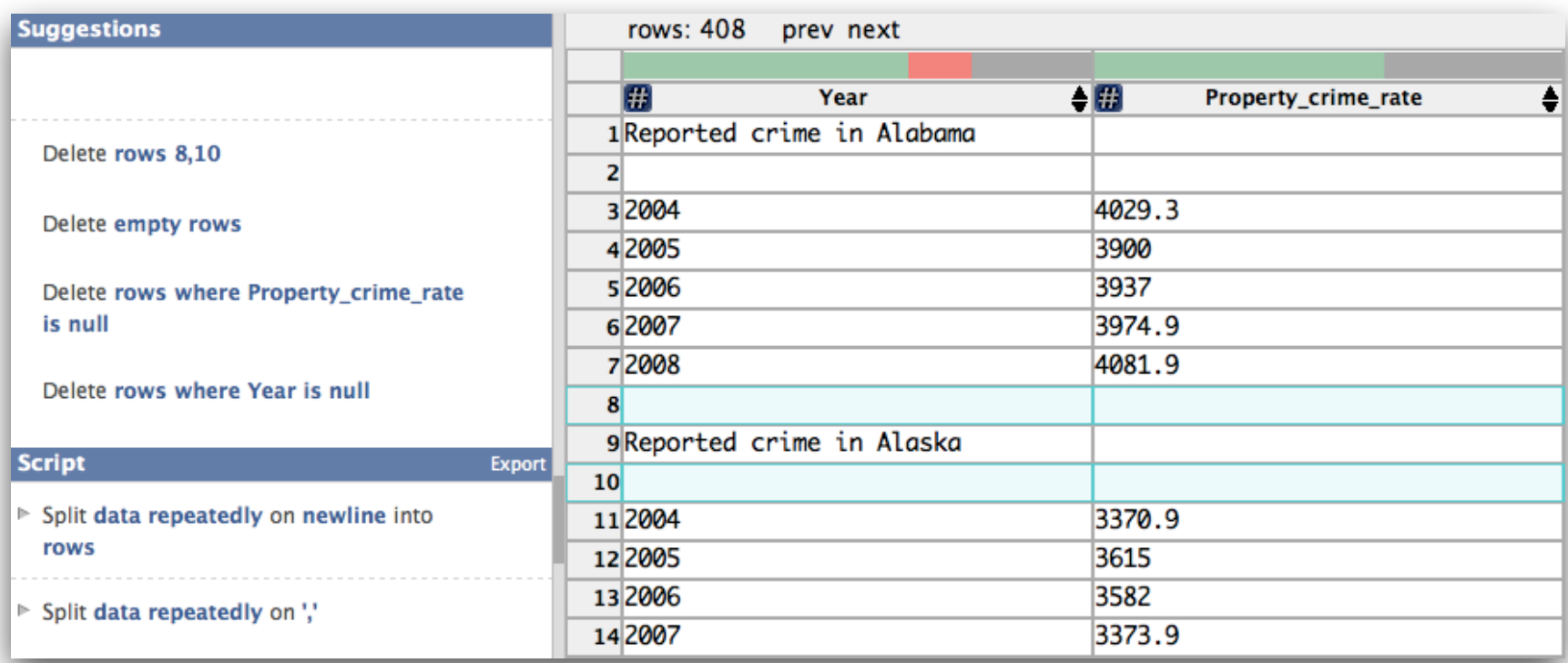

#### **Wrangler: Interactive Visual Specification of Data Transformation Scripts**

Sean Kandel et al. *CHI'11*

### **Data Wrangling**

One often needs to manipulate data prior to analysis. Tasks include reformatting, cleaning, quality assessment, and integration.

*Approaches include:*  Manual manipulation in spreadsheets Code: [arquero](https://github.com/uwdata/arquero) (JS), [dplyr](https://dplyr.tidyverse.org/) (R), [pandas](https://pandas.pydata.org/) (Python) Trifacta Wrangler <http://www.trifacta.com/products/wrangler/> Open Refine <http://openrefine.org/>
## **Data Quality**

"The first sign that a visualization is good is that it shows you a problem in your data…

…every successful visualization that I've been involved with has had this stage where you realize, "Oh my God, this data is not what I thought it would be!" So already, you've discovered something."

Martin Wattenberg

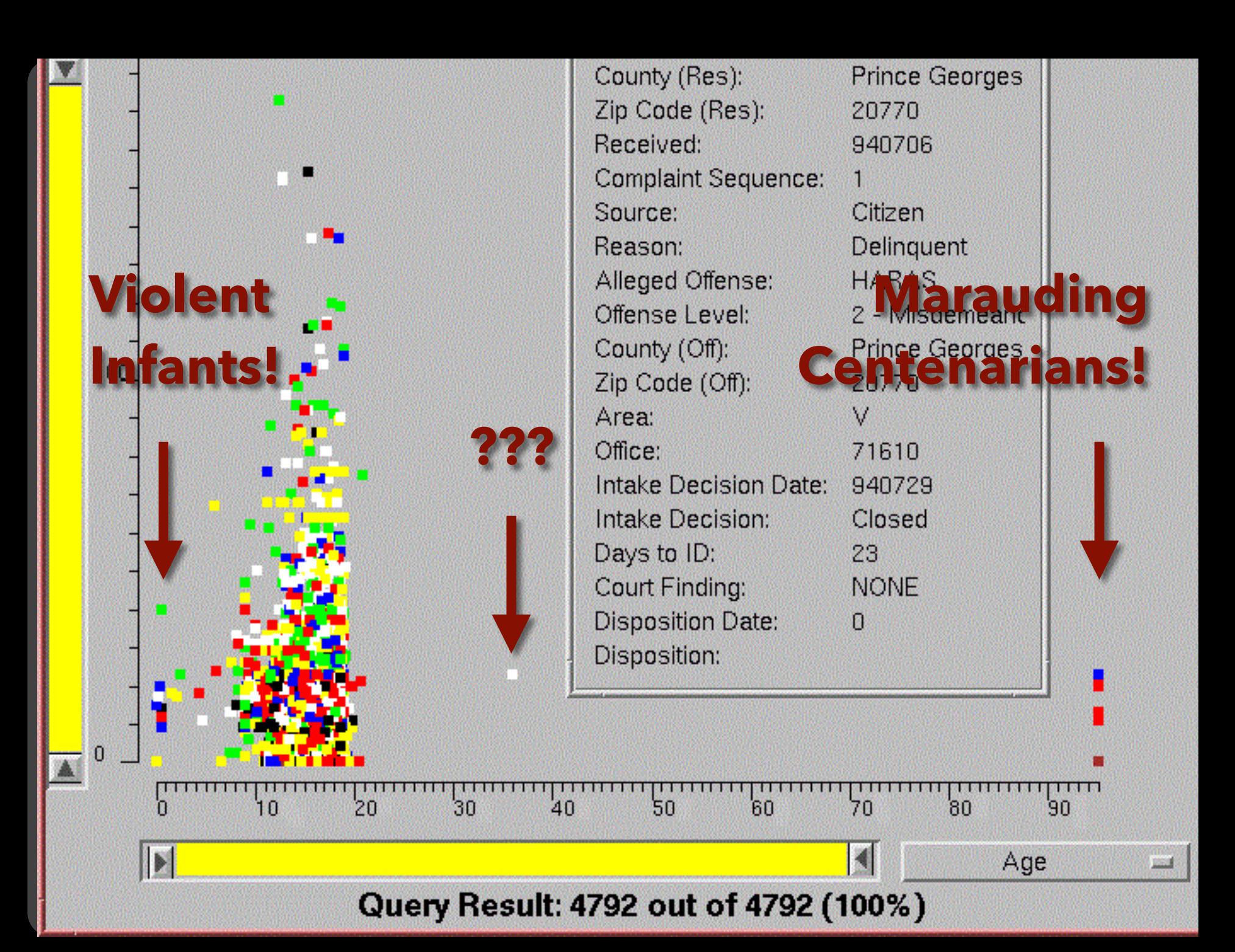

#### $000$

#### Graph Viewer

Roll-up by:

 $\sqrt{All}$  $\div$ 

#### Visualization:

Node-Link  $\div$ 

#### Sort by:

None  $\frac{1}{r}$ 

#### Edge centrality filters:

 $\bigcirc$ 

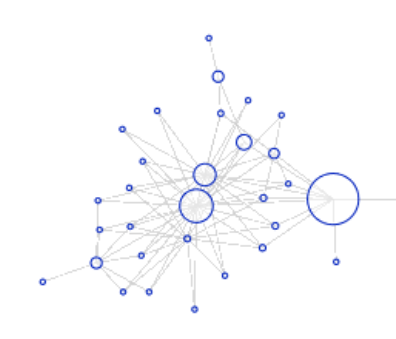

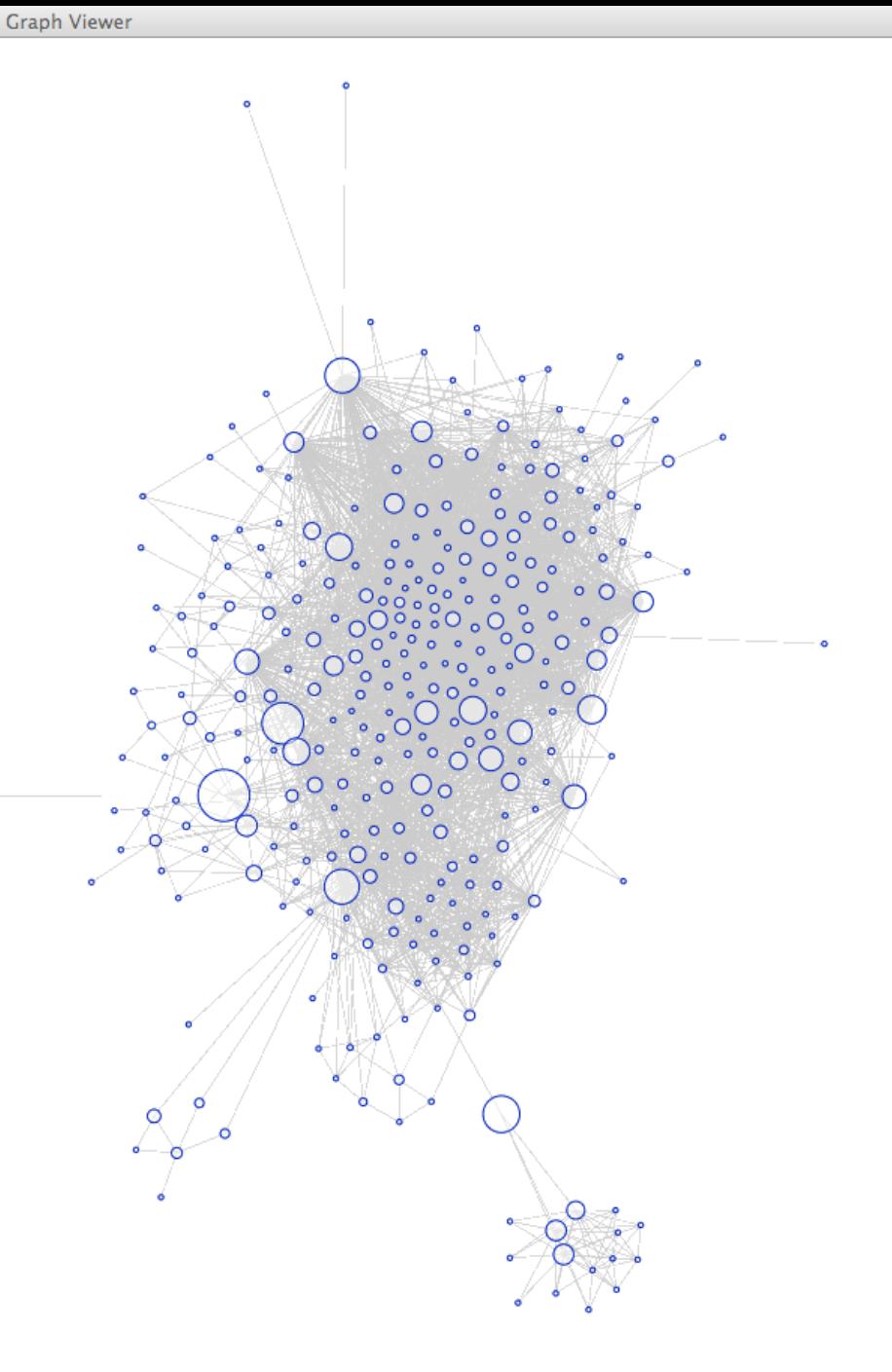

### $000$

### Graph Viewer

### Roll-up by:

All

#### Visualization:

Matrix

#### Sort by:

Linkage

### Edge centrality filters:

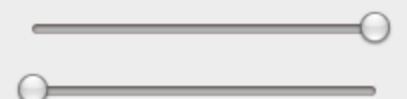

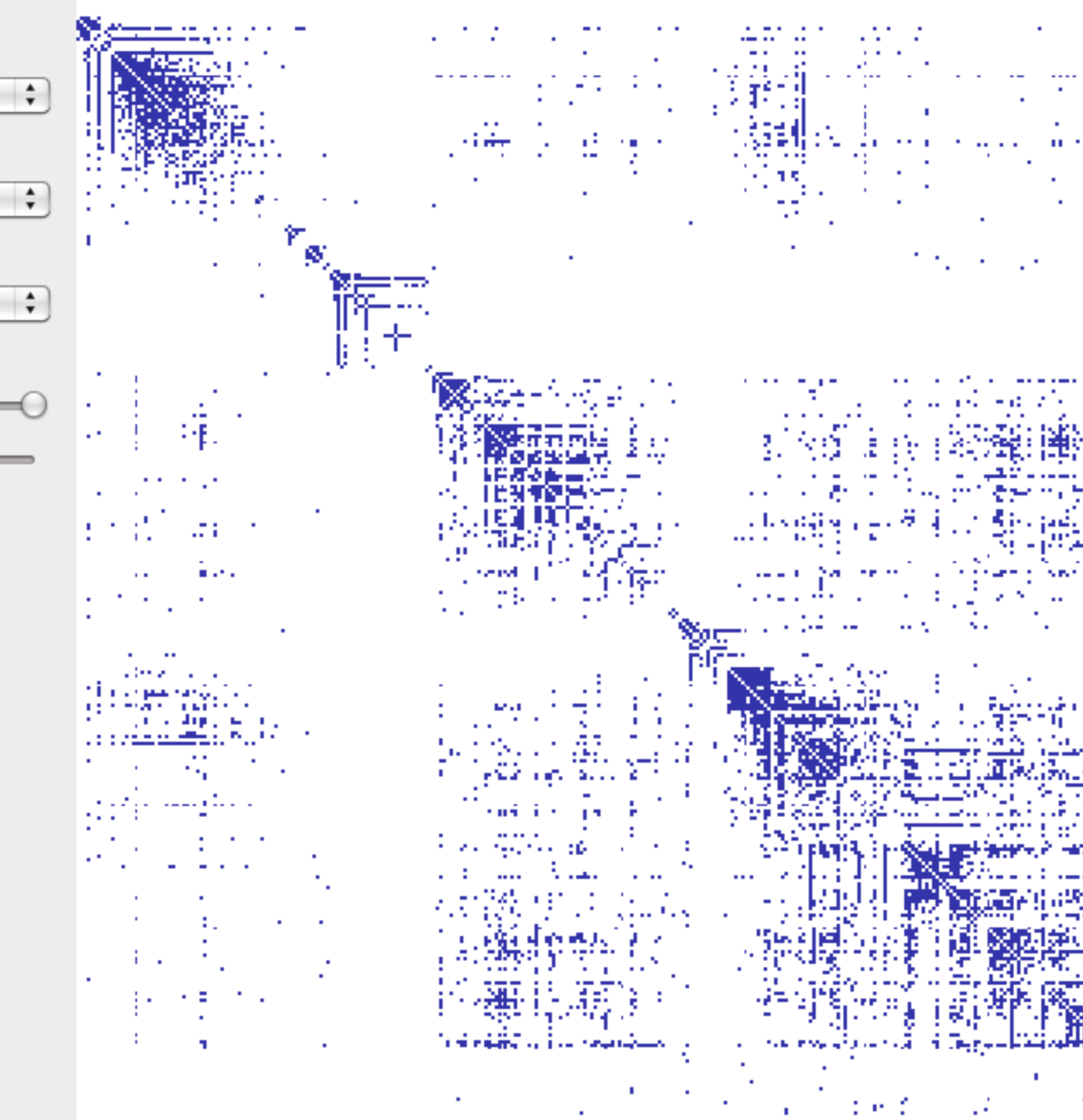

Graph Viewer

t. H.

...  $\ddotsc$ 

л,

ž,

ı. m. z.

做厌 J. ة الكر

∴î,

 $\mathbf{r}$ 

۵ 髒

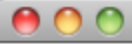

**Graph Viewer** 

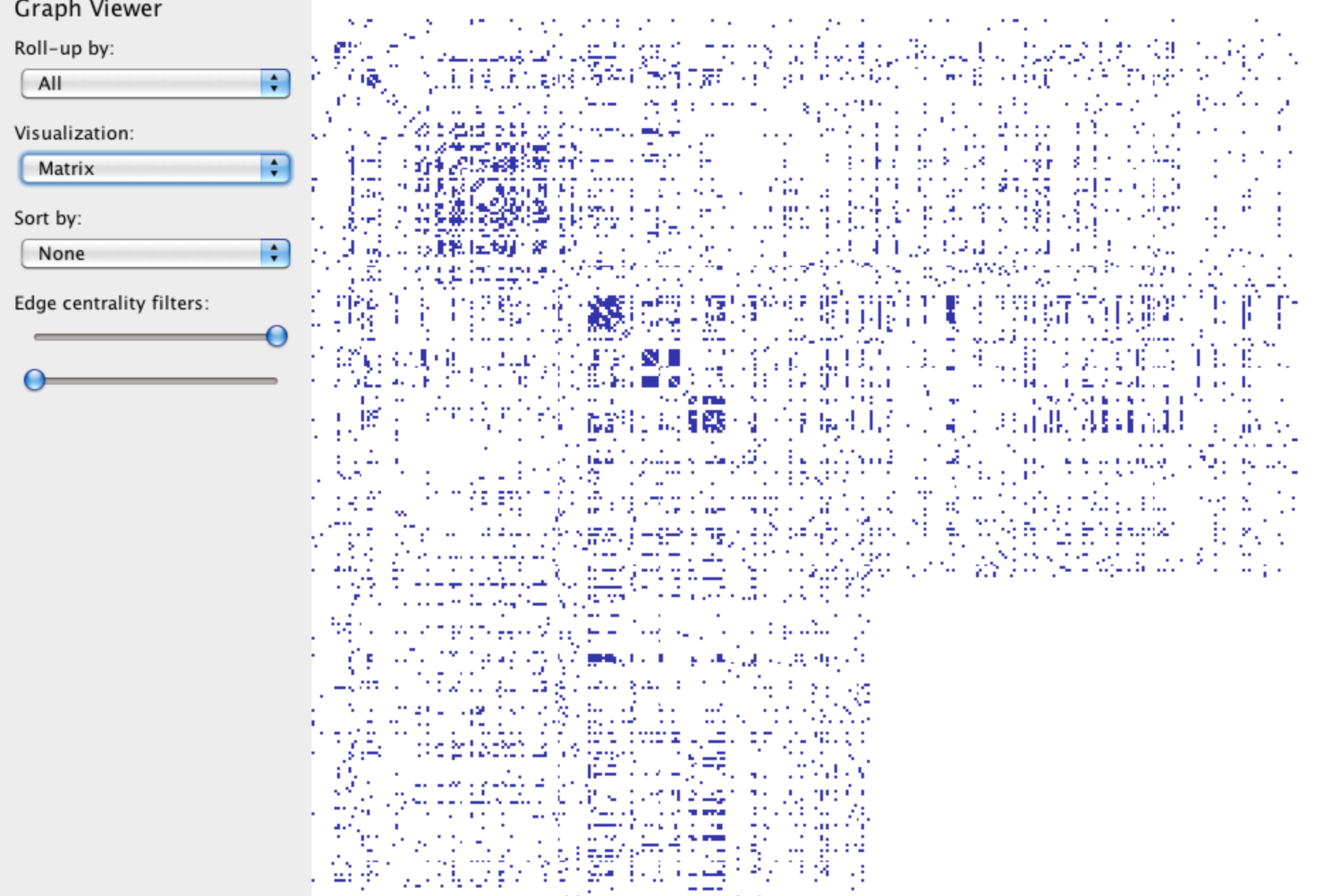

ar massa ayyukati (1979) aka baya.<br>Bandar ayyukati (19<del>87) (</del>1979-1989) menyer

## **Visualize Friends by School?**

Berkeley ||||||||||||||||||||||||||||||| Cornell |||| Harvard **Harvard Harvard Harvard Harvard H** Harvard University **Harvard University** Stanford |||||||||||||||||||| Stanford University **|||||||||||||||** UC Berkeley ||||||||||||||||||||| UC Davis **INNER DE L'Australie Europe de la Communista Europe de la Communista Europe de la Communista Europe d** University of California at Berkeley ||||||||||||||| University of California, Berkeley |||||||||||||||||||||||||||| University of California, Davis

## **Data Quality Hurdles**

Type Conversion e.g., zip code to lat-lon

Missing Data no measurements, redacted, ...? Erroneous Values misspelling, outliers, ...? Entity Resolution diff. values for the same thing? Data Integration effort/errors when combining data

*LESSON*: Anticipate problems with your data. Many research problems around these issues!

# **Analysis Example: Motion Pictures Data**

### **Motion Pictures Data**

Title String (N) IMDB Rating Number (Q) Rotten Tomatoes Rating Mumber (Q) MPAA Rating String (O) Release Date **Date (T)** 

IMDB Rating (bin)

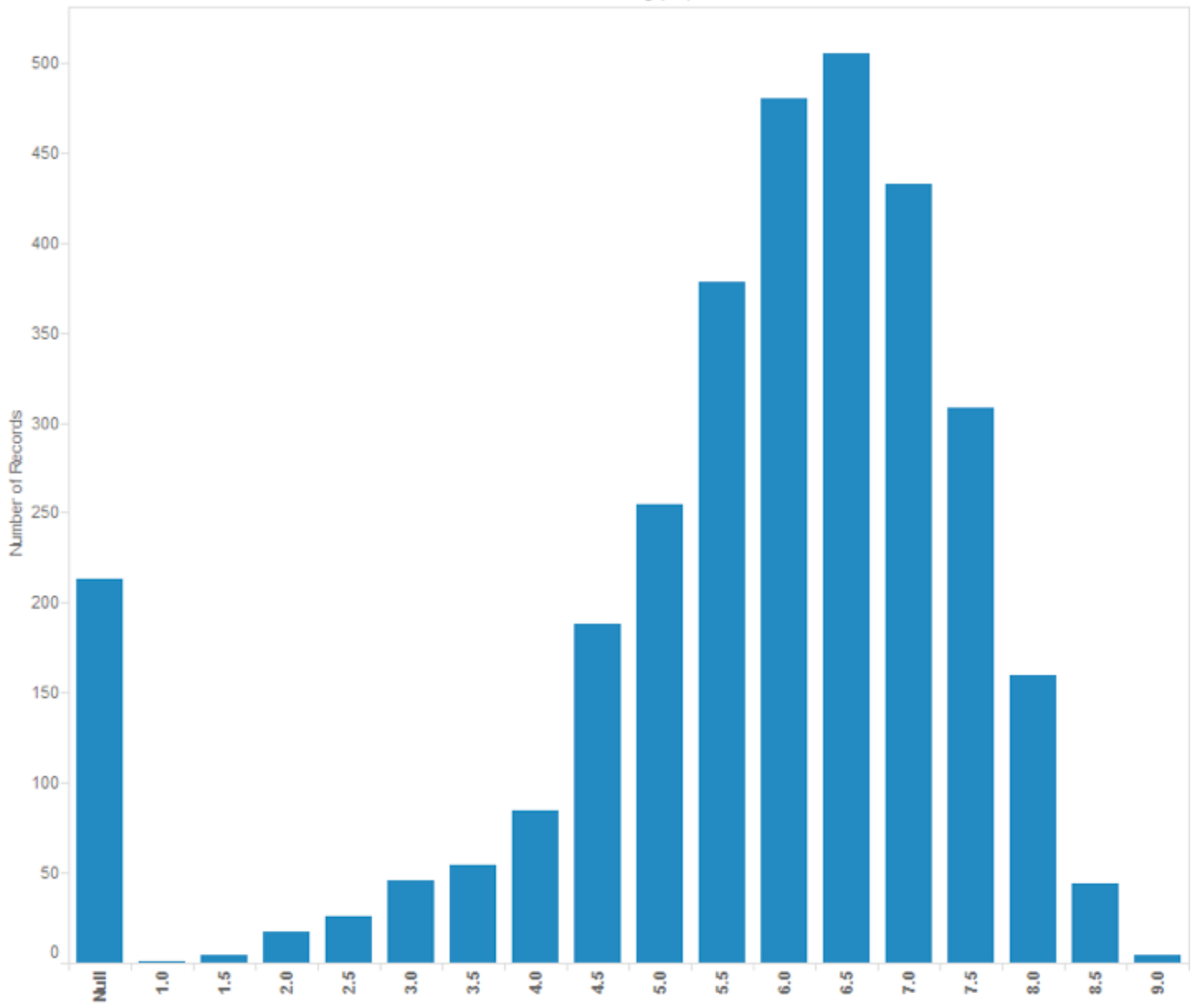

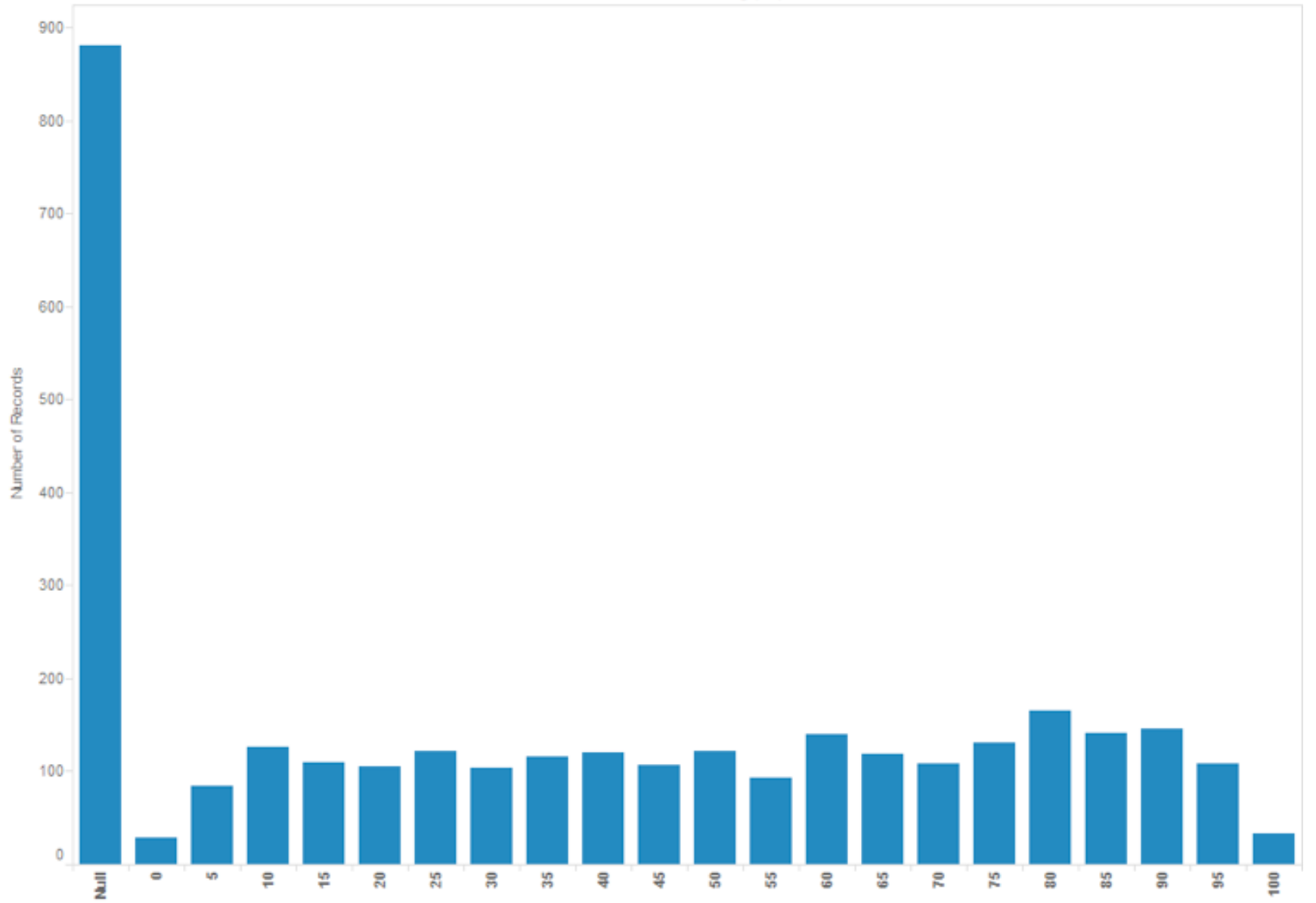

Rotten Tomatoes Rating (bin)

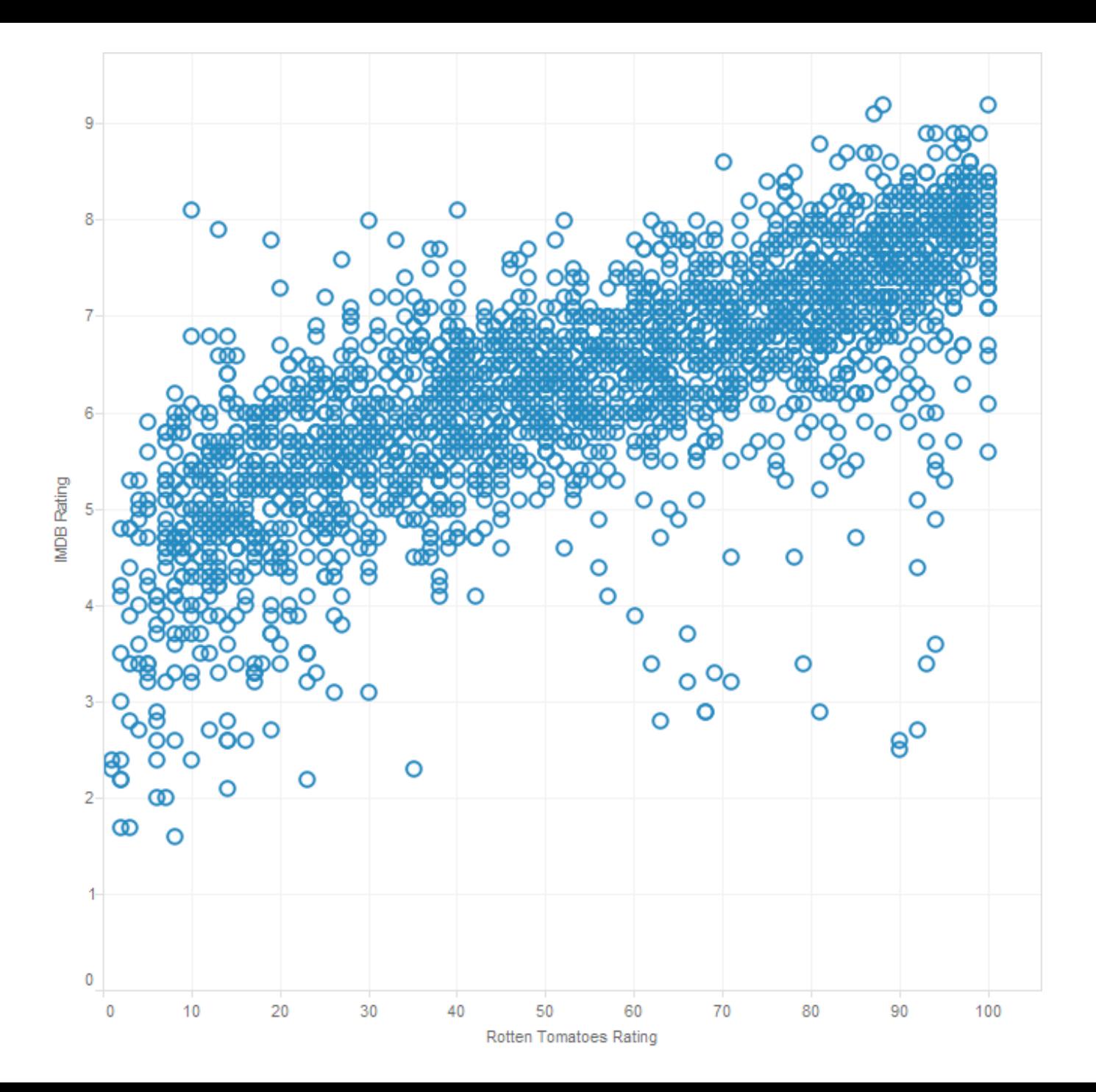

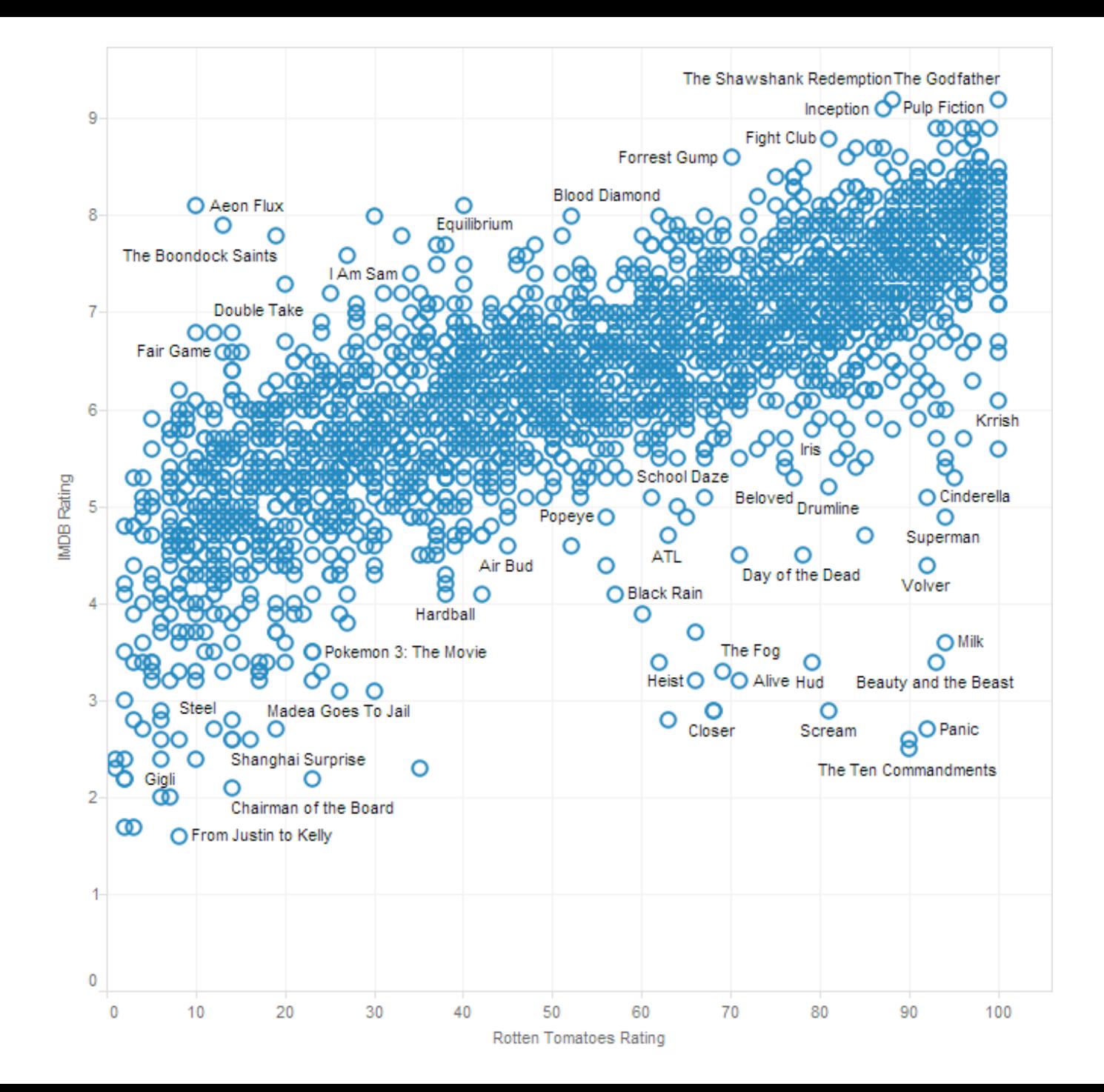

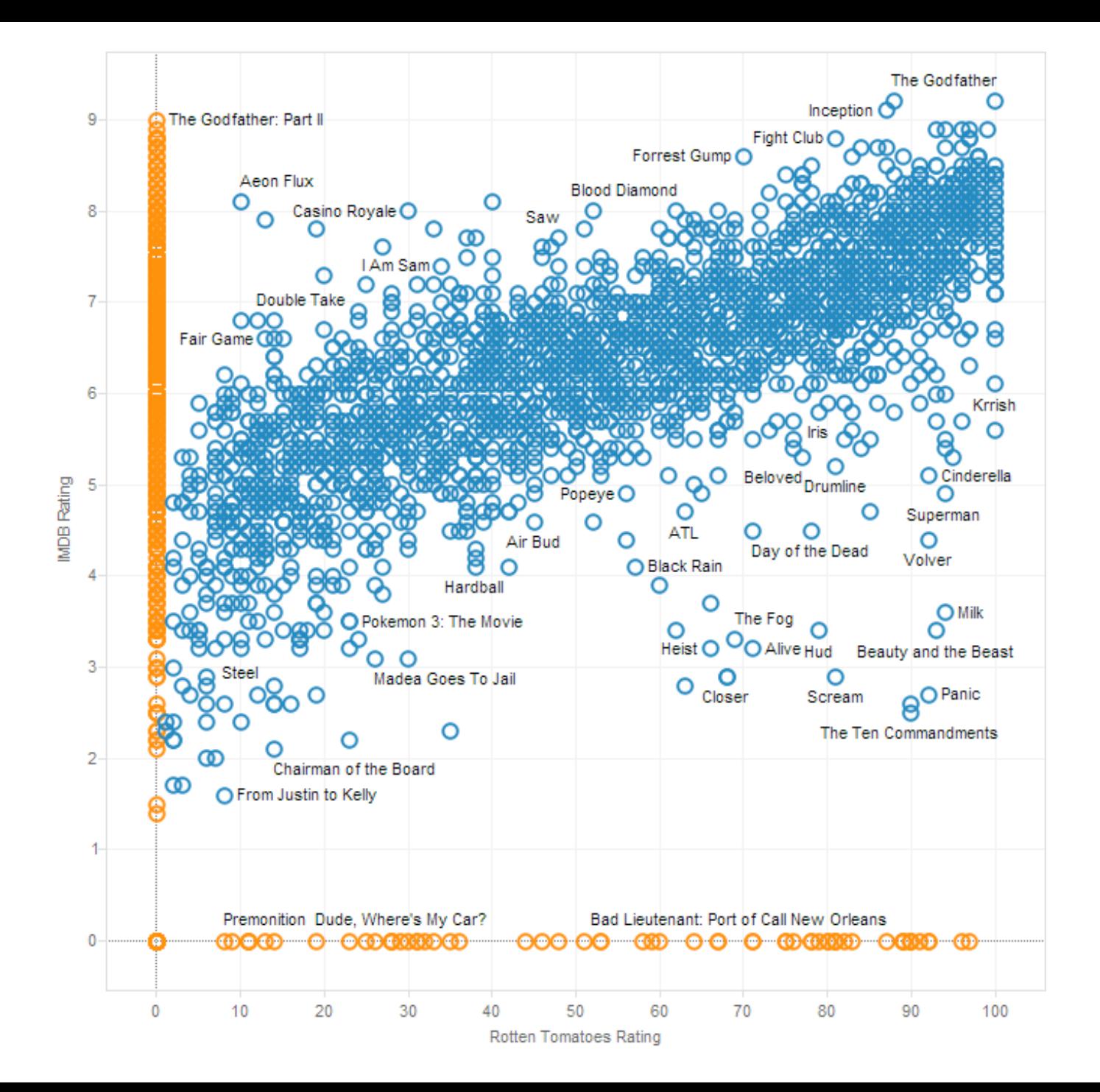

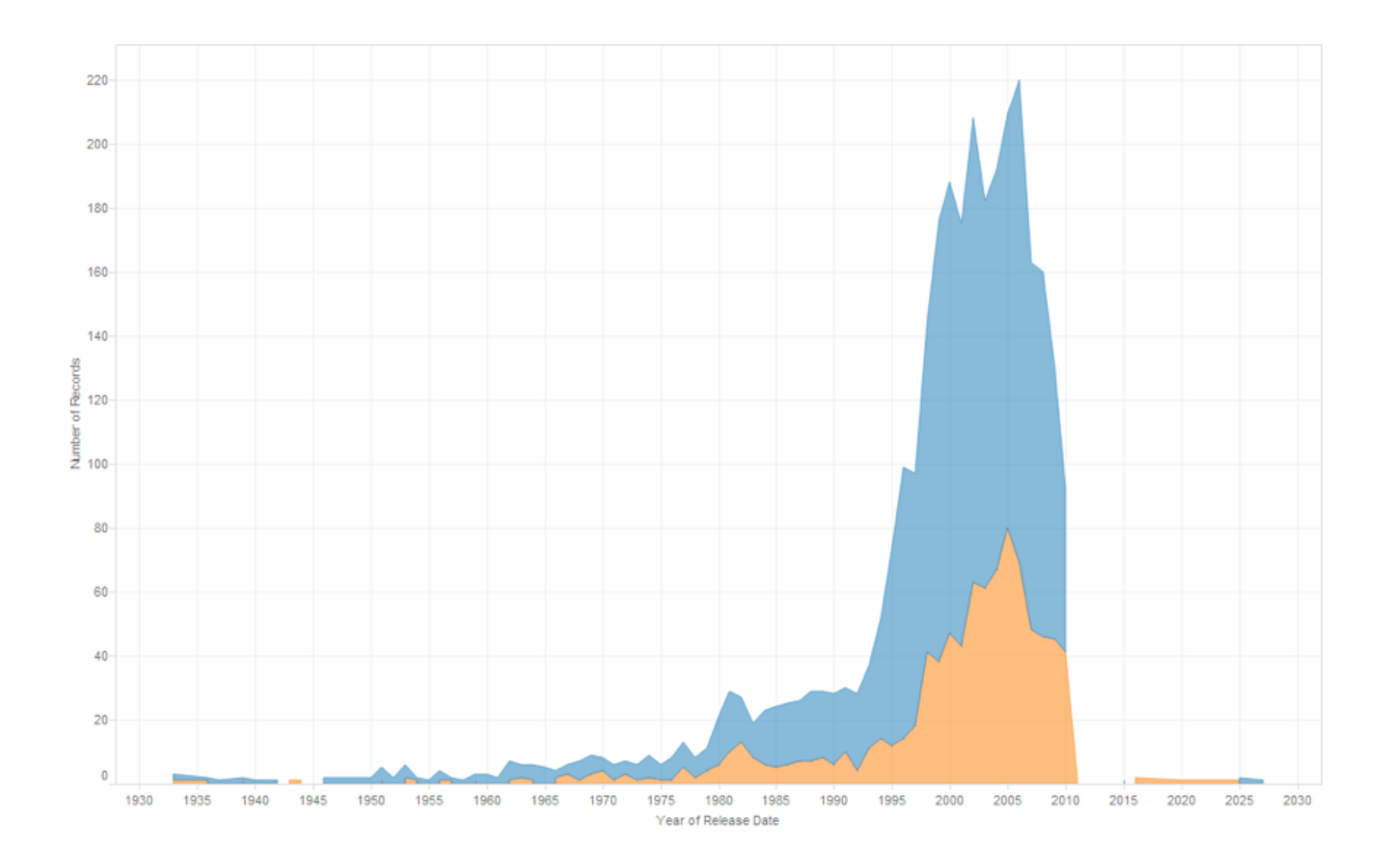

### **Lesson: Exercise Skepticism**

Check **data quality** and your **assumptions**.

Start with **univariate summaries**, then start to consider **relationships among variables**.

**Avoid premature fixation!** 

# **Analysis Example: Antibiotic Effectiveness**

### **Data Set: Antibiotic Effectiveness**

Genus of Bacteria **String (N)** Species of Bacteria String (N) Antibiotic Applied String (N) Gram-Staining? Pos / Neg (N) Min. Inhibitory Concent. (g) Number (Q)

Collected prior to 1951.

## **What questions might we ask?**

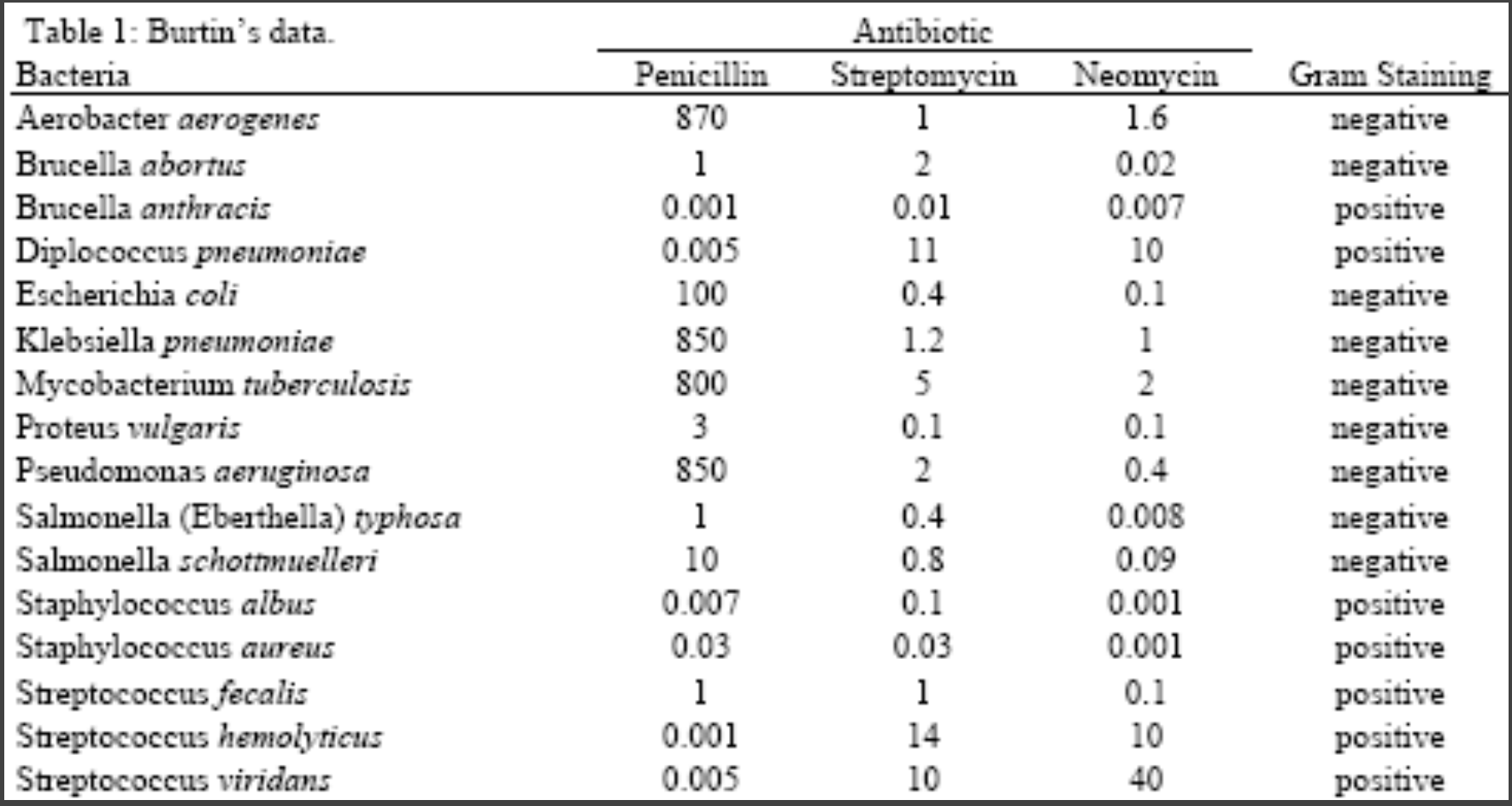

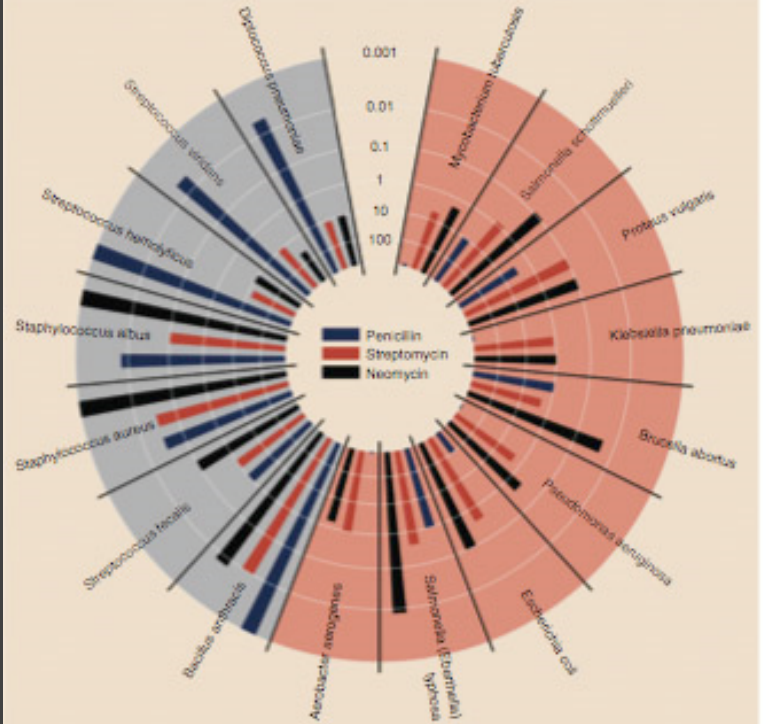

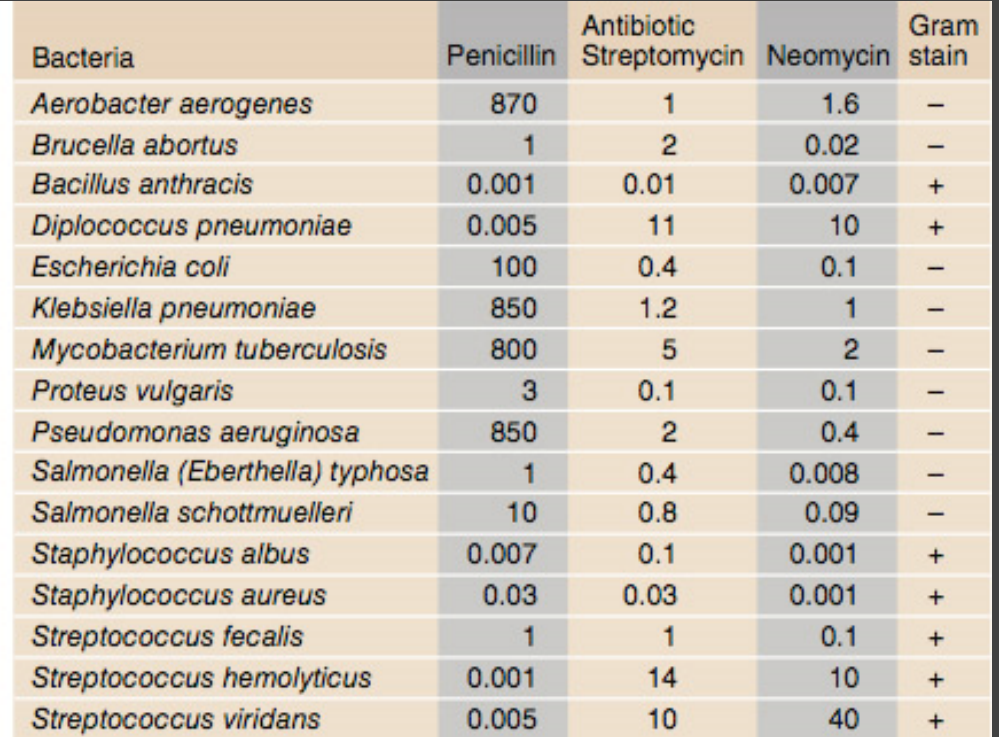

### Original graphic by Will Burtin, 1951

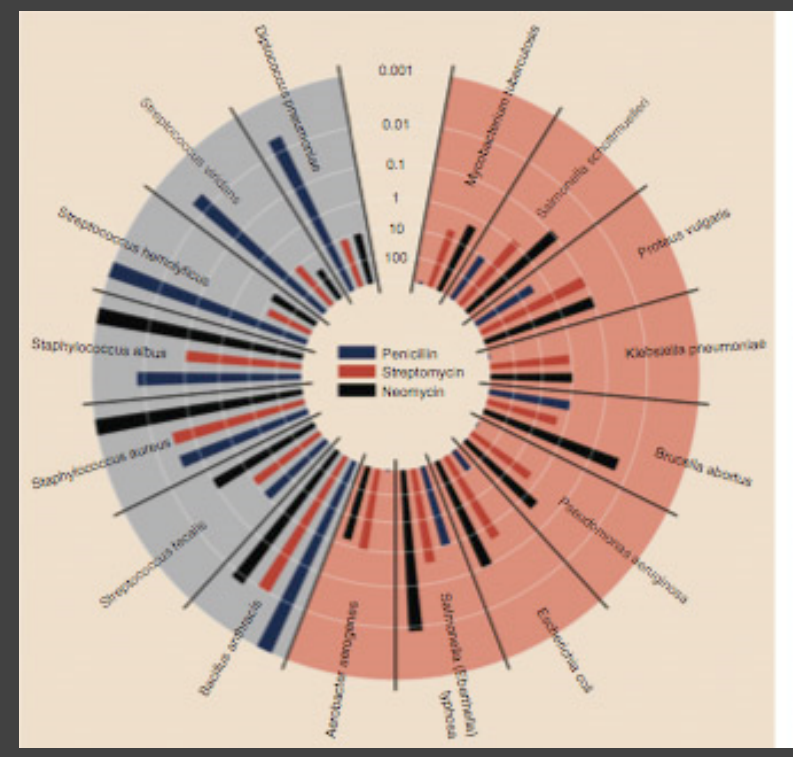

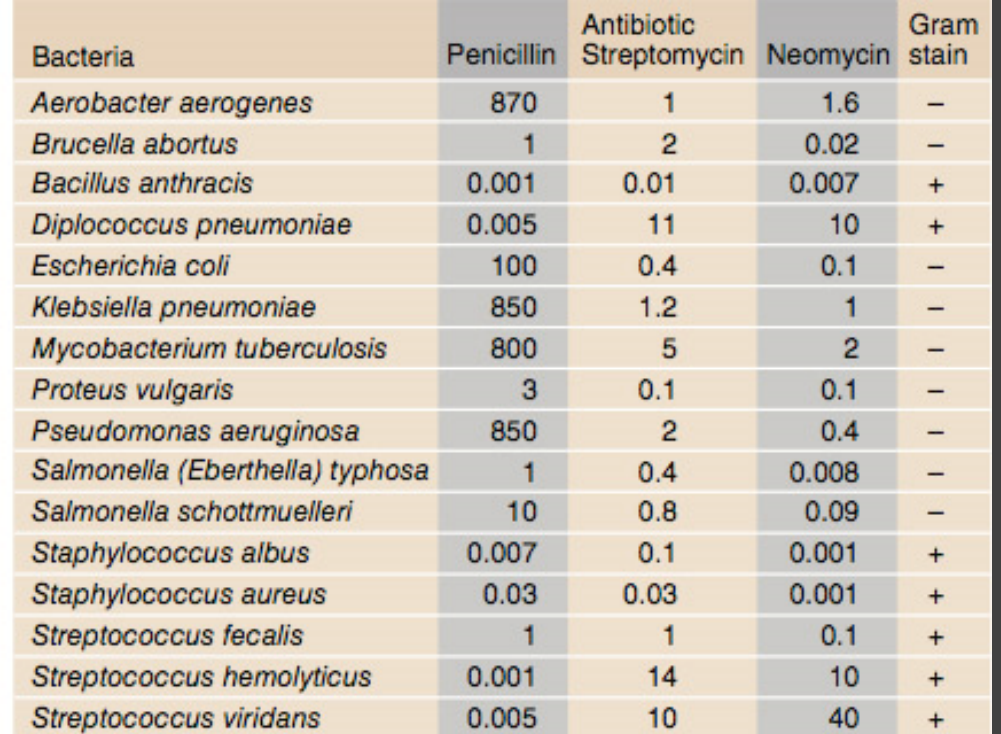

Radius: 1 / log(MIC) Bar Color: Antibiotic Background Color: Gram Staining

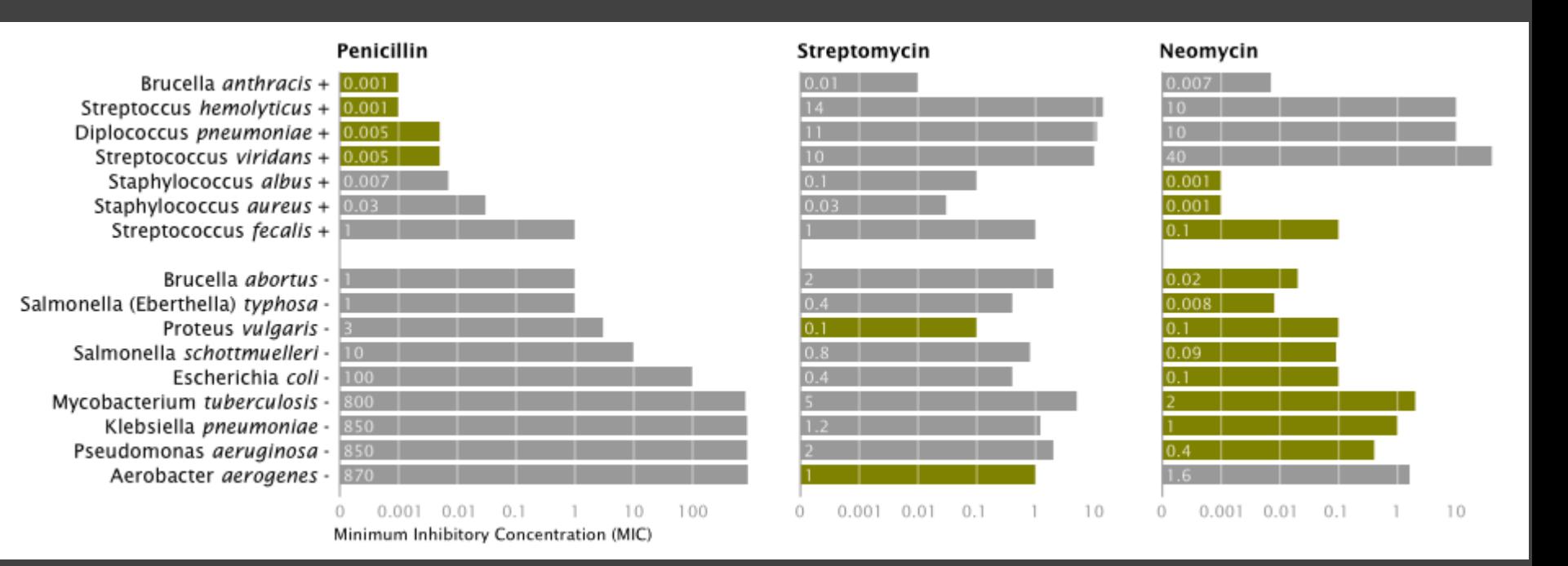

Mike Bostock Stanford CS448B, Winter 2009

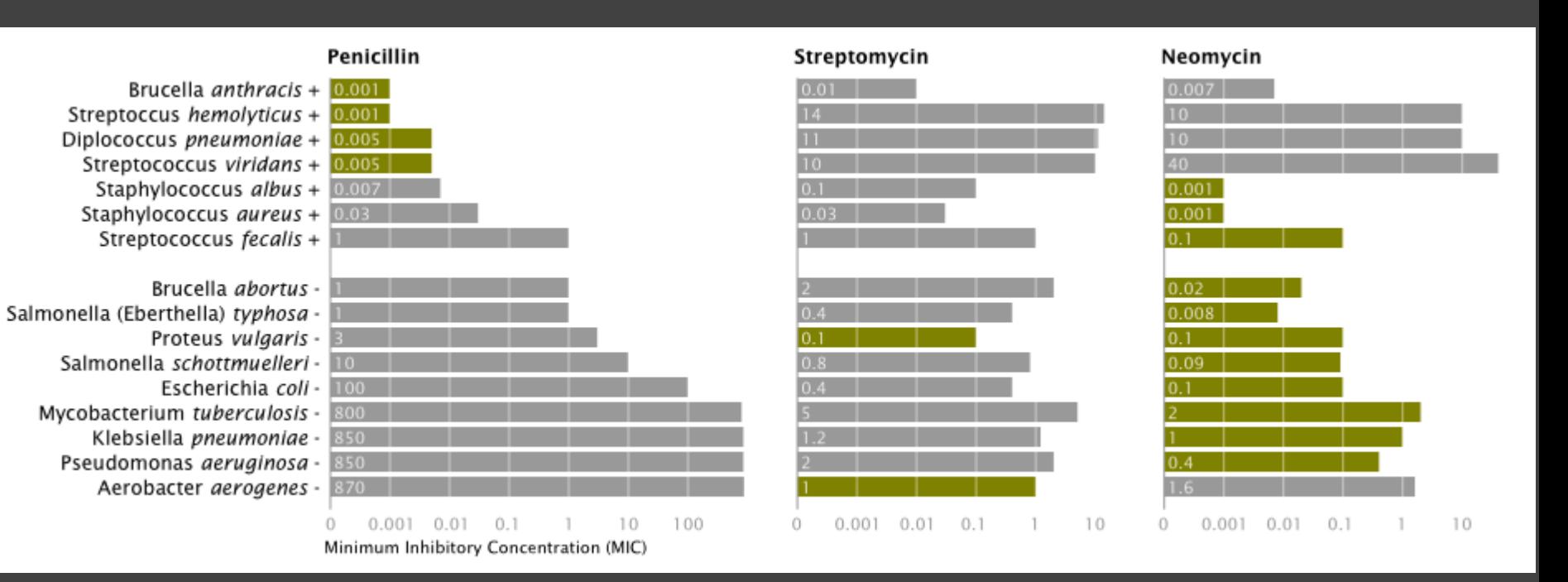

X-axis: Antibiotic | log(MIC) Y-axis: Gram-Staining | Species Color: Most-Effective?

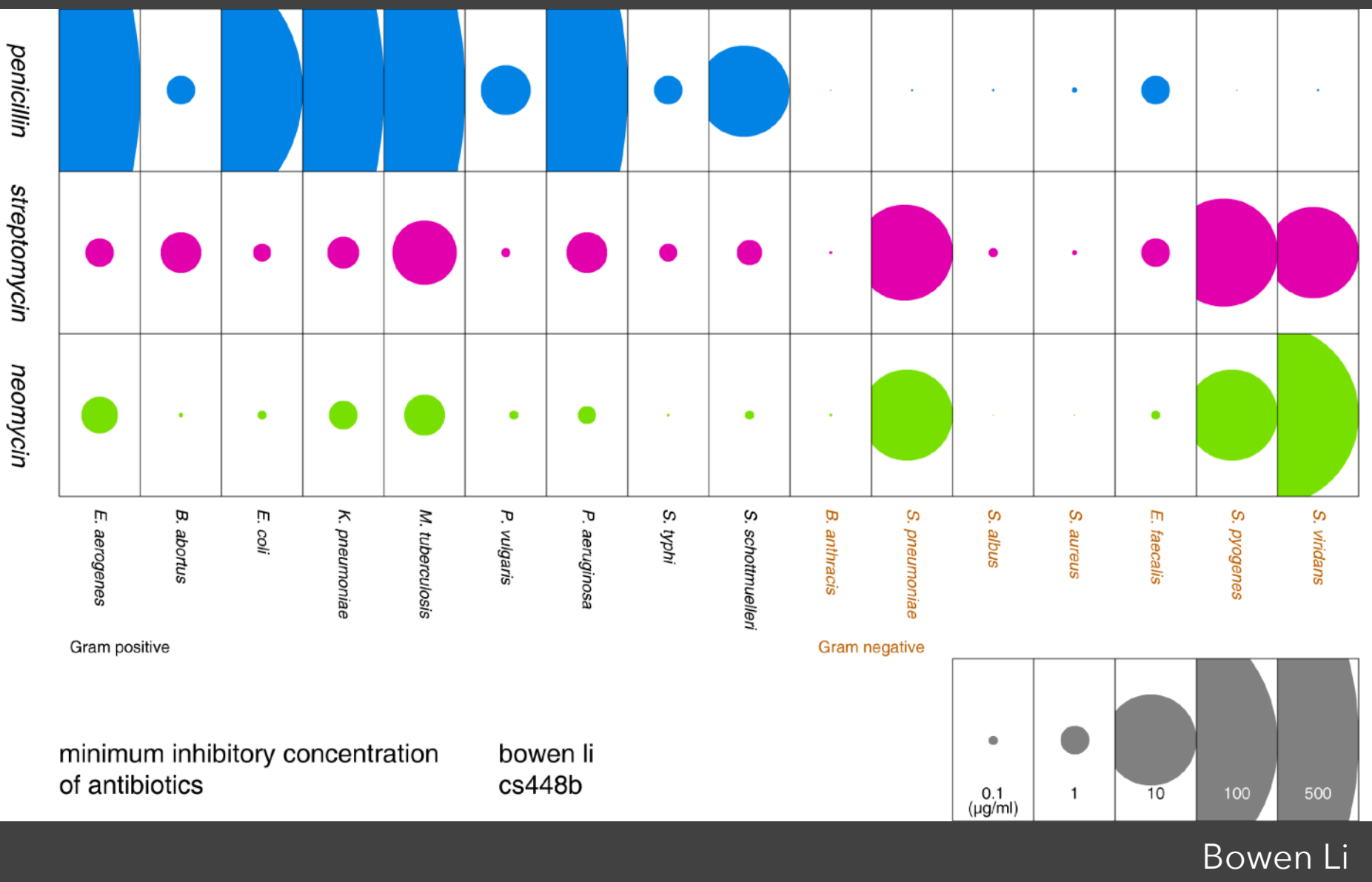

Stanford CS448B, Fall 2009

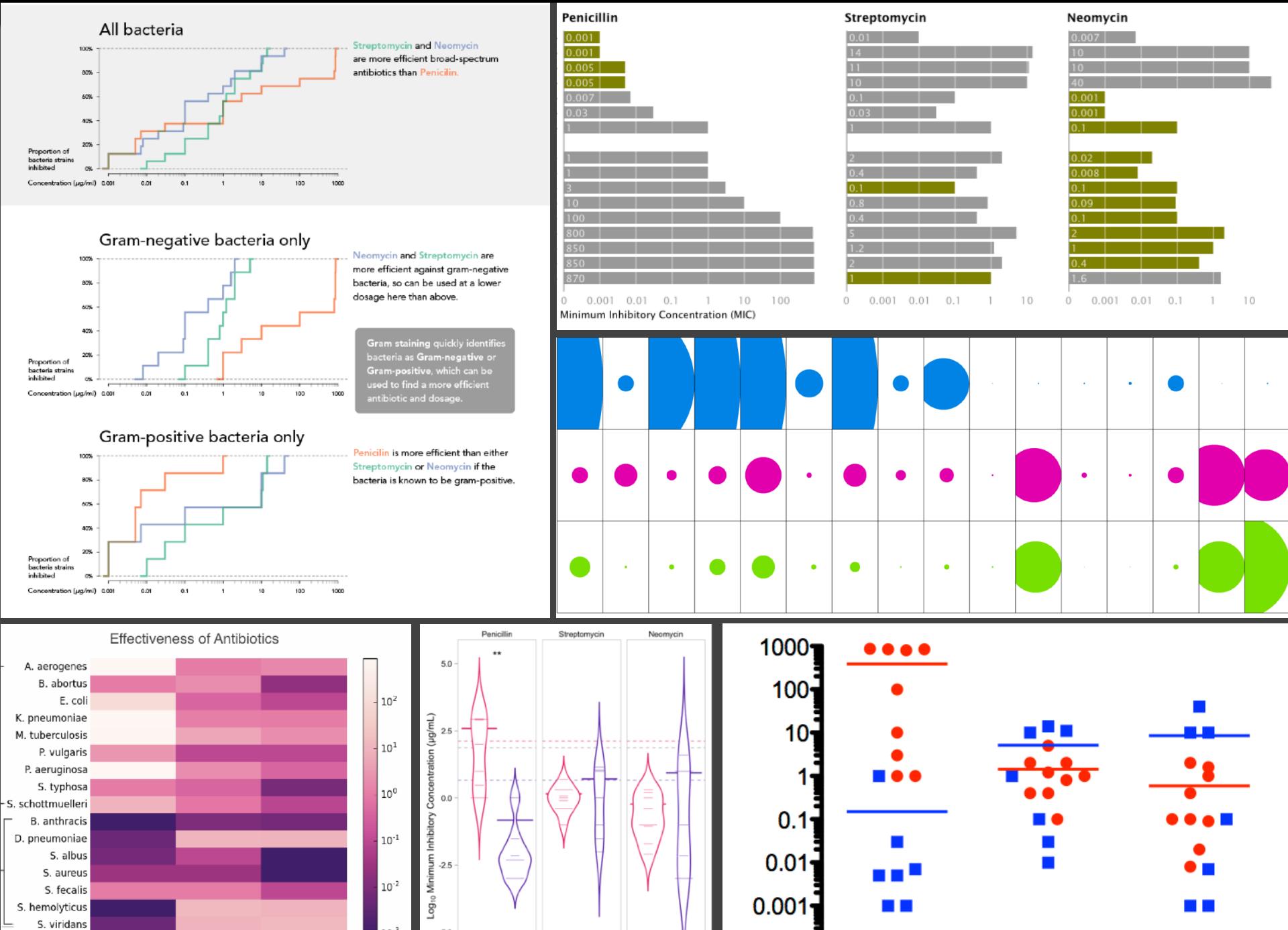

0.0001

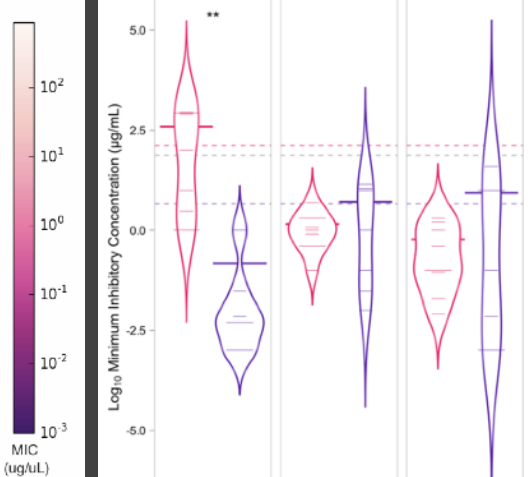

Penicillin

Streptomycin

darker colors: more effective

Neomycin

MIC

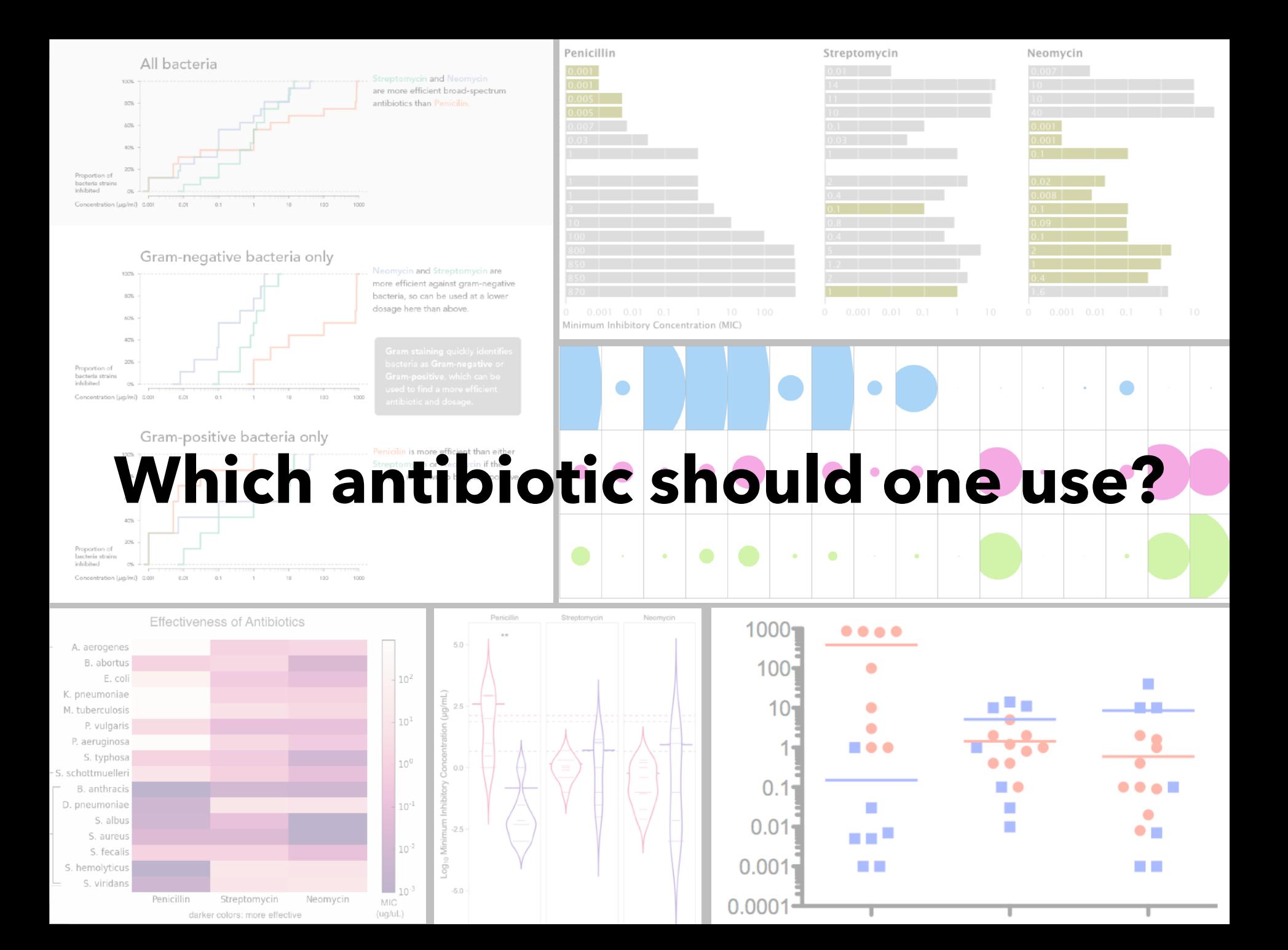

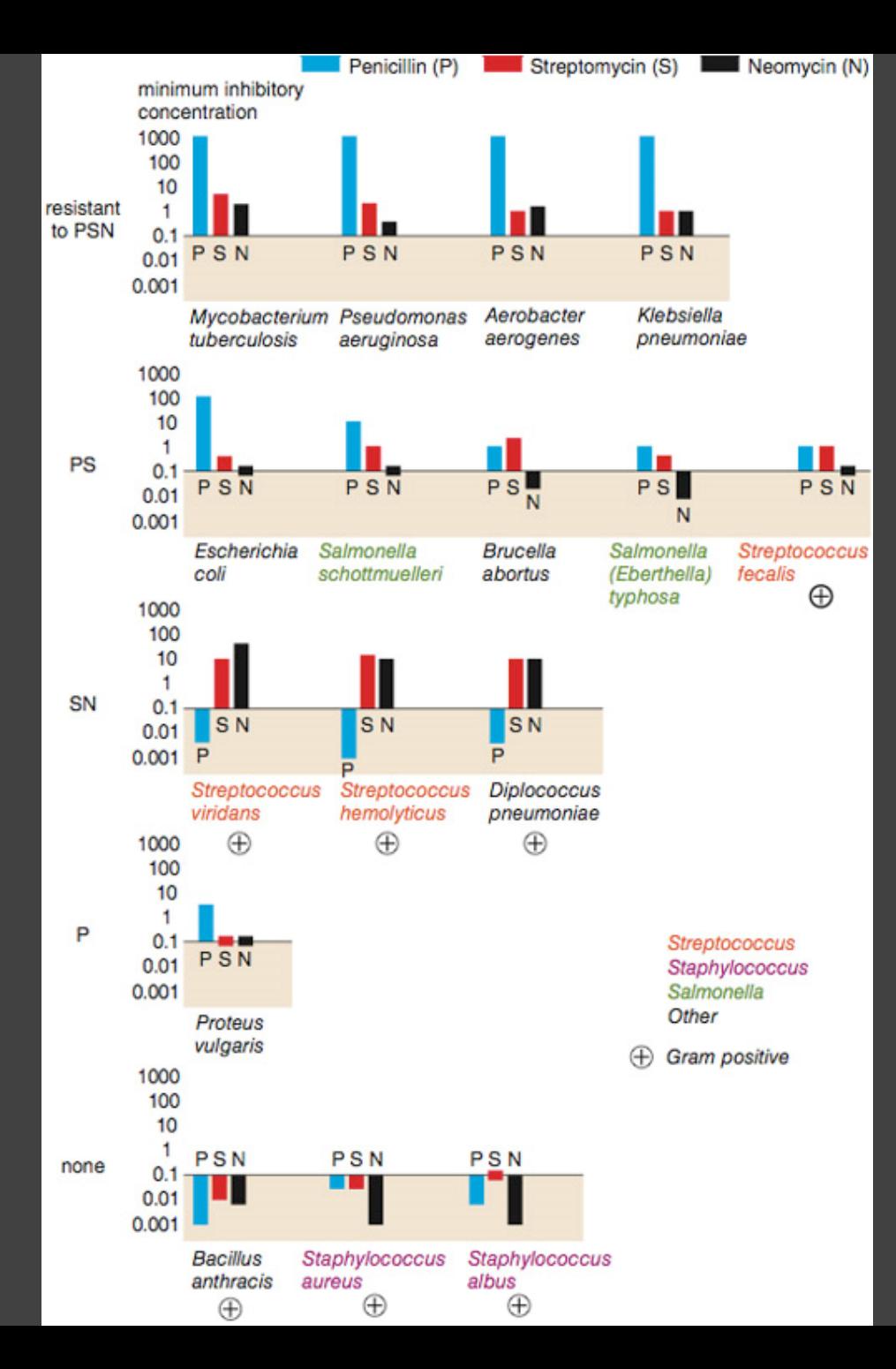

### **Do the bacteria group by antibiotic resistance?**

Wainer & Lysen *American Scientist*, 2009

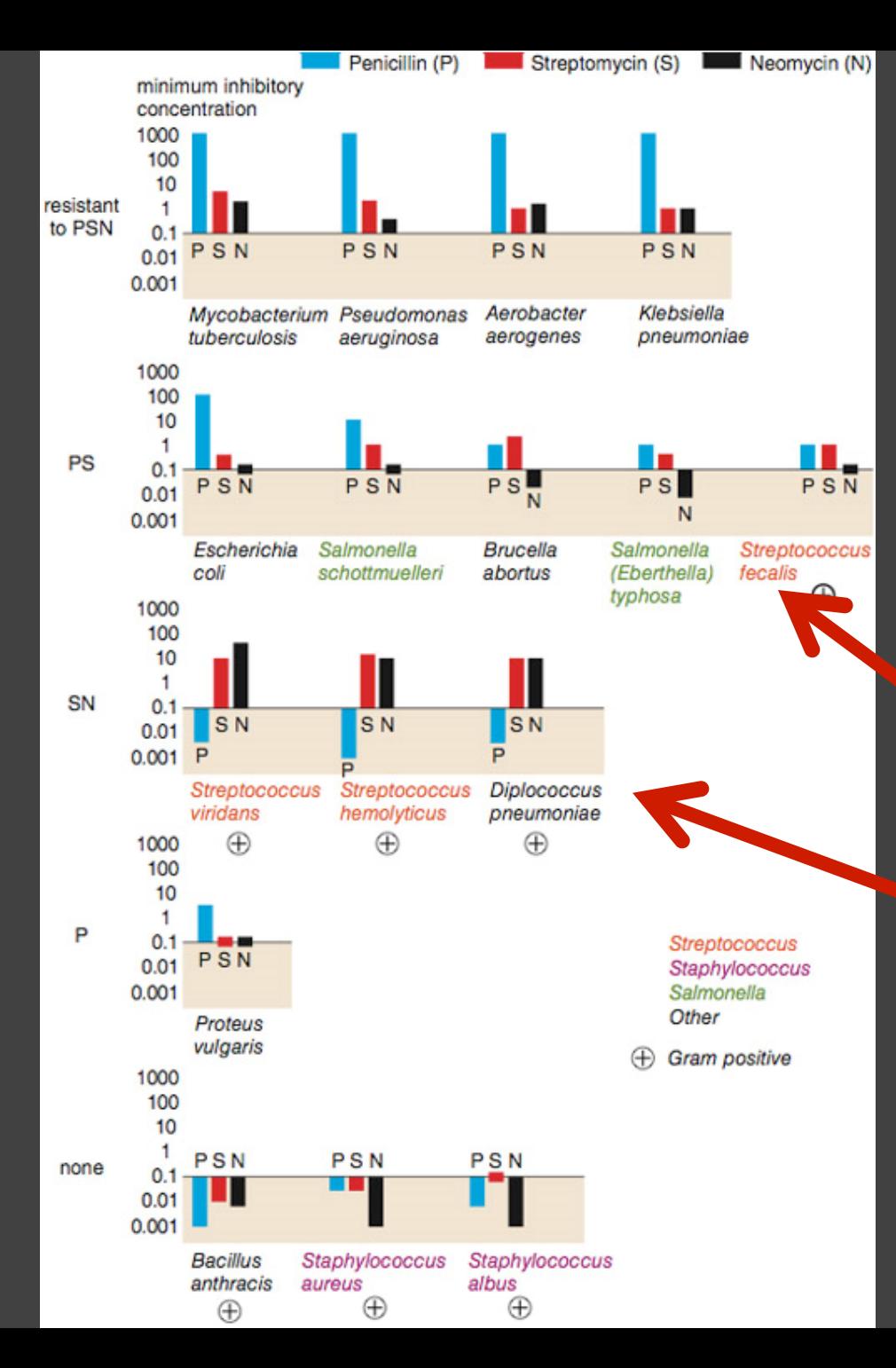

**Do the bacteria group by antibiotic resistance?** 

Not a streptococcus! (realized ~30 yrs later)

Really a streptococcus! (realized ~20 yrs later)

> Wainer & Lysen *American Scientist*, 2009

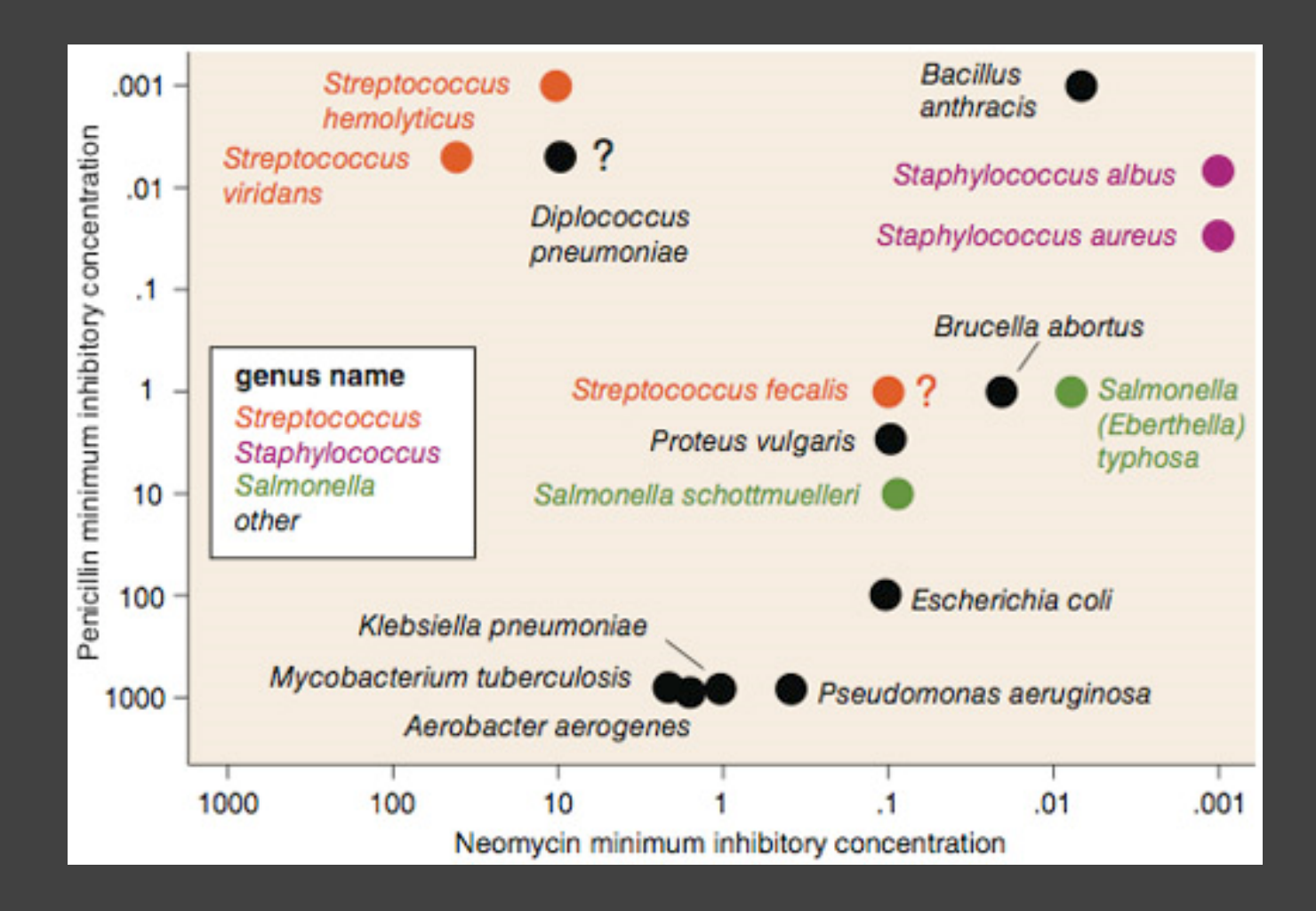

**Do the bacteria group by resistance? Do different drugs correlate?** Wainer & Lysen

*American Scientist*, 2009

### **Lesson: Iterative Exploration**

### **Exploratory Process**

1 Construct graphics to address questions 2 Inspect "answer" and assess new questions 3 Repeat…

**Transform data** appropriately (e.g., invert, log)

**Show data variation, not design variation** [Tufte]

# **Administrivia**

## **A1: Visualization Design**

Pick a **guiding question**, use it to title your vis. Design a **static visualization** for that question. You are free to **use any tools** (inc. pen & paper).

**Deliverables** (upload via Canvas; see A1 page) Image of your visualization (PNG or JPG format) Short description + design rationale  $(s 4$  paragraphs)

### Due by **11:59 pm, Monday October 12**.

## **A2: Exploratory Data Analysis**

### Use visualization software to form & answer questions

### **First steps:**

Step 1: Pick domain & data Step 2: Pose questions Step 3: Profile the data Iterate as needed

### **Create visualizations**

Interact with data Refine your questions

### **Author a report**

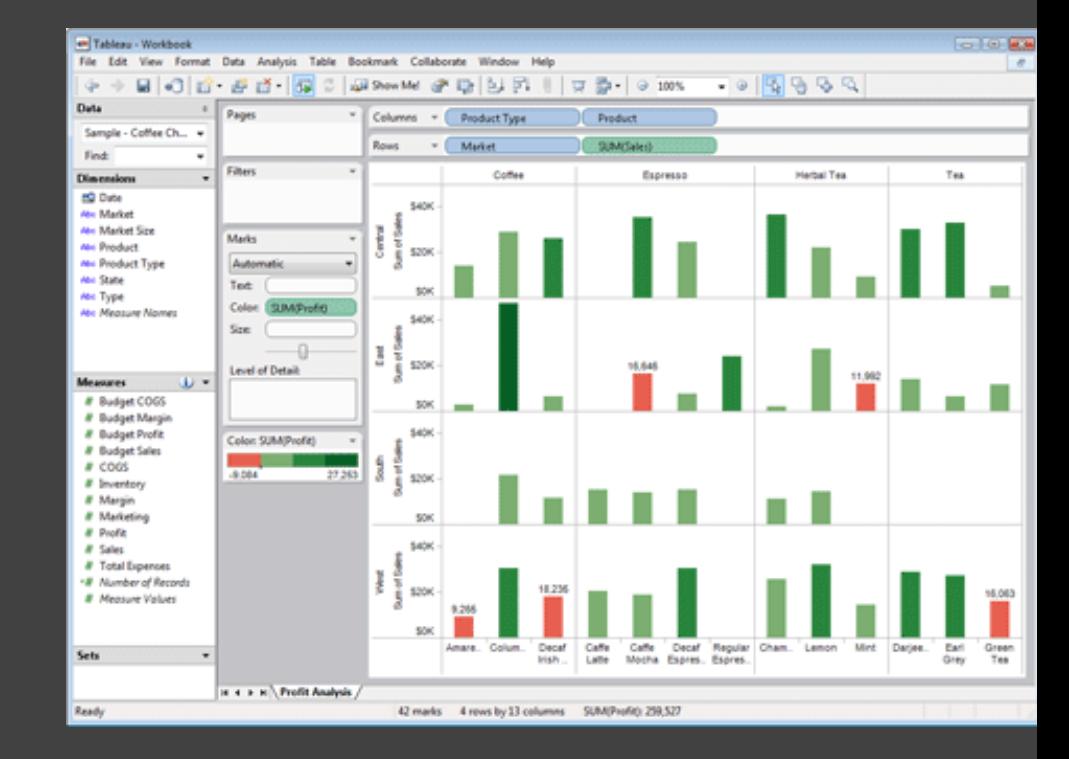

Screenshots of most insightful views *(8+)* Include titles and captions for each view

Due by 11:59pm **Monday, Oct 26**

## **Tableau Tutorial** (Optional)

Friday October 16, 1:30-3:00pm Zoom link available on Canvas

# **Tableau / Polaris**

### Polaris [Stolte et al.]

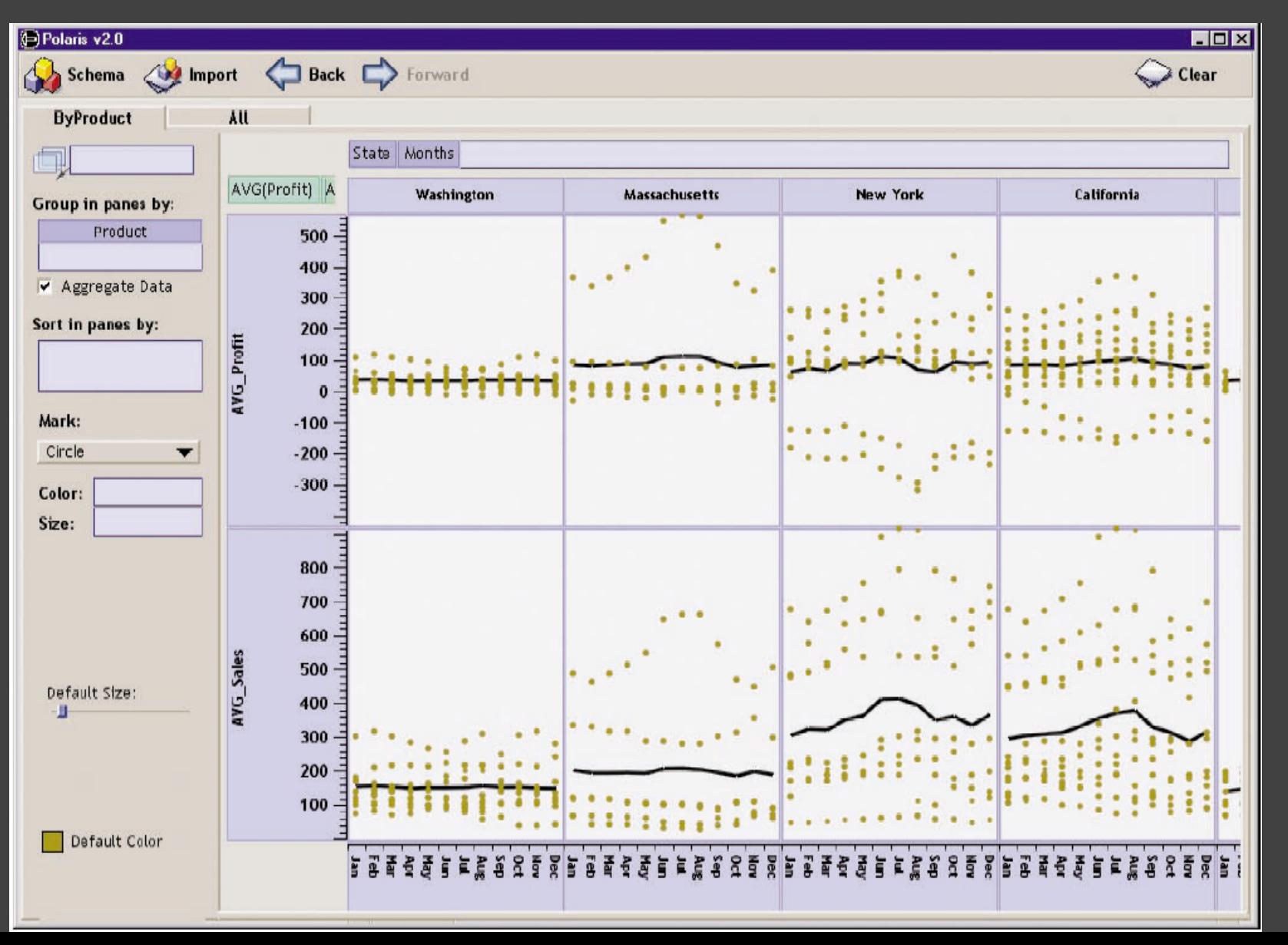
#### **Tableau**

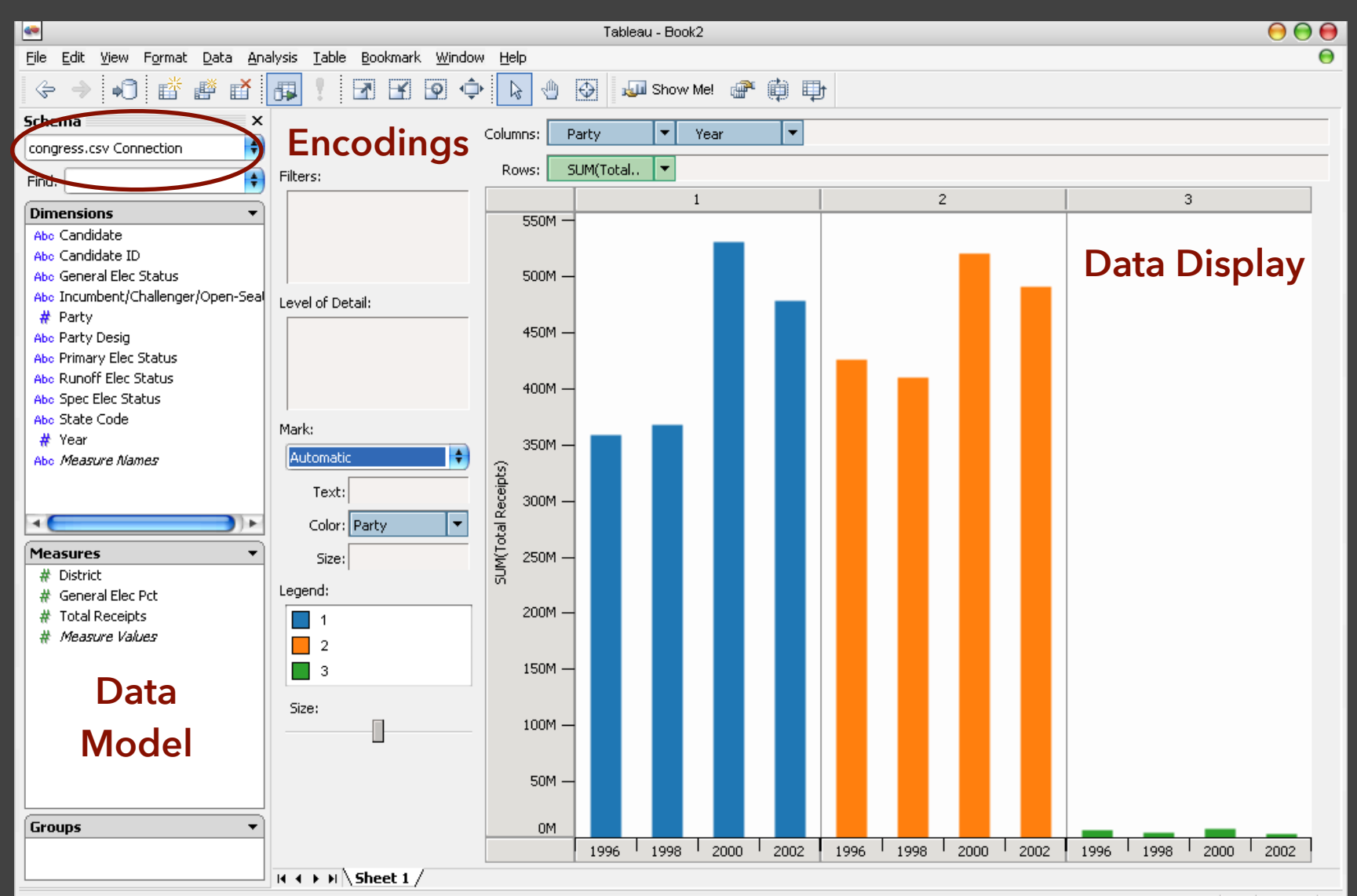

## **Tableau / Polaris Approach**

Insight: can simultaneously specify both database queries and visualization Choose data, then visualization, not vice versa Use smart defaults for visual encodings Can also suggest encodings upon request

### **Tableau Demo**

#### **The dataset:**

Federal Elections Commission Receipts Every Congressional Candidate from 1996 to 2002 4 Election Cycles 9216 Candidacies

#### **Dataset Schema**

Year (Qi) Candidate Code (N) Candidate Name (N) Incumbent / Challenger / Open-Seat (N) Party Code (N) [1=Dem,2=Rep,3=Other] Party Name (N) Total Receipts (Qr) State (N) District (N)

This is a subset of the larger data set available from the FEC.

## **Hypotheses?**

#### What might we learn from this data?

## **Hypotheses?**

What might we learn from this data? Correlation between receipts and winners? Do receipts increase over time? Which states spend the most? Which party spends the most? Margin of victory vs. amount spent? Amount spent between competitors?

# **Tableau Demo**

## **Specifying Table Configurations**

#### **Operands are the database fields**

Each operand interpreted as a set {...} Quantitative and Ordinal fields treated differently

#### **Three operators:**  concatenation (+) cross product (x)  $\rceil$ nest  $\overline{(\prime)}$

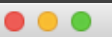

#### Tableau - Book1

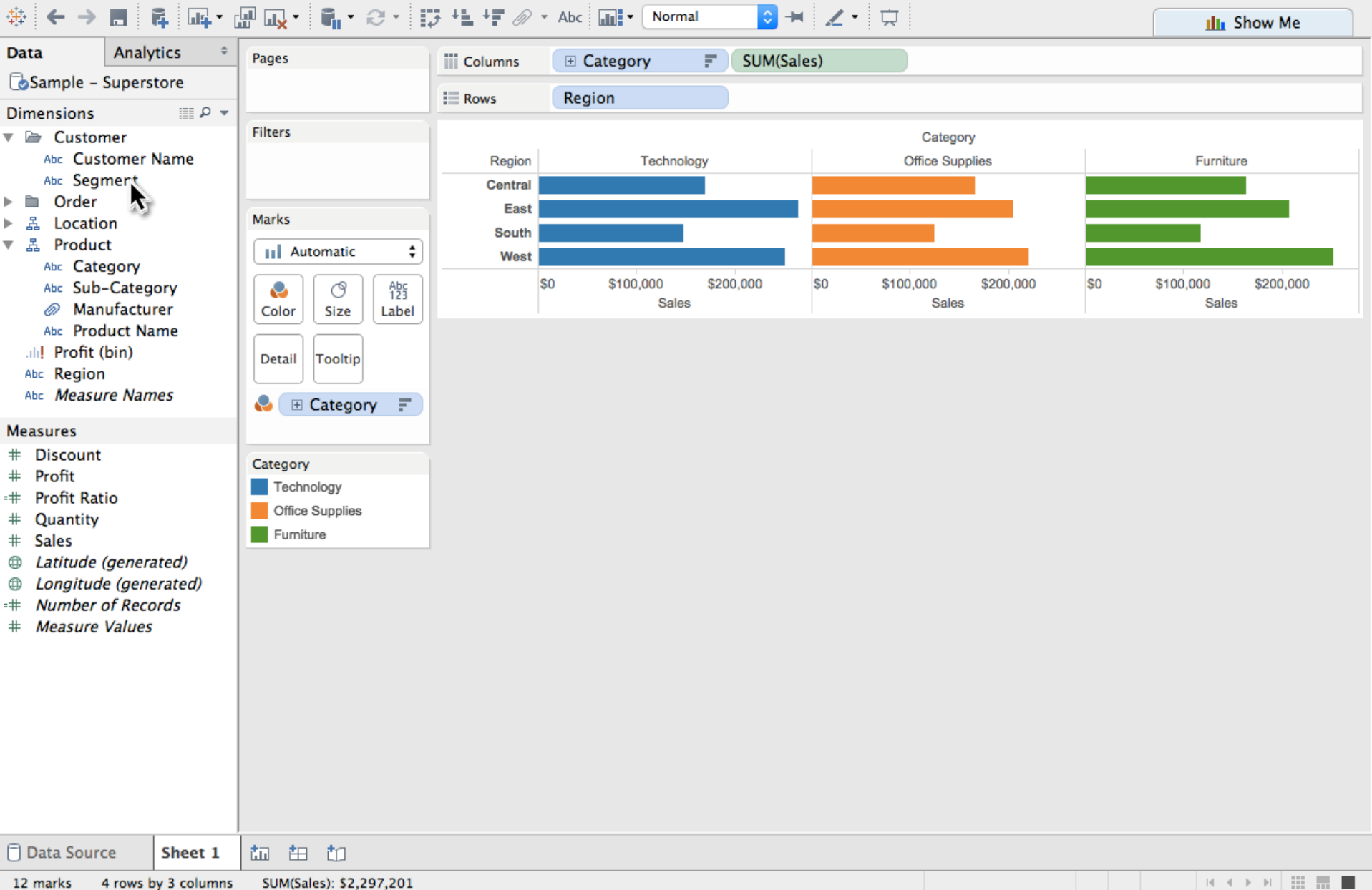

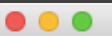

#### Tableau - Book1

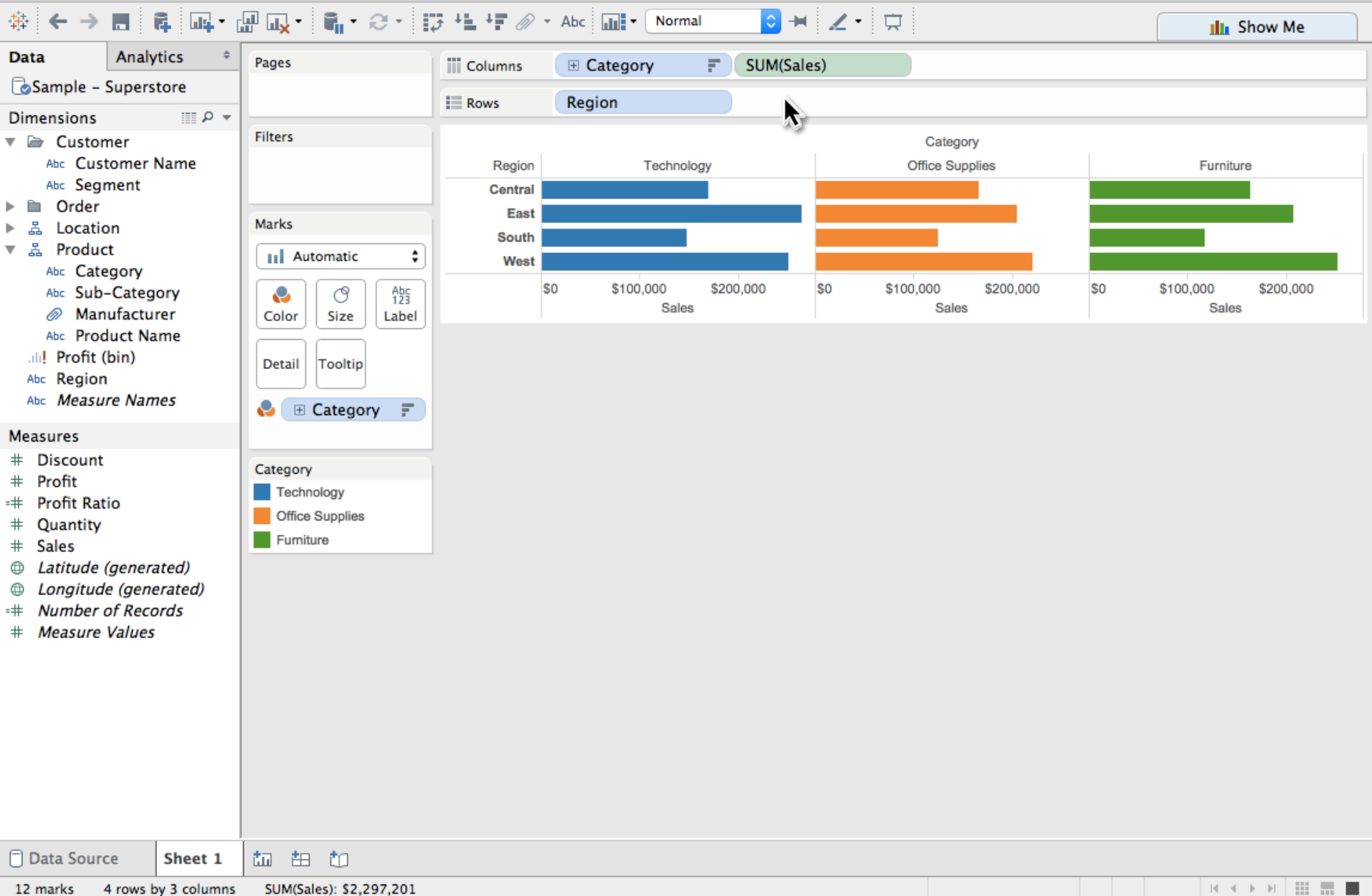

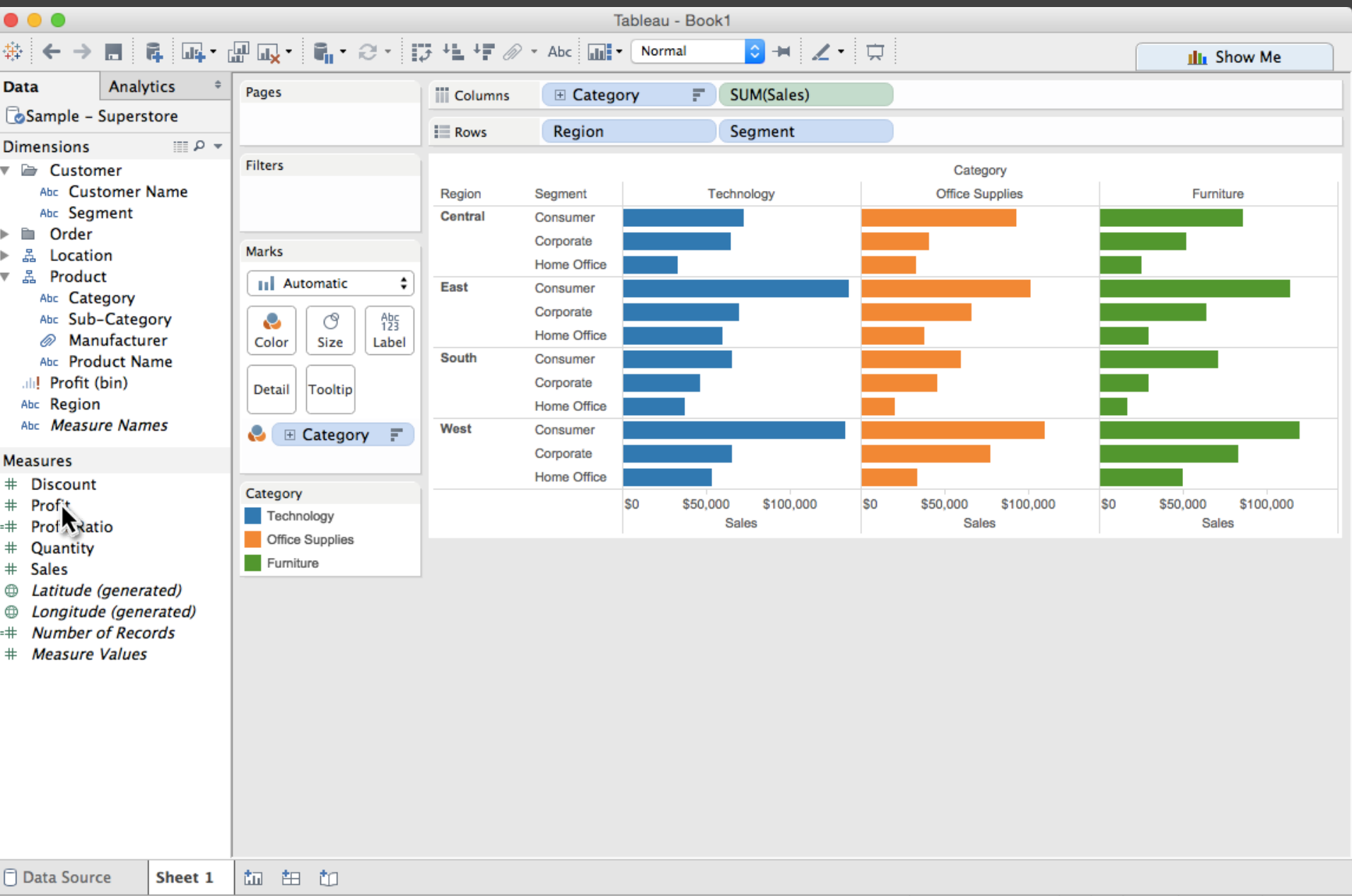

36 marks 12 rows by 3 columns SUM(Sales): \$2,297,201

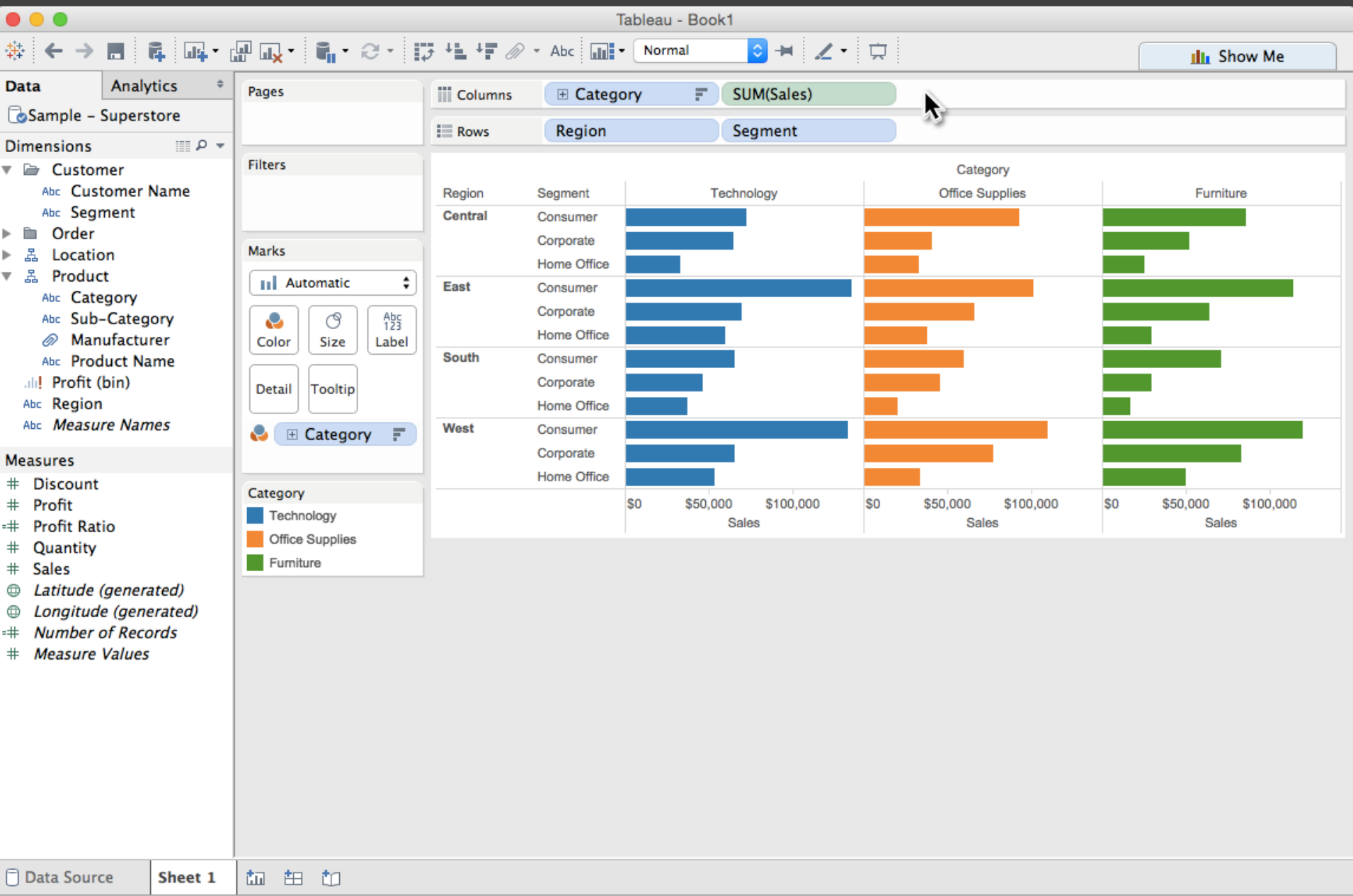

36 marks 12 rows by 3 columns SUM(Sales): \$2,297,201

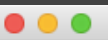

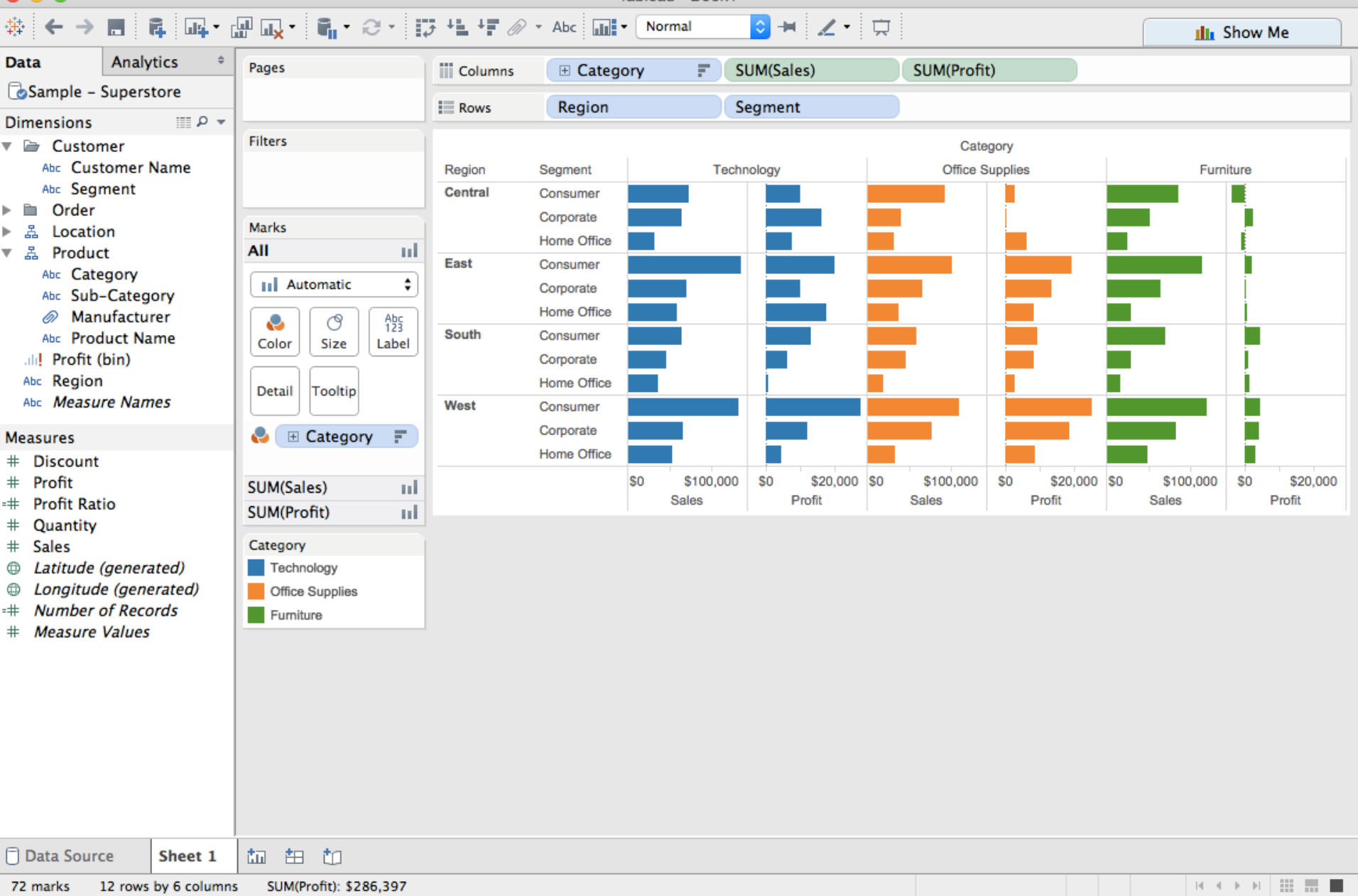

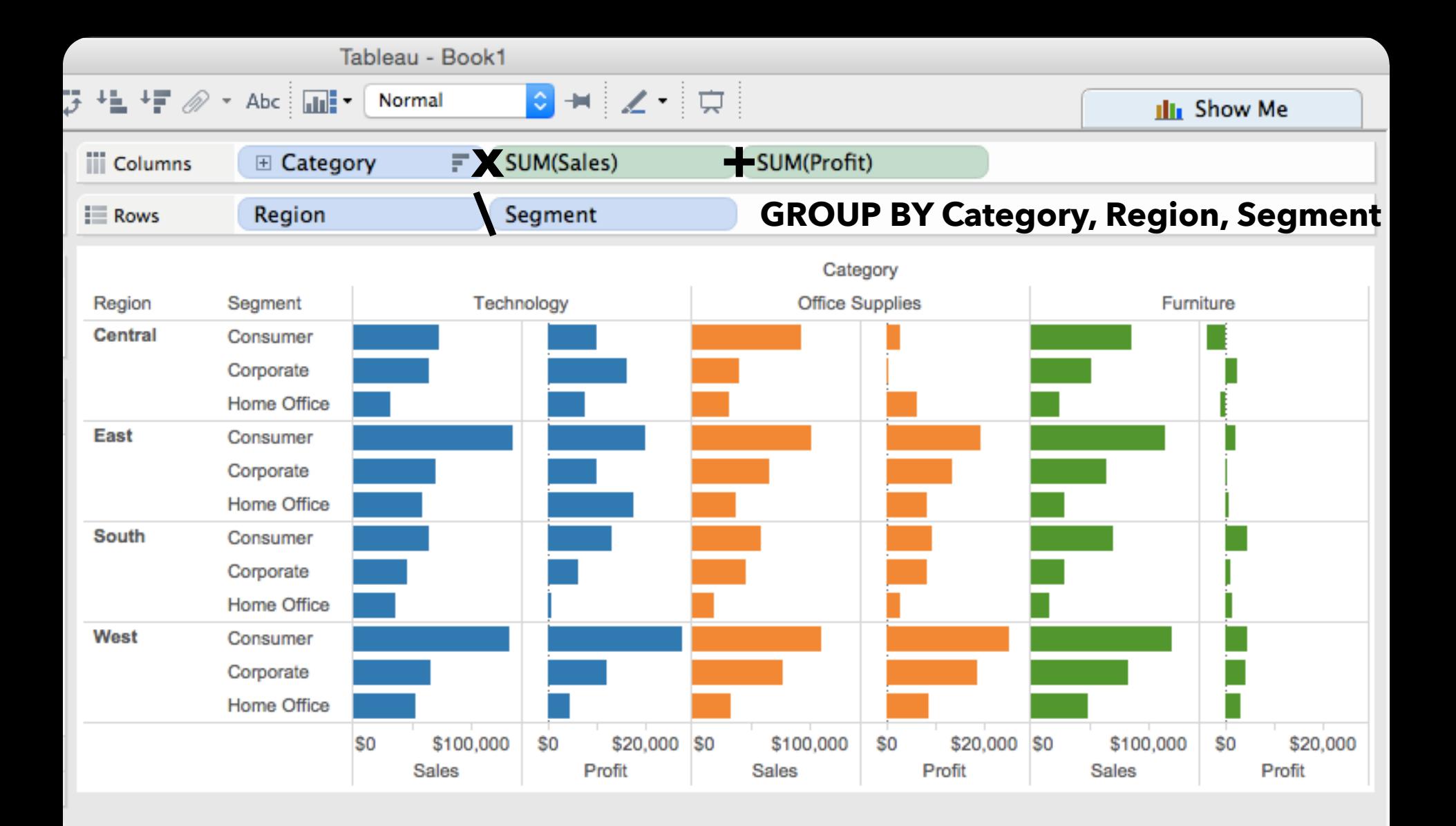

#### **Table Algebra**

The operators  $(+, x, 7)$  and operands  $(O, Q)$  provide an *algebra* for tabular visualization.

Algebraic statements are then mapped to: **Visualizations** - trellis plot partitions, visual encodings **Queries** - selection, projection, group-by aggregation

In Tableau, users make statements via drag-and-drop Note that this specifies operands *NOT* operators! Operators are inferred by data type (O, Q)

## **Table Algebra: Operands**

**Ordinal fields**: interpret domain as a set that partitions table into rows and columns.

 $Quarter = \{(Qtr1), (Qtr2), (Qtr3), (Qtr4)\}$  ->

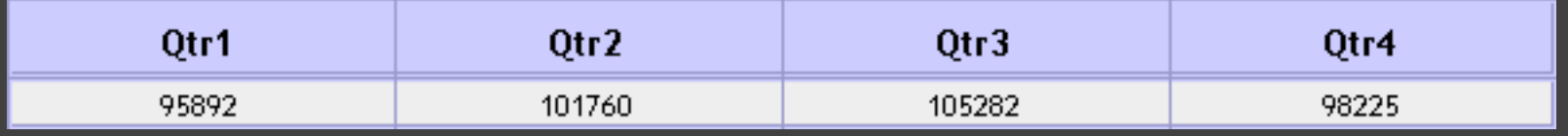

**Quantitative fields**: treat domain as single element set and encode spatially as axes.  $Profit = \{ (Profit - 410, 650]) \}$  ->

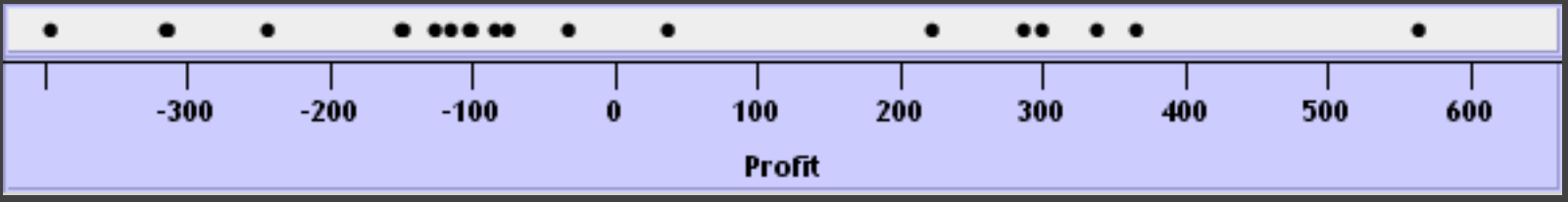

## **Concatenation (+) Operator**

#### **Ordered union of set interpretations**

Quarter + Product Type = {(Qtr1),(Qtr2),(Qtr3),(Qtr4)} + {(Coffee), (Espresso)} = {(Qtr1),(Qtr2),(Qtr3),(Qtr4),(Coffee),(Espresso)}

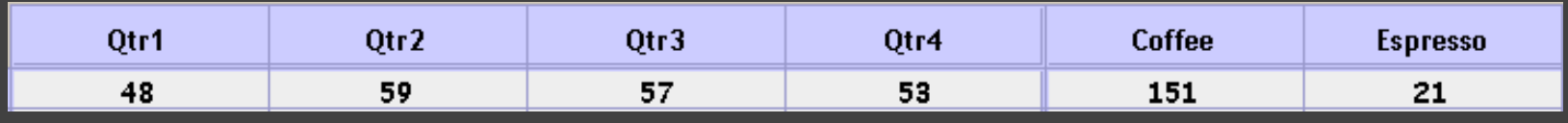

#### Profit + Sales = {(Profit[-310,620]),(Sales[0,1000])}

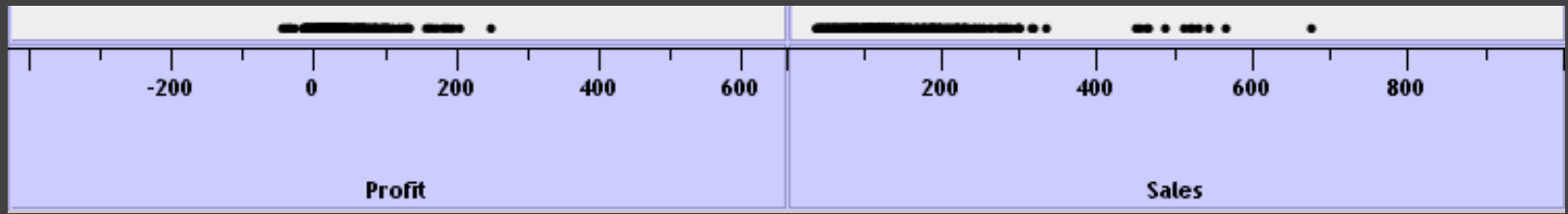

## **Cross (x) Operator**

#### **Cross-product of set interpretations**

Quarter x Product Type = {(Qtr1,Coffee), (Qtr1, Tea), (Qtr2, Coffee), (Qtr2, Tea), (Qtr3, Coffee), (Qtr3, Tea), (Qtr4, Coffee), (Qtr4,Tea)}

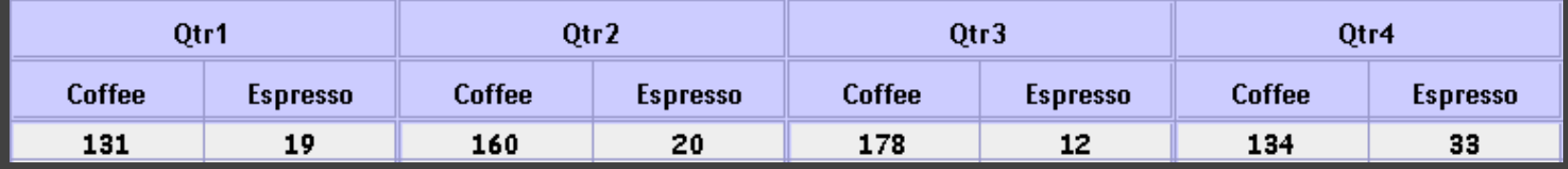

#### Product Type x Profit =

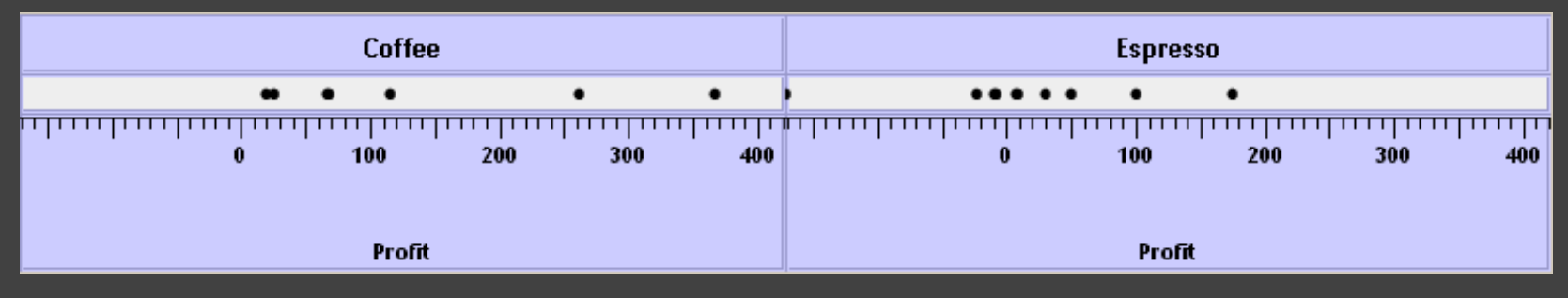

## **Nest (/) Operator**

- **Cross-product filtered by existing records**
- Quarter x Month ->
	- creates twelve entries for each quarter. i.e., (Qtr1, December)
- Quarter / Month ->
	- creates three entries per quarter based on tuples in database (not semantics)

## **Ordinal-Ordinal**

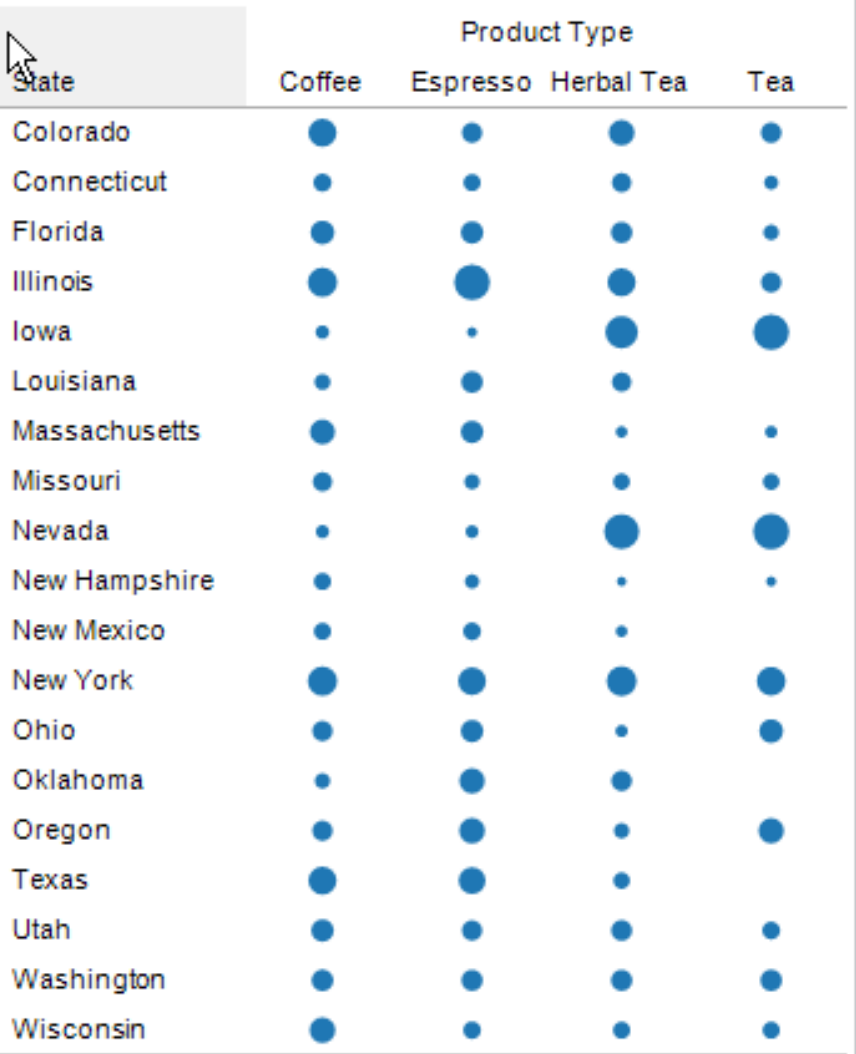

#### **Quantitative-Quantitative**

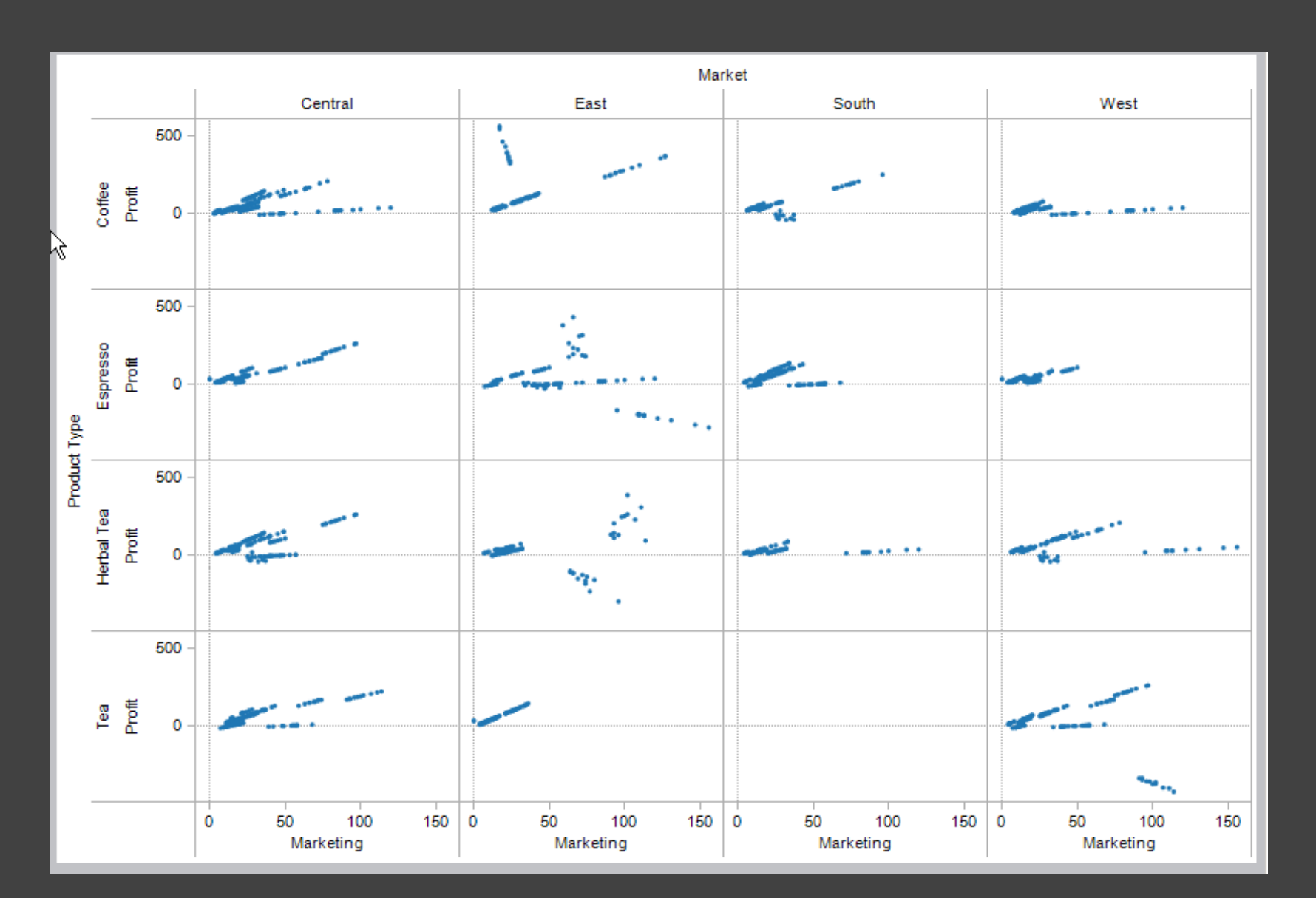

### **Ordinal-Quantitative**

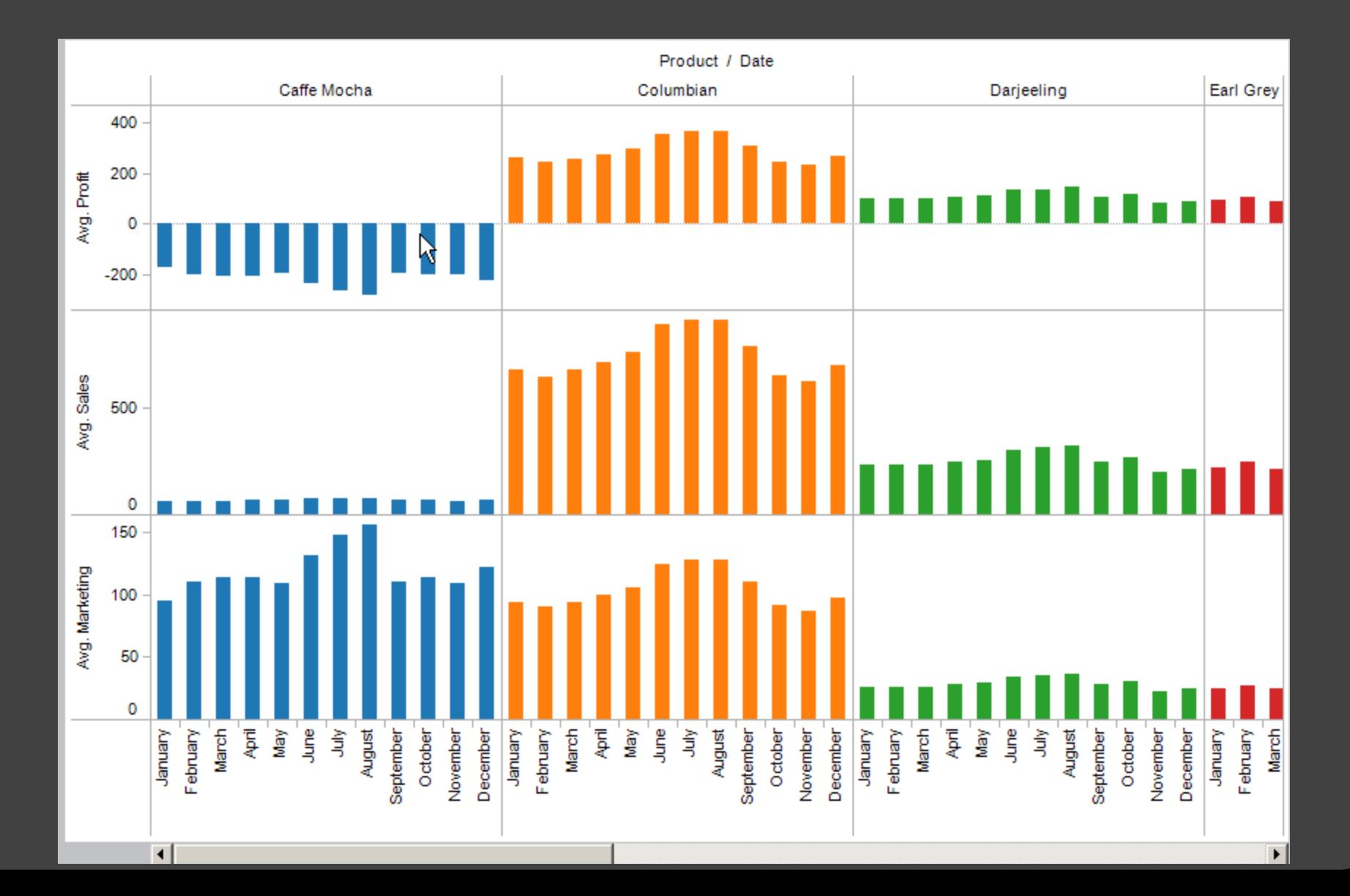

#### **Querying the Database**

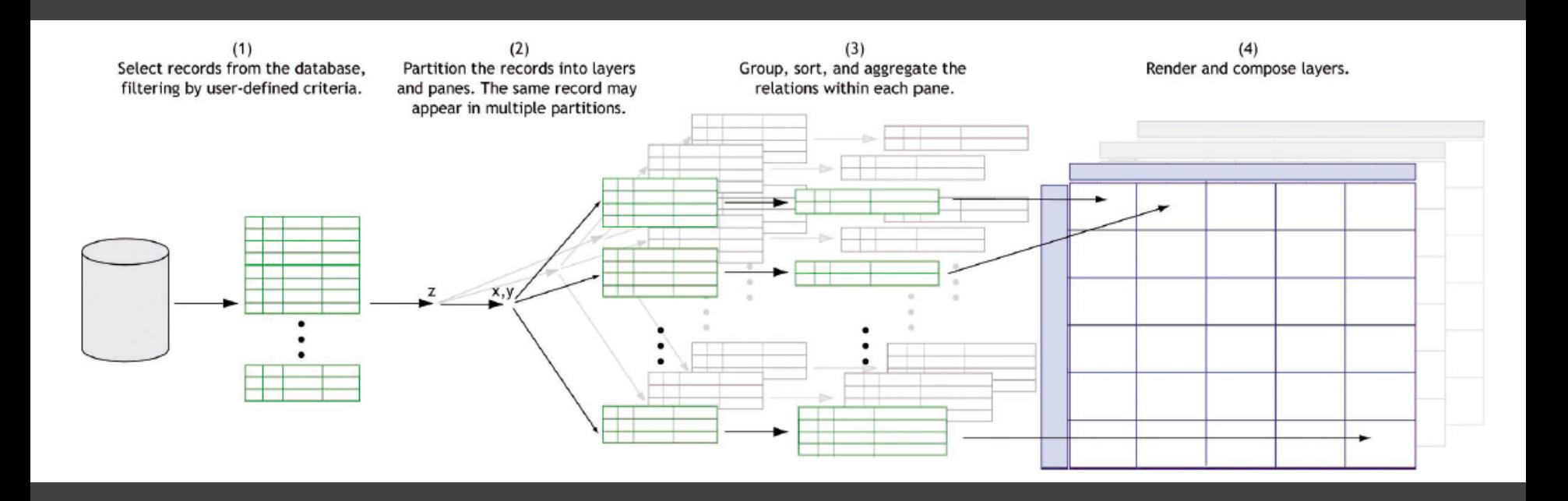